# **SISTEM PENDUKUNG KEPUTUSAN UNTUK DIAGNOSA PENYAKIT CACAR MENGGUNAKAN METODE NAIVE BAYESIAN CLASSIFICATION**

## LAPORAN TUGAS AKHIR

*Diajukan Sebagai Salah Satu Syarat* 

*Untuk Memperoleh Gelar Sarjana* 

*Jurusan Teknik Informatika* 

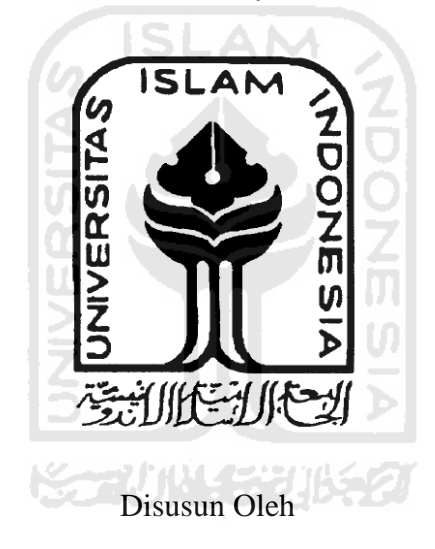

**Nama : Barlis Chairul Wijaya** 

**No. Mahasiswa : 07523281** 

# **JURUSAN TEKNIK INFORMATIKA**

# **FAKULTAS TEKNOLOGI INDUSTRI**

# **UNIVERSITAS ISLAM INDONESIA YOGYAKARTA**

**2011** 

# LEMBAR PENGESAHAN PEMBIMBING

# METODE NAIVE BAYESIAN CLASSIFICATION UNTUK DIAGNOSA PENYAKIT CACAR MENGGUNAKAN SISTEM PENDUKUNG KEPUTUSAN

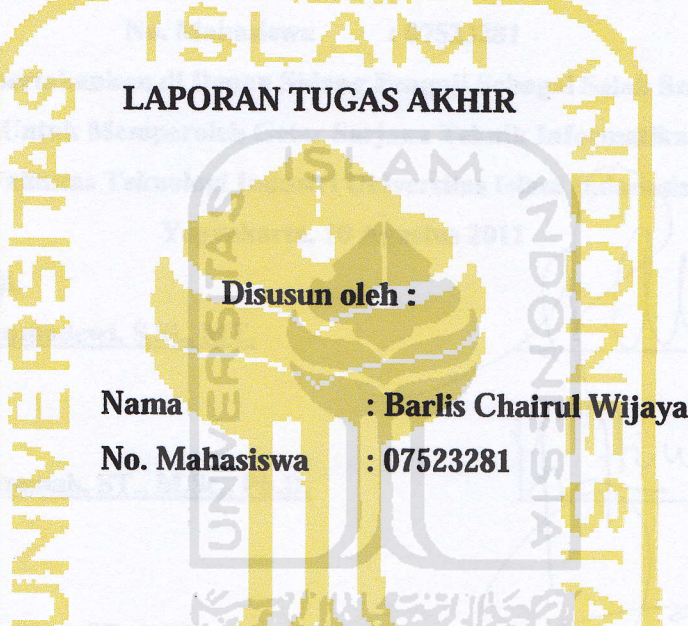

Telah Diterima Dan Disetujui Dengan Baik Oleh : ogyakarta, Agustus 2011

Døsen pembimbing

(Dr. Sri Kusumadewi, S.Si., MT.)

## **LEMBAR PENGESAHAN PENGUJI**

# METODE NAIVE BAYESIAN CLASSIFICATION UNTUK DIAGNOSA PENYAKIT CACAR MENGGUNAKAN SISTEM PENDUKUNG KEPUTUSAN

## TUGAS AKHIR

#### Disusun oleh :

: Barlis Chairul Wijaya **Nama** BlfsFa{8I{ ISAggSll): roN

Fakultas Teknologi Industri Universitas Islam Indonesia. Untuk Memperoleh Gelar Sarjana Teknik Informatika Telah Dipertahankan di Depan Sidang Penguji Sebagai Salah Satu Syarat

Yogyakarta, 10 Agustus 2011

Tim Penguji,

Dr. Sri Kusumadewi, S.Si., MT.

**Ketua** 

Anggota I Izzati Muhimmah, ST., M.Sc., Ph.D.

Anggota II Zainudin Zukhri, ST., MIT.

#### Mengetahui

 $\overline{\mathcal{L}^n}$ 

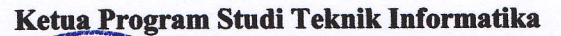

fayudi, S.Si., M.Kom.) S ISLAU miversitas Islam Indonesia

# **LEMBAR PENGESAHAN PEMBIMBING**

# **SISTEM PENDUKUNG KEPUTUSAN UNTUK DIAGNOSA PENYAKIT CACAR MENGGUNAKAN**

## **METODE NAIVE BAYESIAN CLASSIFICATION**

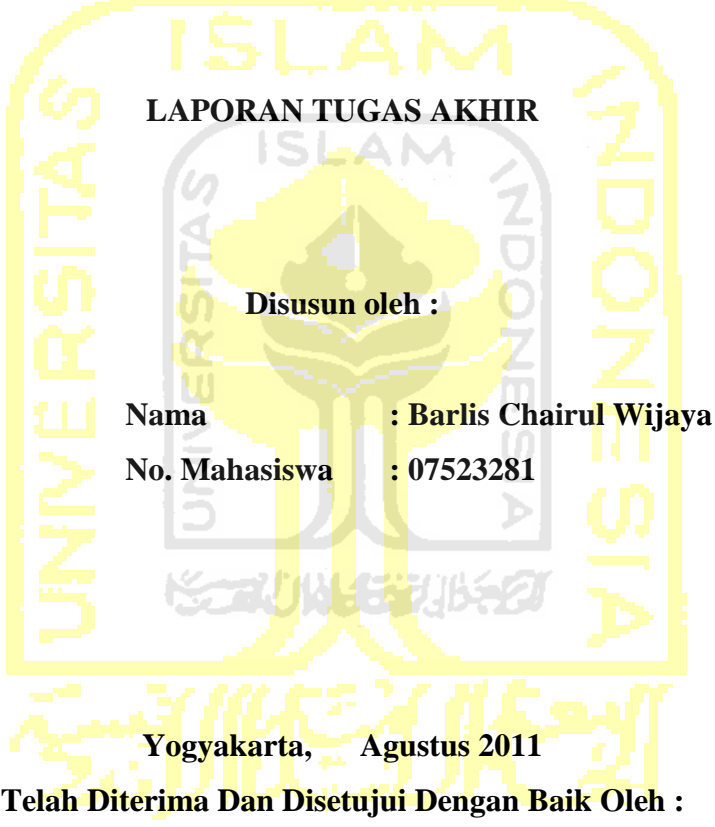

**Dosen pembimbing** 

**(Dr. Sri Kusumadewi, S.Si., MT.)** 

# **LEMBAR PENGESAHAN PENGUJI**

# **SISTEM PENDUKUNG KEPUTUSAN UNTUK DIAGNOSA PENYAKIT CACAR MENGGUNAKAN METODE NAIVE BAYESIAN CLASSIFICATION**

## **TUGAS AKHIR**

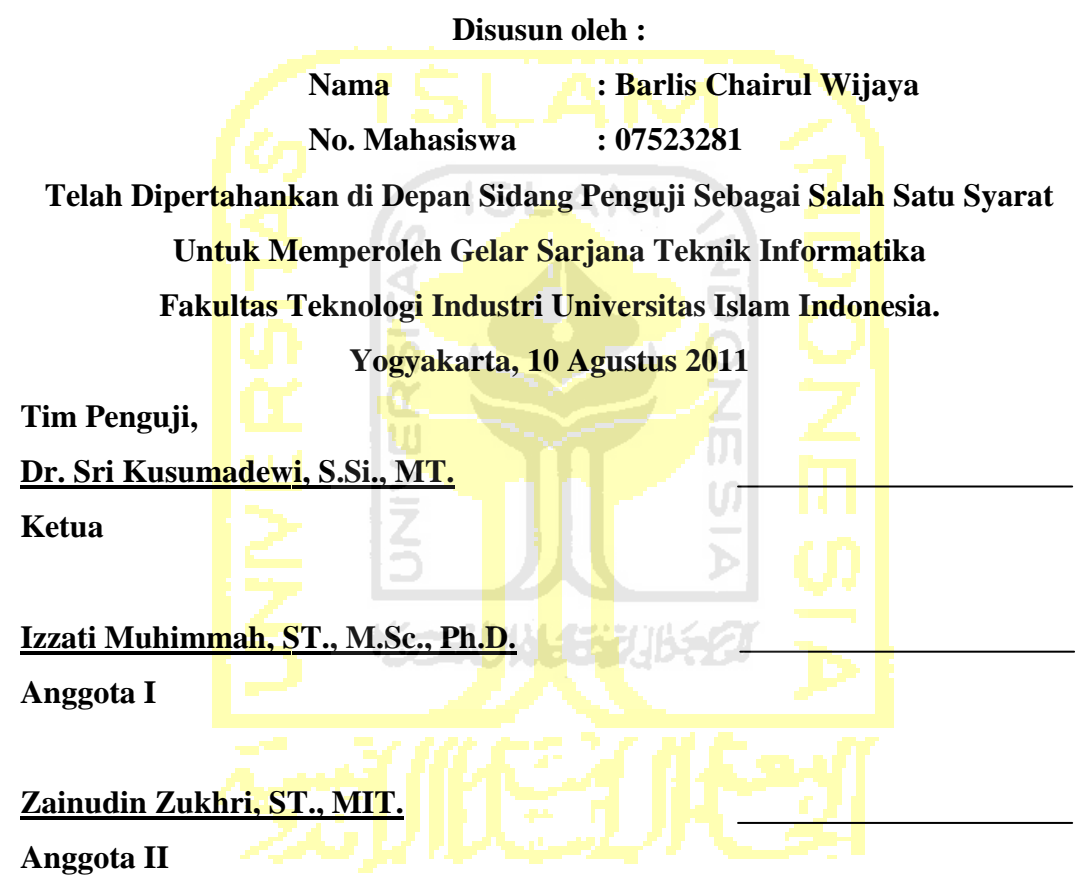

**Ketua Program Studi Teknik Informatika Mengetahui Universitas Islam Indonesia** 

**(Yudi Prayudi, S.Si., M.Kom.)** 

# **LEMBAR PERNYATAAN KEASLIAN HASIL TUGAS AKHIR**

Yang bertanda tangan di bawah ini :

Nama : Barlis Chairul Wijaya NIM : 07 523 281

Menyatakan bahwa seluruh komponen dan isi dalam laporan tugas akhir ini adalah hasil karya saya sendiri. Apabila dikemudian hari terbukti bahwa ada beberapa bagian dari karya ini adalah bukan hasil karya saya sendiri, maka saya siap menanggung resiko dan konsekuensi apapun. Demikian pernyataan ini saya buat, semoga dapat dipergunakan sebagaimana mestinya.

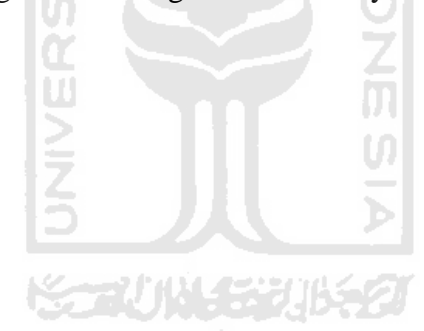

Yogyakarta, Juli 2011

Barlis Chairul Wijaya

(07523281)

# **HALAMAN PERSEMBAHAN**

*Kupersembahkan setitik pencapaian awal dari masa depanku dengan penuh* 

*kerendahan hati* 

*Terima Kasih Allah SWT, karena hanya dengan nikmat dan hidayah-*

*Mu semua dapat terjadi.* 

*Kupersembahkan Untuk : Ayah dan Ibuku tercinta, (Alm) Badriyono dan Sumi Lestari Yang luar biasa dalam mendampingi hidupku dengan kesabaran, keikhlasan, ketulusan dalam mendidik dan membimbingku hingga aku bisa seperti ini. Karena beliaulah aku mencoba meraih segala cita-cita yang aku*  u<br>D *impikan.* 

*Special, Melania Eva Wulanningtyas Semangat dan perhatian yang kau berikan telah membuatku bangkit dalam mengejar cita-cita dan masa depanku.* 

# **HALAMAN MOTTO**

" Sesungguhnya sesudah kesulitan itu ada kemudahan, maka apabila kamu telah selesai (dari suatu urusan), kerjakanlah dengan sungguh-sungguh (urusan) yang lain"

#### (Q.S. ALAM NASYRAH AYAT 6 DAN 7)

" Jadikanlah sabar dan shalat sebagai penolongmu, sesungguhnya Allah beserta orang-orang yang sabar"

(Q.S. Al Baqarah ayat 153) (Q.S. Al ayat 153)

" Sesungguhnya shalatku, ibadahku, hidupku dan matiku hanyalah untuk Allah, Tuhan semesta alam"

 $(Q.S.$  AL AN'AM AYAT  $162$ )

" Dunia hanya berjalan tiga hari, yaitu : Kemarin, yang kita tidak berharap apa-apa lagi darinya. Hari ini, yang harus kita peroleh kebaikan dan kesuksesannya. Dan esok hari, yang tidak kita ketahui apakah kita termasuk yang masih hidup atau yang tergolong sudah meninggal"

( AL HASAN AL BASHRI)

# **KATA PENGANTAR**

#### Assalamu'alaikum Wr.Wb

Alhamdulillah segala puji bagi Allah SWT atas segala rahmat, hidayah, dan inayah-Nya, sehingga penulisan laporan tugas akhir yang berjudul **Sistem Pendukung Keputusan Untuk Diagnosa Penyakit Cacar Menggunakan Metode Naive Bayesian Classification** ini dapat penulis selesaikan dengan baik.

Laporan tugas akhir ini disusun sebagai salah satu syarat guna memperoleh gelar Sarjana Teknik Informatika pada Universitas Islam Indonesia. Dan juga sebagai sarana untuk mempraktekkan secara langsung ilmu dan teori yang telah diperoleh selama menjalani masa studi di Jurusan Teknik Informatika Fakultas Teknologi Industri Universitas Islam Indonesia.

Terselesaikannya tugas akhir ini tidak lepas dari peran dan bantuan dari berbagai pihak, baik berupa dukungan moral, ide, wacana, dan bentuk apapun yang dapat memberikan inspirasi dan meneguhkan hati untuk segera menyelesaikannya. Maka kesempatan ini saya berusaha sedikit membalas kebaikan mereka dengan menuliskan ucapan terima kasih sedalam-dalamnya ini kepada :

- 1. Kedua orangtuaku, yang senantiasa memberikan do'a, restu, materi, dan semangat sehingga penulis dapat menyelesaikan pendidikannya.
- 2. Bapak Ir. Gumbolo HS., M.Sc, selaku Dekan Fakultas Teknologi Industri Universitas Islam Indonesia.
- 3. Bapak Yudi Prayudi, S.Si., M.Kom, selaku Ketua Jurusan Fakultas Teknologi Industri Universitas Islam Indonesia.
- 4. Ibu Dr.Sri Kusumadewi, S.Si., MT. Selaku Dosen Pembimbing yang telah memberikan pengarahan, bimbingan, serta masukan selama pelaksanaan tugas akhir dan penulisan laporan.
- 5. Seluruh Bapak dan Ibu dosen pengajar di Teknik Informatika UII yang telah memberikan banyak ilmu. Semoga menjadi ilmu yang bermanfaat.
- 6. Adikku Halida Evy Hermaya, yang selalu mendukungku.
- 7. Sahabat-sahabatku Nindy, Dila, Cahyo Novi, Indhira, Anggun, dan Lina. Terimakasih atas segala motivasi dan semangat yang telah diberikan.
- 8. Teman-teman kuliah terutama Adi, Yoga, Awang, Miko, Brili, Cahyo, Aan, Ryan, Hendri, Toni, Iwan, dan Citra. Semoga selalu solid.
- 9. Teman-teman Teknik Informatika UII [khususnya INCLUDE 2007]. Kita terapkan ilmu yang kita dapat selama kuliah untuk mengimplementasikan teknologi disegala bidang.
- 10. Serta semua pihak yang turut mendoakan dan menyemangati dalam pengerjaan Tugas Akhir. Terima kasih banyak.

Semoga Allah SWT melimpahkan rahmat dan hidayah-Nya kepada semua pihak yang membantu terselesaikannya penulisan laporan tugas akhir ini. Penulis menyadari bahwa terdapat kekeliruan dan kekurangan. Untuk itu penulis menyampaikan permohonan maaf sebelumnya serta sangat diharapkan kritik dan saran yang sifatnya membangun untuk kesempurnaan di masa datang.

*Wassalamu'alaikum Wr,Wb* 

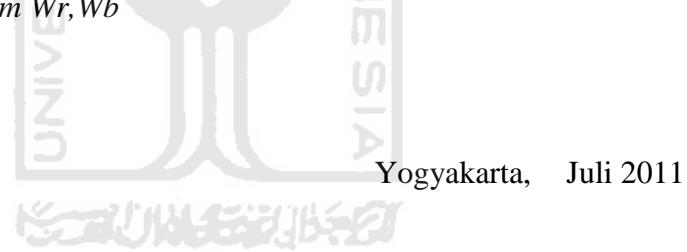

Barlis Chairul Wijaya

# **SARI**

Penyakit cacar merupakan suatu penyakit yang disebabkan oleh virus yang disertai keadaan umum yang buruk dan sangat menular. Apabila penyakit ini tidak dideteksi secara dini dan tidak mendapatkan penanganan yang tepat maka dapat menyebabkan kematian.

Penelitian yang dilakukan yaitu membangun sistem pendukung keputusan untuk diagnosa penyakit cacar menggunakan metode Naive *Bayesian Classification*. Sistem pendukung keputusan ini dibangun dengan bahasa pemrograman PHP dan MySQL sebagai databasenya. Dalam proses diagnosa penyakit dokter memasukkan gejala yang sedang dialami oleh pasien, kemudian sistem ini akan menghasilkan keluaran berupa probabilitas tingkat resiko terjangkitnya penyakit cacar.

Hasil dari penelitian tugas akhir ini adalah suatu sistem yang berguna dalam membantu dalam pengambilan keputusan jenis penyakit cacar dengan metode *Naive Bayesian Classification*. Sistem ini dapat memberikan alternatif solusi sesuai dengan perhitungan menggunakan metode *Naive Bayesian Classification.* 

Kata kunci : Cacar, *Naive Bayesian Classification*, probabilitas

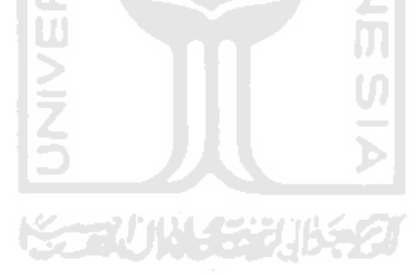

# **DAFTAR ISI**

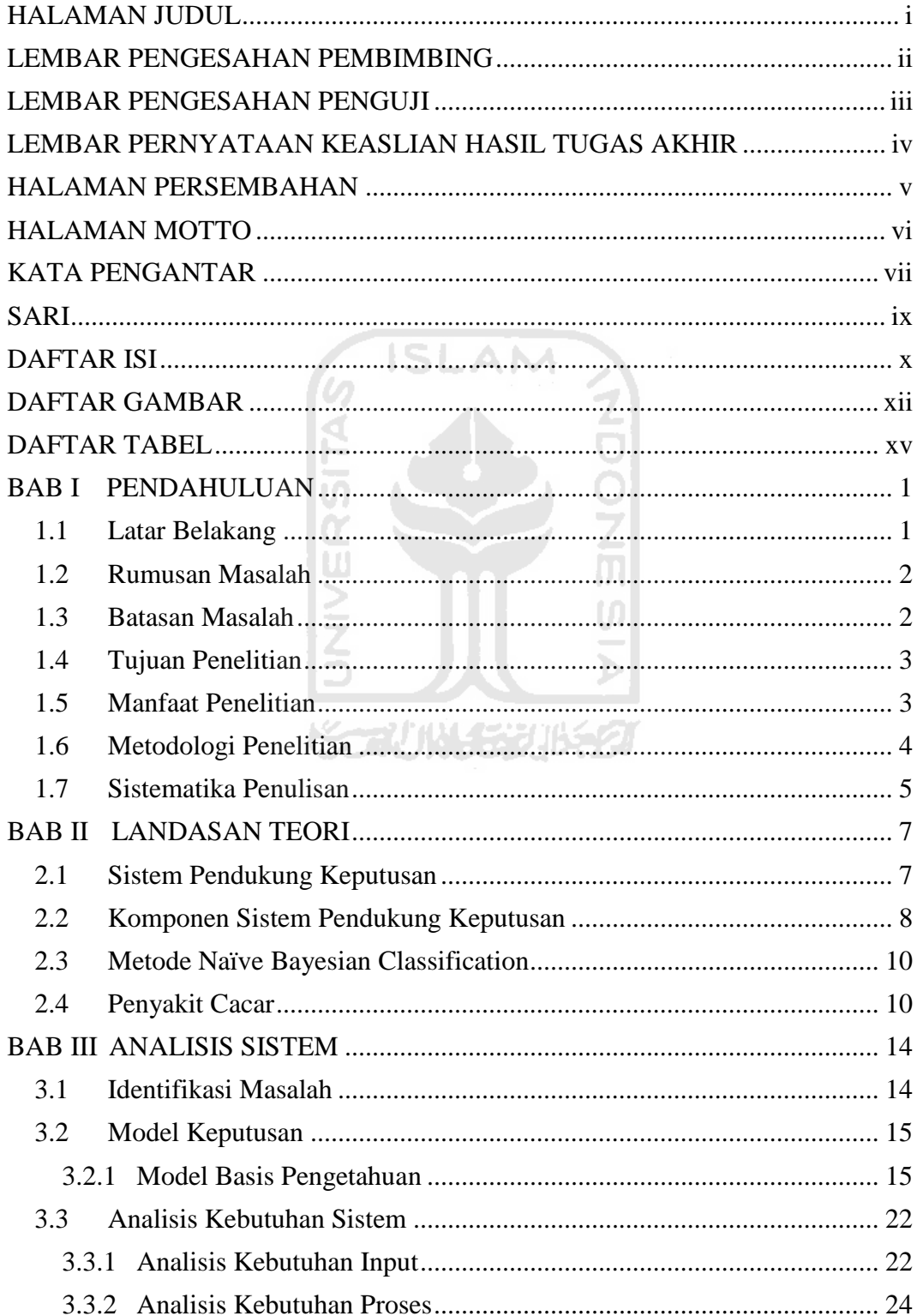

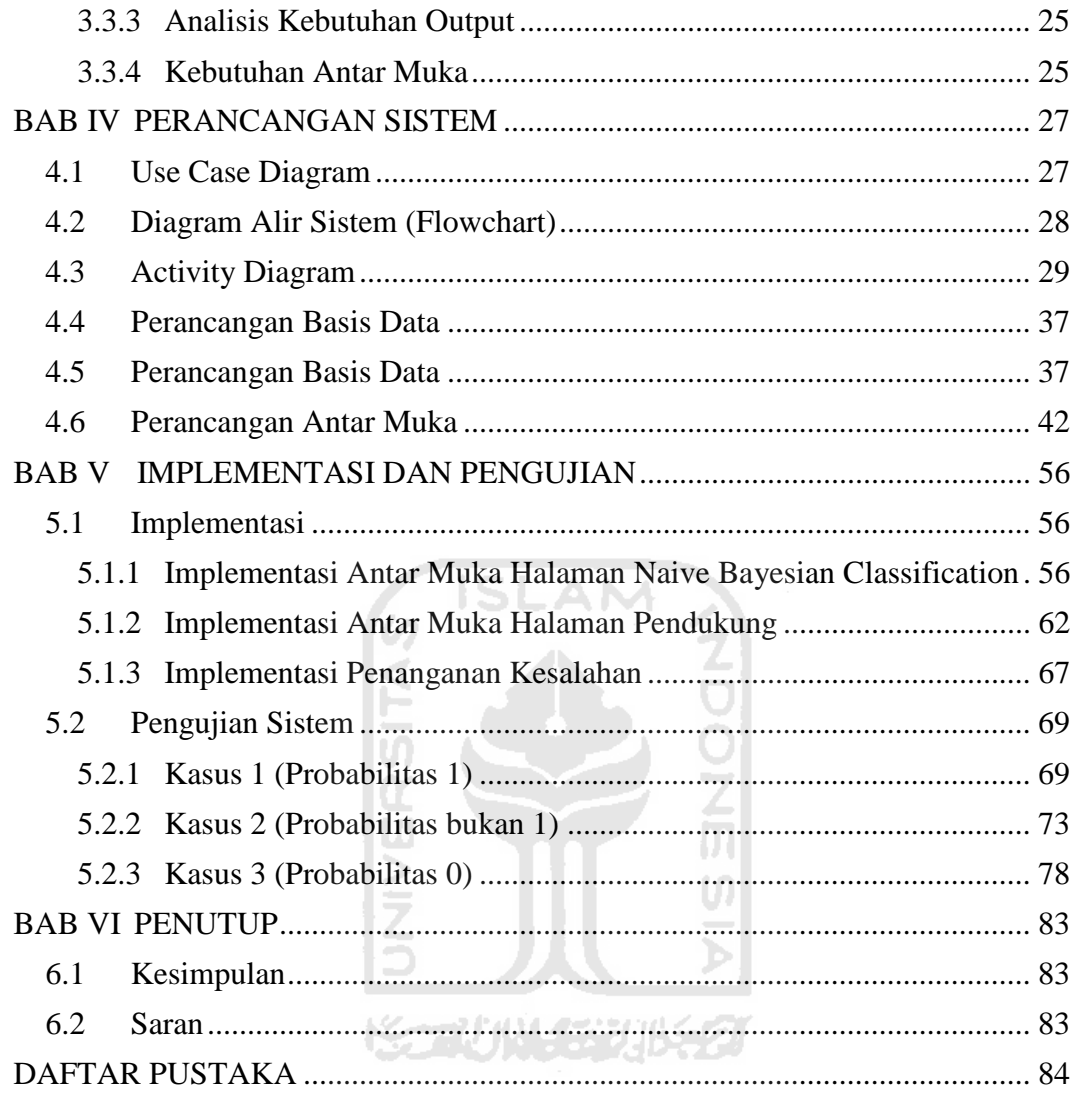

# **DAFTAR GAMBAR**

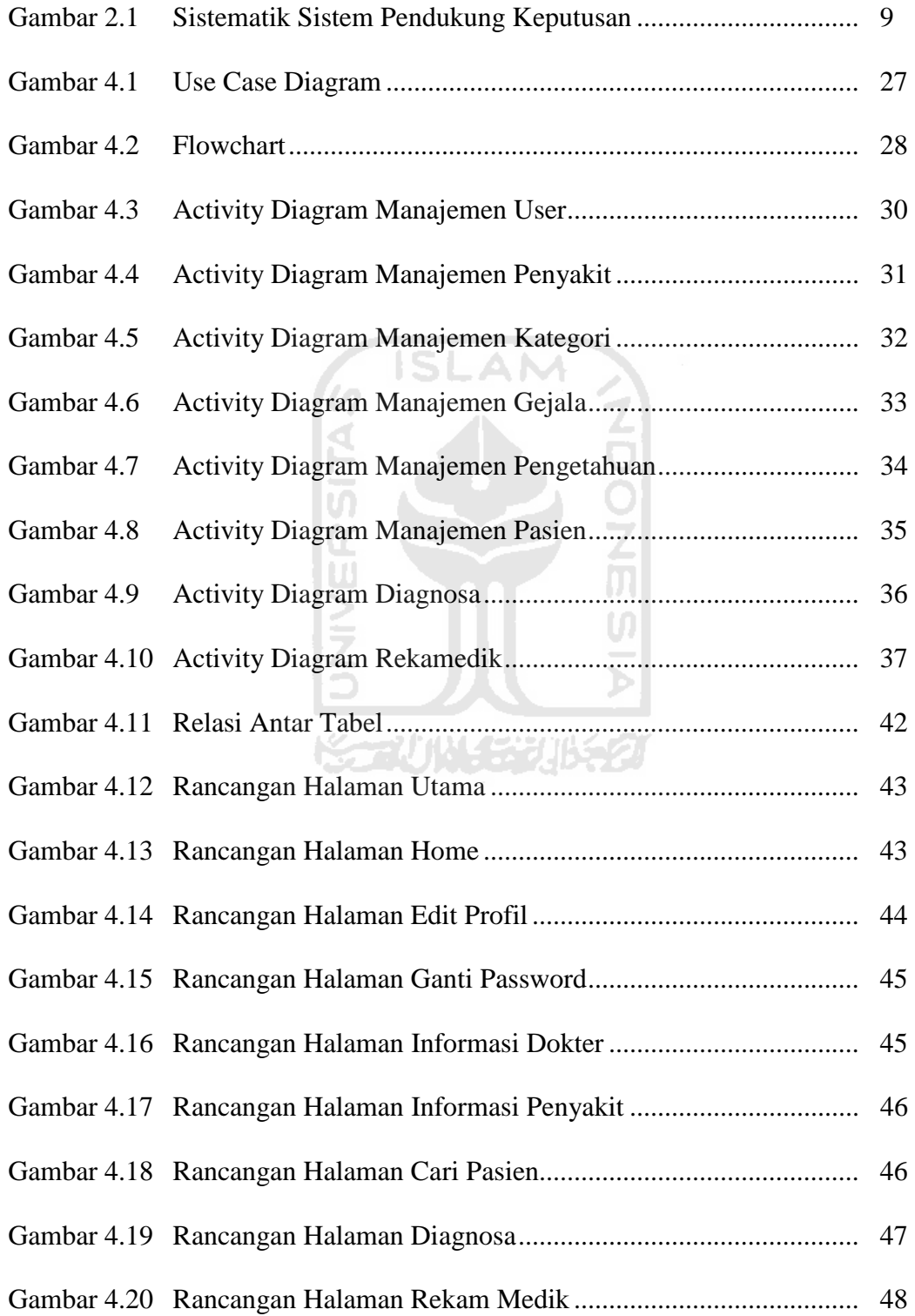

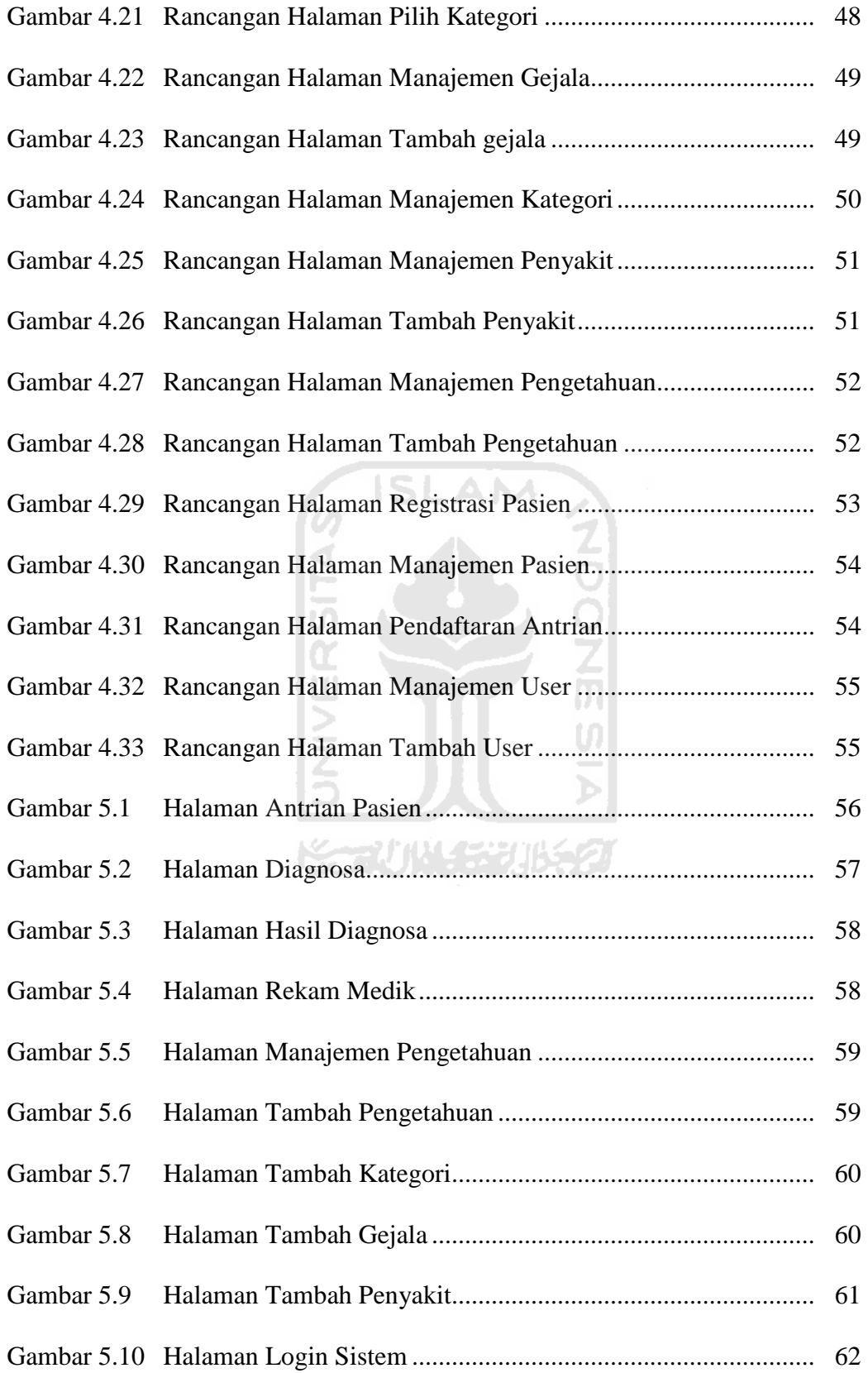

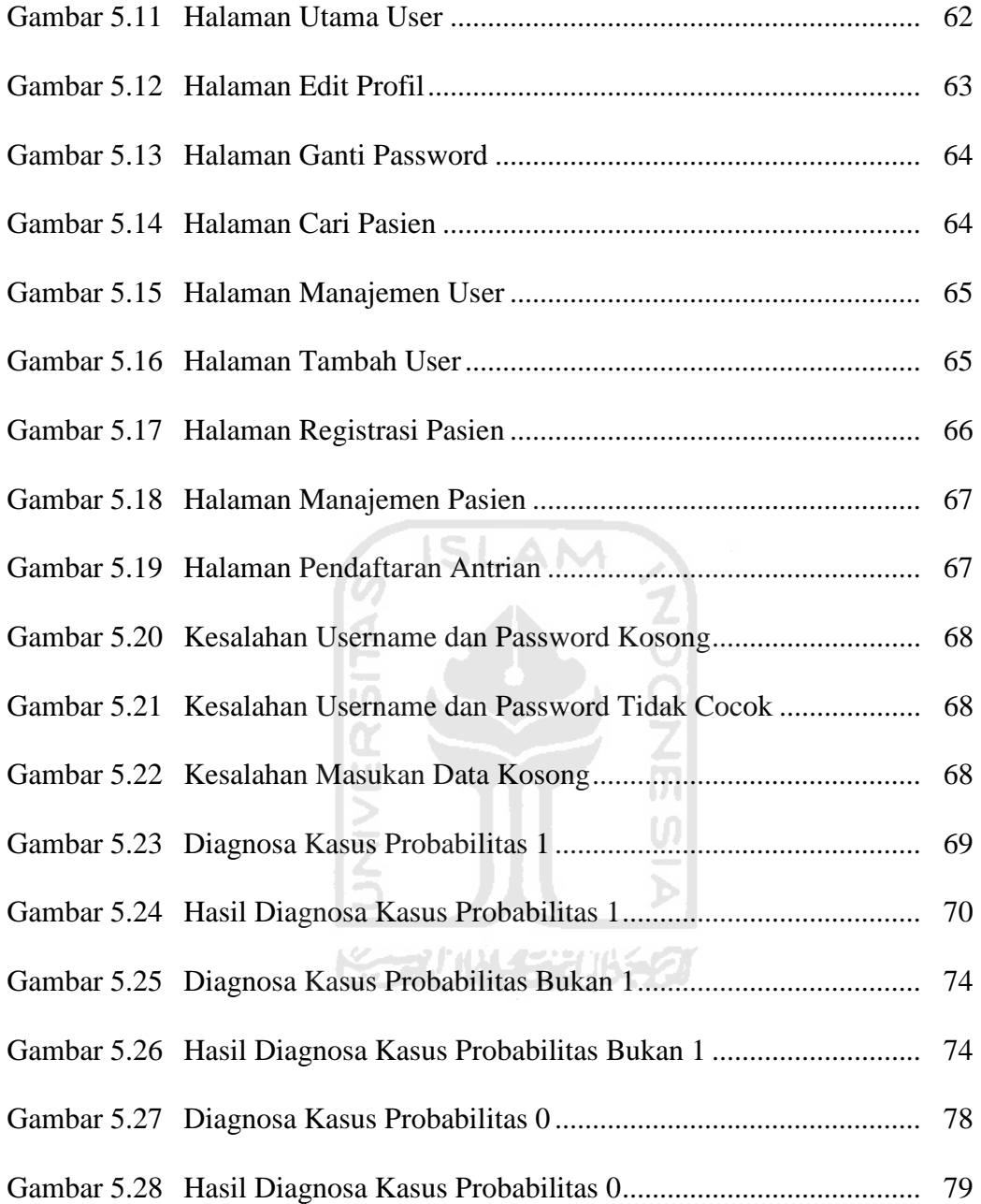

# **DAFTAR TABEL**

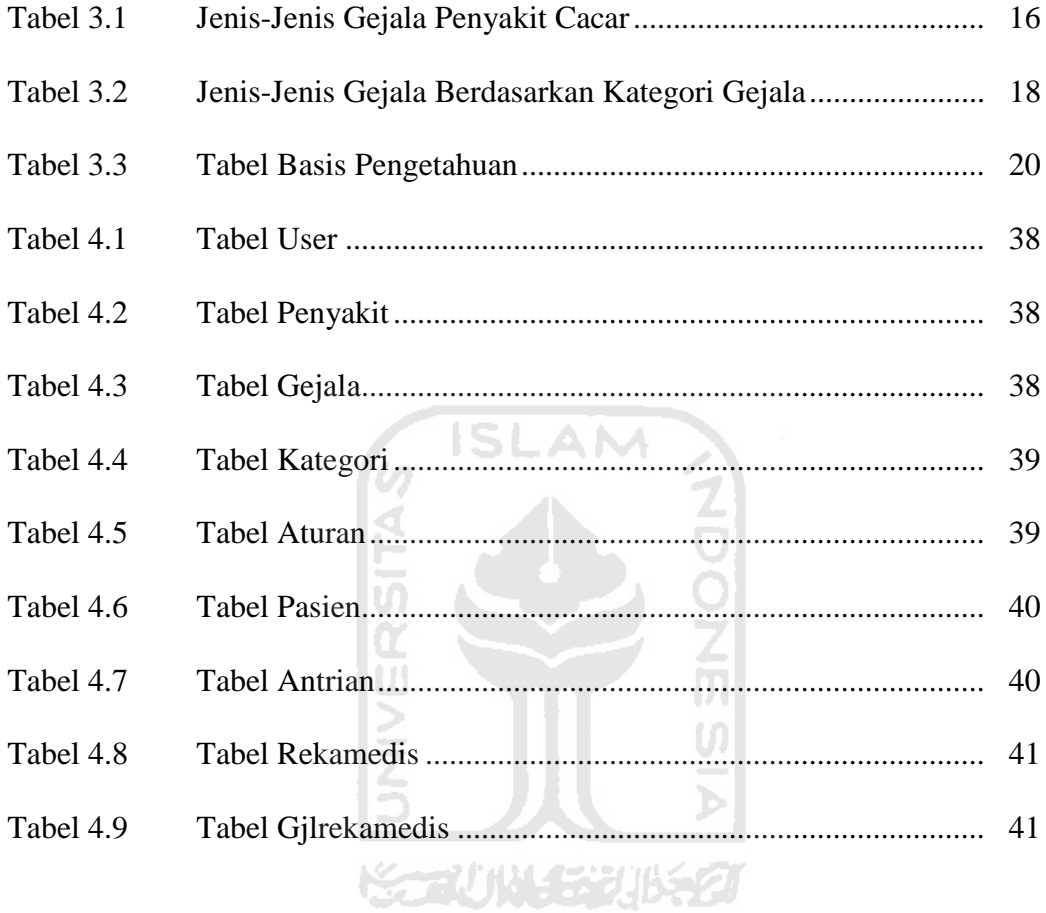

# **BAB I**

# **PENDAHULUAN**

### **1.1 Latar Belakang**

Teknologi informasi pada saat ini telah berkembang pesat dan telah banyak digunakan diberbagai bidang. Sebagai contohnya adalah pada bidang kesehatan, bisnis, pendidikan, hiburan, dan lain sebagainya. Pada bidang kesehatan, teknologi informasi ini salah satunya diaplikasikan pada sebuah sistem yang berguna untuk mendiagnosis sebuah penyakit.

Cacar merupakan penyakit infeksi menular yang sudah dikenal sejak berabad-abad sebelumnya. Penyakit ini dahulu pada daerah-daerah tertentu dapat menjadi suatu endemi atau epidemi. Cacar merupakan suatu penyakit yang disebabkan oleh virus yang disertai keadaan umum yang buruk, sangat menular, serta dapat menyebabkan kematian apabila tidak mendapatkan penanganan yang tepat. Di Indonesia, penyakit cacar yang pada umumnya menyerang anak-anak ini sering dianggap sebagai penyakit yang biasa. Masyarakat beranggapan bahwa penyakit cacar merupakan penyakit yang harus dialami oleh semua orang. Cacar memang merupakan penyakit yang sudah lama dikenal orang sejak dulu. Penyakit ini lebih sering dialami pada masa anak-anak daripada pada masa dewasa, karena jika penyakit ini dialami pada masa dewasa akan berakibat menjadi lebih parah. [DJU06]

Setiap orang mempunyai reaksi yang berbeda terhadap penyakit cacar. Di masyarakat, pengetahuan tentang penyakit cacar ini tergolong masih kurang karena mereka beranggapan bahwa penyakit cacar hanyalah penyakit kulit biasa yang mudah untuk disembuhkan. Padahal pada kenyatannya mereka tidak mengetahui bahwa ada bermacam-macam penyakit kulit yang disebabkan oleh virus, terutama oleh cacar. Mahalnya biaya konsultasi dan pengobatan ke dokter spesialis kulit menjadi masalah utama terhambatnya penanganan penyakit ini. Disamping itu masalah lain yang dihadapi adalah tingkat jumlah pasien yang besar dan terbatasnya dokter spesialis kulit atau tenaga medis yang mengakibatkan tidak tertanganinya pasien dengan cepat.

 Dengan kemajuan teknologi informasi ini maka dapat dibuat sistem sistem pendukung keputusan untuk mendiagnosis penyakit cacar dengan harapan agar sistem ini dapat membantu diagnosa penyakit cacar secara dini.

#### **1.2 Rumusan Masalah**

Rumusan masalah pada penelitian ini adalah bagaimana membangun sistem pendukung keputusan yang dapat mendiagnosa penyakit *Cacar.* 

**KORUNI SEURES** 

#### **1.3 Batasan Masalah**

Batasan masalah dibuat untuk membatasi lingkup persoalan yang dihadapi agar tidak menyimpang dari hal yang diinginkan. Batasan-batasan masalah penelitian ini adalah sebagai berikut :

- 1. Dalam membangunan sistem pendukung keputusan ini, maka sistem akan dibatasi untuk mendeteksi sembilan penyakit yang termasuk dalam *Cacar* antara lain : *Variola* (*Small pox*), *Varisela* (*Chicken pox*, cacar air), *Veruka (Wart, Camplak)*, *Rubeola* (*Measles*, campak), *Rubela* (German measles, campak jerman), *Herpes Zoster* (Dompo, cacar ular), *Herpes Simpleks*, *Moluskum Kontagiosum*, *Kondiloma Akuminata*.
- 2. Sistem melakukan identifikasi terhadap penyakit berdasarkan gejala-gejala yang dialami seorang pasien atau penderita.

#### **1.4 Tujuan Penelitian**

Penelitian yang dilakukan bertujuan untuk membangun aplikasi sistem pendukung keputusan yang dapat membantu mendiagnosis atau mengidentifikasi penyakit cacar (pengobatan) yang seharusnya dilakukan menggunakan metode *Naive Bayesian Classification*.

#### **1.5 Manfaat Penelitian**

Sistem pendukung keputusan ini diharapkan dapat membantu kinerja dokter atau tenaga medis dalam mendiagnosis pasien yang menderika penyakit cacar terutama dalam kemudahan penggunaan, kesederhanaan antarmuka, dan kecepatan proses.

#### **1.6 Metodologi Penelitian**

Tahap-tahap yang dilakukan dalam mengerjakan tugas akhir ini adalah sebagai berikut :

1. Pengumpulan Data

Beberapa metode yang akan digunakan dalam pengumpulan data:

a. Wawancara

Wawancara merupakan sebuah metode pengumpulan informasi dengan sejumlah pertanyaan secara lisan. Hasil wawancara diperoleh dari dokter spesialis kulit dan kemudian digunakan untuk menggambarkan atau mendiskripsikan proses pengidentifikasian penyakit cacar.

b. Studi Literatur

Pada metode ini penulis mengumpulkan data-data yang diperlukan sebagai referensi dalam penulisan laporan dan pembuatan program. Metode ini adalah suatu tahap dalam pengumpulan data yaitu melalui studi pustaka sebagai pendukung dan penunjang penyusunan tugas akhir.

2. Analisa Data dan Pemodelan Sistem

Membuat analisa terhadap data yang sudah diperoleh dari hasil wawancara yaitu menggabungkan dengan kebutuhan *user* dengan menggunakan pemodelan sistem.

3. Perancangan Sistem

Tahap ini merupakan tahap untuk memahami rancangan sistem informasi sesuai data yang ada dan mengimplementasikan model yang diinginkan oleh pemakai. Pemodelan sistem ini berupa perancangan database dengan didukung metode yang digunakan serta desain sistem yang dirancang.

4. Pembuatan Program

Tahap ini merupakan tahap dimana program dibuat dan selanjutnya merepresentasikan hasil desain ke dalam pemrograman dengan PHP dan MySQL berdasarkan sistem yang sudah dirancang dan telah disesuaikan dengan kebutuhan khususnya mengenai penanganan penyakit cacar.

5. Evaluasi Program

Tahap ini merupakan tahap dimana aplikasi hasil penelitian diuji secara keseluruhan. Proses uji coba ini diperlukan untuk memastikan bahwa sistem yang telah dibuat sudah benar, sesuai dengan karakteristik yang ditetapkan dan tidak ada kesalahan-kesalahan yang terkandung di dalamnya.

U)

#### **1.7 Sistematika Penulisan**

Adapun sistematika penulisan tugas akhir ini adalah sebagai berikut :

Bab I Pendahuluan, berisi tentang latar belakang, rumusan masalah, batasan masalah, tujuan penelitian, manfaat penelitian dan sistematika penulisan dalam penulisan tugas akhir sistem pendukung keputusan untuk diagnosa penyakit cacar menggunakan metode *Naive Bayesian Classification.* 

Bab II Landasan Teori, berisi tentang dasar teori yang berfungsi sebagai sumber dalam memahami permasalahan yang berkaitan dengan konsep sistem pendukung keputusan, pengertian sistem pendukung keputusan, konsep sistem pendukung keputusan, dan identifikasi penyakit cacar.

Bab III Analisis Sistem, berisi tentang identifikasi masalah, dan model keputusan dipakai dalam melakukan proses perhitungan probabilitas. Serta menjelaskan tentang analisis yang dilakukan dalam menyelesaikan permasalahan dalam membuat sistem pendukung keputusan untuk diagnosa penyakit cacar menggunakan metode menggunakan metode *Naive Bayesian Classification*.

Bab IV Perancangan Sistem, berisi penjelaskan mengenai proses perancangan dalam pembuatan sistem yang meliputi Flowchart, Unified Modeling Language (UML), Rancangan Database, dan Desain antarmuka sistem pendukung keputusan untuk diagnosa penyakit cacar menggunakan metode menggunakan metode *Naive Bayesian Classification*.

Bab V Implementasi dan Pengujian, membahas tentang pengujian terhadap aplikasi sistem pendukung keputusan untuk diagnosa penyakit cacar menggunakan metode menggunakan metode *Naive Bayesian Classification* yang dibuat untuk mengetahui aplikasi tersebut telah dapat menyelesaikan permasalahan yang dihadapi sesuai dengan yang diharapkan.

Bab VI Penutup, berisi tentang kesimpulan dan saran yang berguna untuk pengembangan perangkat lunak sistem pendukung keputusan untuk diagnosa penyakit cacar menggunakan metode menggunakan metode *Naive Bayesian Classification*.

# **BAB II**

# **LANDASAN TEORI**

#### **2.1 Sistem Pendukung Keputusan**

Sistem Pendukung Keputusan (SPK) atau dalam istilah lain dikenal dengan Decision Support System (DSS) didefinisikan sebagai sebuah sistem yang dimaksudkan untuk mendukung para pengambil keputusan manajerial dalam situasi semiterstruktur. SPK dimaksudkan untuk menjadi alat bantu bagi pengambil keputusan untuk memperluas kapabilitas mereka, namun tidak untuk menggantikan penilaian mereka. SPK ditujukan untuk keputusan-keputusan yang memerlukan penilaian atau pada keputusan yang sama sekali tidak dapat didukung oleh algoritma. [TUR05] U)

Sistem pendukung keputusan sudah mulai dikembangkan dan diterapkan dalam berbagai bidang kehidupan sehari-hari yang bertujuan untuk membantu kerja manusia dalam memberi saran atau dukungan dalam pemganbilan sebuah keputusan, sehinnga dapat meningkatkan efektivitas dalam pengambilan keputusan. Sistem pendukung keputusan bukan merupakan alat pengambil keputusan, melainkan merupakan sistem yang membantu pengambil keputusan. Beberapa karakteristik yang dimiliki oleh sistem pendukung keputusan yaitu [KUS08]:

1. Membantu para pengambil keputusan dalam memecahkan masalah yang bersifat semi terstruktur ataupun tidat terstruktur.

- 2. Memberi dukungan bagi semua tahap proses dan berbagai bentuk pengambilan keputusan
- 3. Menekankan aspek fleksibilitas serta kemampuan adaptasi yang tinggi sehingga mudah untuk dikembangkan sesuai dengan kebutuhan.
- 4. Dapat digunakan atau dioprasikan dengan mudah oleh orang yang tidak memiliki kemampuan dasar yang tinngi dalam pengoprasian computer.
- 5. Dapat dioprasikan secara *standalone*, terintegrasi dan berbasis web.

## **2.2 Komponen Sistem Pendukung Keputusan**

Sistem pendukung keputusan terdiri dari beberapa komponen, yaitu [TUR05]:

1. Subsistem Manajemen Data

Manajemen data termasuk pengelolaan data yang dilakukan dengan cara memasukan data yang relevan untuk situasi dan dikelola oleh perangkat lunak yang disebut DBMS (*Data Base Management System*)

2. Subsistem Manajemen Model

Merupakan paket perangkat lunak yang memasukan model keuangan, statistik, ilmu manajemen, dan model kualitatif lainnya yang memberikan kapasitas analitik dan manajemen perangkat yang tepat. Perangkat lunak ini sering disebut sistem manajemen basis model (MBMS).

3. Subsistem Manajemen Dialog (Antarmuka pengguna)

Pemakai dapat berkomunikasi dengan DSS melalui subsistem antar muka (*user interface*).

4. Subsistem Manajemen Basis Pengetahuan

Subsistem yang dapat dipilih agar dapat mendukung subsistem lain atau dapat bertindak sebagai komponen yang berdiri sendiri.

Sistem pendukung keputusan harus mencakup tiga komponen utama yaitu sistem manajemen database (DBMS), sistem manajemen basis model (MBMS), dan antarmuka pengguna. Sedangkan subsistem manajemen basis pengetahuan merupakan fitur tambahan, namun bermanfaat besar karena memberikan intelegensi bagi ketiga komponen tersebut Adapun skema dari komponen sistem pendukung keputusan, dapat dilihat pada gambar 2.1.

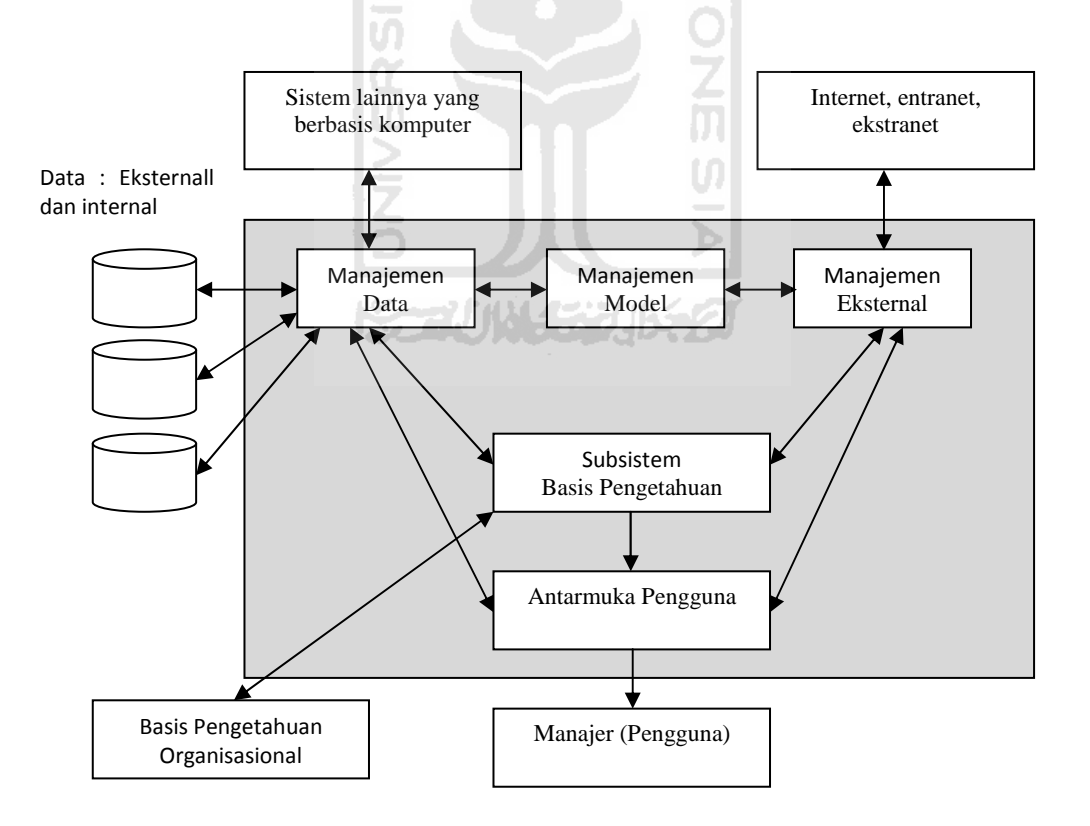

**Gambar 2.1 Skematik Sistem Pendukung Keputusan** 

#### **2.3 Metode Naïve Bayesian Classification**

*Naïve Bayesian Classification* adalah pengklasifikasian probabilitas sederhana yang didasarkan pada Teorema Bayes dengan asumsi yang kuat dan bebas[KUS09].

Rumus *Naïve Bayesian Classification* [KUS09]

P(C|X) = P(X|C)·P(C) / P(X) ........................................2.1

Keterangan :

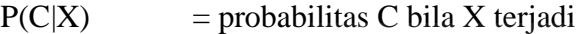

 $P(X)$  = bernilai konstan untuk semua kelas

P(C) = merupakan frekuensi relatif sample kelas C

Dalam suatu kasus apabila diberikan k atribut yang saling bebas (*independence*), maka nilai probabilitas X bila C terjadi adalah sebagai berikut[KUS09]:

 P(x, … , x |C = P(x |C · … · P (x |C ....................2.2

Jika atribut ke-i bersifat diskret, maka P(*x*<sup>i</sup> |C) diestimasi sebagai frekwensi relatif dari sampel yang memiliki nilai x<sub>i</sub> sebagai atribut ke i dalam kelas C.

#### **2.4 Penyakit Cacar**

 Jenis-jenis Penyakit yang disebabkan oleh Virus Cacar ada banyak dan memiliki gejala yang hampir mirip. Penyakit-penyakit tersebut adalah sebagai berikut [HAR98]:

#### 1. *Variola* (*Small pox*, cacar)

*Variola* adalah adalah penyakit infeksi virus akut yang disertai keadaan umum yang buruk, sangat menular, dan dapat menyebabkan kematian, dengan ruam kulit yang monomorf, terutama tersebar di bagian perifer tubuh. Penyebab variola adalah pox virus variolae. Virus ini sangat stabil pada suhu ruangan, sehingga dapat hidup di luar tubuh selama berbulan-bulan.

#### 2. *Varisela* (*Chicken pox*, cacar air)

*Varisela* adalah penyakit infeksi virus akut dan cepat menular, yang disertai gejala konstitusi dengan kelainan kulit yang polimorf terutama berlokasi di bagian sentral tubuh. Penyakit ini merupakan hasil infeksi primer pada penderita yang rentan. Penyakit ini disebabkan oleh virus *Varisela Zoster*. Varisela tersebar di seluruh dunia dan terutama menyerang anak-anak, walaupun dapat juga menyerang orang dewasa. Bila terjadi pada orang dewasa, umumnya gejala konstitusi lebih besar. Transmisi penyakit berlangsung secara aerogen. Masa penularannya kurang lebih 7 hari dari saat timbulnya erupsi kulit.

#### 3. *Rubeola* (campak)

*Rubeola* atau campak adalah penyakit yang disebabkan oleh virus *paramyxovirus.* Penyakit ini sering dijumpai pada anak-anak dan masa remaja. Penyakit ini ditandai dengan demam tinggi dan munculnya bintik bintik kemerahan di kulit terutama di bagian punggung, dada, dan perut.

4. *Rubela* (*German measles*, campak jerman, campak 3 hari)

*Rubela* adalah penyakit infeksi virus yang disebabkan oleh *togavirus*. Penularan penyakit ini melalui droplet dan membutuhkan waktu yang lama. Kontak dengan pasien *rubela* harus dihindari selama masa kehamilan.

#### 5. *Herpes Zoster* (Dompo, cacar ular)

*Herpes Zoster* adalah radang kulit akut dan setempat, terutama terjadi pada orang tua yang khas ditandai dengan nyeri redikuler uniretelar serta timbulnya lesi vesikuler yang terbatas pada dermatom yang dipersarafi serabut saraf spinal maupun ganglion serabut saraf sensorik dari nervus kranialis. Infeksi ini merupakan reaktivasi virus verisela-zoster dari infeksi endogen yang telah menetap dalam bentuk laten setelah infeksi primer oleh virus.

> m m

#### *6. Herpes simpleks*

*Herpes simpleks* adalah penyakit kulit atau selaput lendir yang disebabkan oleh *herpes simpleks*. Virus ini ditularkan melalui udara (*aerogen*) dan sebagian kecil melalui kontak kulit langsung. Virus ini biasanya masuk ke dalam tubuh manusia melalui bibir, mulut, kulit, kantong *konjungtifa*, atau *genitalia*. *Herpes simpleks* khas ditandai dengan erupsi berupa *vesikel* yang menggrombol, di atas kulit yang berwarna kemerahan dan timbulnya mendadak. Sebelum timbul, biasanya erupsi didahului oleh rasa gatal atau seperti terbakar yang terlokalisasi dan kemerahan pada daerah kulit.

#### *7. Muluskum Kontagiosum*

 *Muluskum Kontagiosum* adalah penyakit virus yang berbentuk papula milier sampai lentikuler bulat berwarna putih seperti lilin. Muluskum Kontagiosum disebabkan oleh virus pox dengan diameter 200-300 nm yang mengalami replikasi di dalam sitoplasma sel yang terinfeksi. Penyakit ini paling sering menyerang anak-anak, tetapi dapat juga orang dewasa. Penularan penyakit ini melalui kontak kulit langsung dan autoinokulasi.

#### 8. *Kondiloma Akuminata*

*Kondiloma Akuminata* adalah penyakit kulit berbentuk vegetasi bertangkai dengan permukaan berjonjot dan disebabkan oleh virus. Penyebaran penyakit ini secara kosmopolitan, penularannya melalui kontak langsung dengan kulit. Faktorfaktor yang turut mempengaruhi Kondiloma Akuminata antara lain : higiene yang jelek, misalnya karena penderita tidak sirkumsisi sehingga terjadi banyak timbunan smegma pada prepusium.

**ISLAM** 

## 9. *Veruka (Wart, Camplak)*

*Veruka* adalah hiperplasia epidermis yang disebabkan infeksi virus "Hurnan papilloma virus" dari golongan papovaviris yang berdiameter 45nm dan repiklasinya dalam inti sel. Veruka merupakan lesi hiperplastik-epitelial. Disini sering terjadi akantosis ireguler dan hiperkeratosis. Bagian fokal sel yang mengalami vakuolisasi secara ireguler menembus stratum granulosum dan menimbulkan penonjolan parakeratotik di stratum korneum, yang terdiri atas bahan inklusi basofilik di dalam inti sel.

# **BAB III**

# **ANALISIS SISTEM**

#### **3.1 Identifikasi Masalah**

Penyakit cacar adalah penyakit infeksi virus akut yang disertai keadaan umum yang buruk, sangat menular, dan dapat menyebabkan kematian. Penyakit cacar bukanlah penyakit yang dapat dianggap sebagai penyakit yang biasa karena jika tidak mendapatkan penanganan secara cepat, dapat berakibat fatal. Pengetahuan masyarakat tentang penyakit ini masih tergolong kurang karena mereka sering bingung ketika mereka terkena penyakit cacar. Mereka tidak mengetahui bahwa terdapat bermacam-macam jenis penyakit cacar yang ada. Terkadang mereka salah mengerti dengan menduga itu bukan penyakit cacar dan mengira hanya terkena penyakit kulit gatal-gatal biasa. Masalah lain yang menjadi kendala adalah terbatasnya jumlah tenaga medis atau dokter spesialis yang bisa menangani penyakit ini.

Dalam mendiagnosis penyakit cacar yang disebabkan karena virus seringkali memerlukan penelitian dan pemeriksaan yang akurat, hal ini mengakibatkan pihak yang bekerja dalam bidang penyakit kulit (calon dokter maupun dokter baru) mengalami kesulitan dan memerlukan waktu yang cukup lama dalam melakukan proses diagnosis Hal tersebut disebabkan karena banyaknya jenis penyakit cacar yang ada serta kurangnya pengetahuan dan pengalaman di bidang kesehatan penyakit kulit khususnya dalam penanganan

penyakit cacar. Oleh karena itu dibutuhkan adanya sistem pendukung keputusan yang dapat membantu kinerja tenaga medis agar lebih efektif dalam menangani penyakit cacar.

#### **3.2 Model Keputusan**

Model keputusan adalah tahap dari analisis sistem yang bertujuan untuk mengetahui secara teknis cara pengambilan keputusan yang digunakan oleh sistem. Dalam sistem pendukung keputusan ini model keputusan dipakai dalam melakukan proses perhitungan dengan metode *Naive Bayesian Classification.* 

#### **3.2.1 Model Basis Pengetahuan**

Basis pengetahuan merupakan sekumpulan dari pengetahuan yang dihubungkan dengan suatu permasalahan yang digunakan dalam sistem kecerdasan buatan. Basis pengetahuan berisi aturan-aturan yang akan digunakan dalam menarik kesimpulan. Sistem pendukung keputusan memiliki sarana untuk membentuk basis pengetahuan atau basis aturan yang dikumpulkan dan digambarkan dalam bentuk rancangan yang sistematis.

Di bawah ini merupakan daftar gejala penyakit (berdasarkan kategori gejala) dan contoh basis pengetahuan pada jenis permasalahan penyakit cacar yang telah diperoleh dari narasumber atau ahli (dokter).

| N <sub>0</sub> | Gejala                                                  |  |  |
|----------------|---------------------------------------------------------|--|--|
| 1.             | Demam ringan                                            |  |  |
| 2.             | Demam tinggi                                            |  |  |
| 3.             | Pusing                                                  |  |  |
| 4.             | Sakit kepala                                            |  |  |
| 5.             | Ubun-ubun menonjol                                      |  |  |
| 6.             | Normal                                                  |  |  |
| 7.             | Mata merah                                              |  |  |
| 8.             | Rentan terhadap cahaya                                  |  |  |
| 9.             | Peradangan pada retina                                  |  |  |
| 10.            | Luka terbuka di kelopak mata                            |  |  |
| 11.            | Terdapat bintik putih kecil di mulut bagian dalam       |  |  |
| 12.            | Terdapat bintik-bintik kemerahan di langit-langit mulut |  |  |
| 13.            | Lidah terlihat pucat                                    |  |  |
| 14.            | Sariawan                                                |  |  |
| 15.            | <b>Batuk kering</b>                                     |  |  |
| 16.            | Sakit pada saat menelan                                 |  |  |
| 17.            | Nyeri tenggorokan                                       |  |  |
| 18.            | Tenggorokan merah                                       |  |  |
| 19.            | $\overline{N}$ yeri leher                               |  |  |
| 20.            | Luka terbuka di saluran pernafasan bagian atas          |  |  |
| 21.            | Menggigil                                               |  |  |
| 22.            | Muntah-muntah                                           |  |  |
| 23.            | Mual                                                    |  |  |
| 24.            | Meriang                                                 |  |  |
| 25.            | Pilek                                                   |  |  |
| 26.            | Sesak nafas                                             |  |  |
| 27.            | Perut terasa perih                                      |  |  |
| 28.            | Diare                                                   |  |  |
| 29.            | Sakit atau nyeri pada dermatom yang terkena.            |  |  |
| 30.            | Nyeri punggung                                          |  |  |
| 31.            | Anoreksia                                               |  |  |
| 32.            | Malaise                                                 |  |  |
| 33.            | Nausea                                                  |  |  |
| 34.            | Nafsu makan berkurang                                   |  |  |
| 35.            | Lemas                                                   |  |  |
| 36.            | Kejang-kejang                                           |  |  |
| 37.            | Nyeri otot                                              |  |  |

**Tabel 3.1 Jenis-Jenis Gejala Penyakit Cacar** 

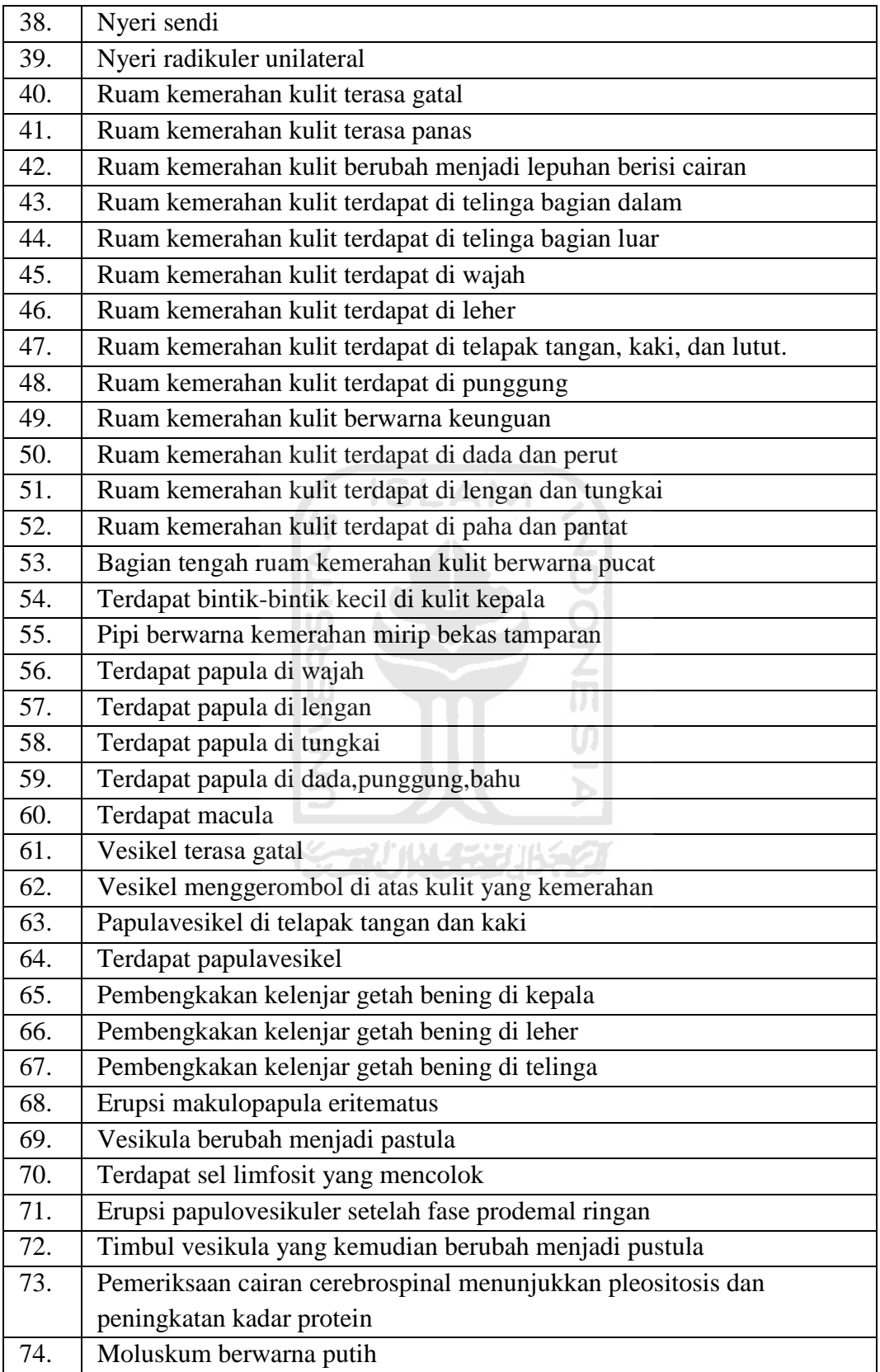

Dari jenis-jenis gejala pembentuk penyakit cacar tersebut maka dikelompokkan ke dalam beberapa kategori sebagai berikut :

| N <sub>0</sub> | Kategori      | Gejala                                                                 |
|----------------|---------------|------------------------------------------------------------------------|
| 1              | G.Kepala      | Normal<br>1.                                                           |
|                |               | 2.<br>Demam ringan                                                     |
|                |               | 3.<br>Demam tinggi                                                     |
|                |               | 4.<br>Pusing                                                           |
|                |               | 5.<br>Sakit kepala                                                     |
|                |               | 6.<br>Ubun-ubun menonjol                                               |
| $\overline{2}$ | G.Mata        | 1.<br>Normal                                                           |
|                |               | 2.<br>Mata merah                                                       |
|                |               | 3.<br>Rentan terhadap cahaya                                           |
|                |               | Peradangan pada retina<br>4.                                           |
|                |               | 5.<br>Luka terbuka di kelopak mata                                     |
| 3              | G.Mulut       | Normal<br>1.                                                           |
|                |               | 2.<br>Terdapat bintik putih kecil di mulut bagian dalam                |
|                |               | 3.<br>Terdapat bintik-bintik kemerahan di langit-langit                |
|                |               | mulut                                                                  |
|                |               | Lidah terlihat pucat<br>4.                                             |
|                |               | 5.<br>Sariawan                                                         |
| $\overline{4}$ | G.Tenggorokan | 1.<br>Normal                                                           |
|                |               | 2.<br><b>Batuk</b> kering                                              |
|                |               | 3.<br>Sakit pada saat menelan                                          |
|                |               | 4.<br>Nyeri tenggorokan                                                |
|                |               | 5.<br>Tenggorokan merah                                                |
|                |               | Nyeri leher<br>6.                                                      |
|                |               | 7.<br>Luka terbuka di saluran pernafasan bagian atas                   |
| 5              | G.Tubuh       | Normal<br>1.                                                           |
|                |               | 2.<br>Menggigil                                                        |
|                |               | 3.<br>Muntah-muntah                                                    |
|                |               | 4.<br>Mual                                                             |
|                |               | 5.<br>Meriang                                                          |
|                |               | 6.<br>Pilek<br>7.                                                      |
|                |               | Sesak nafas<br>8.                                                      |
|                |               | Perut terasa perih<br>Diare<br>9.                                      |
|                |               |                                                                        |
|                |               | 10. Sakit atau nyeri pada dermatom yang terkena.<br>11. Nyeri punggung |
|                |               | 12. Anoreksia                                                          |
|                |               | 13. Malaise                                                            |
|                |               | 14. Nausea                                                             |
|                |               | 15. Nafsu makan berkurang                                              |
|                |               | 16. Lemas                                                              |
|                |               |                                                                        |

**Tabel 3.2 Jenis-jenis gejala berdasarkan kategori gejala.** 

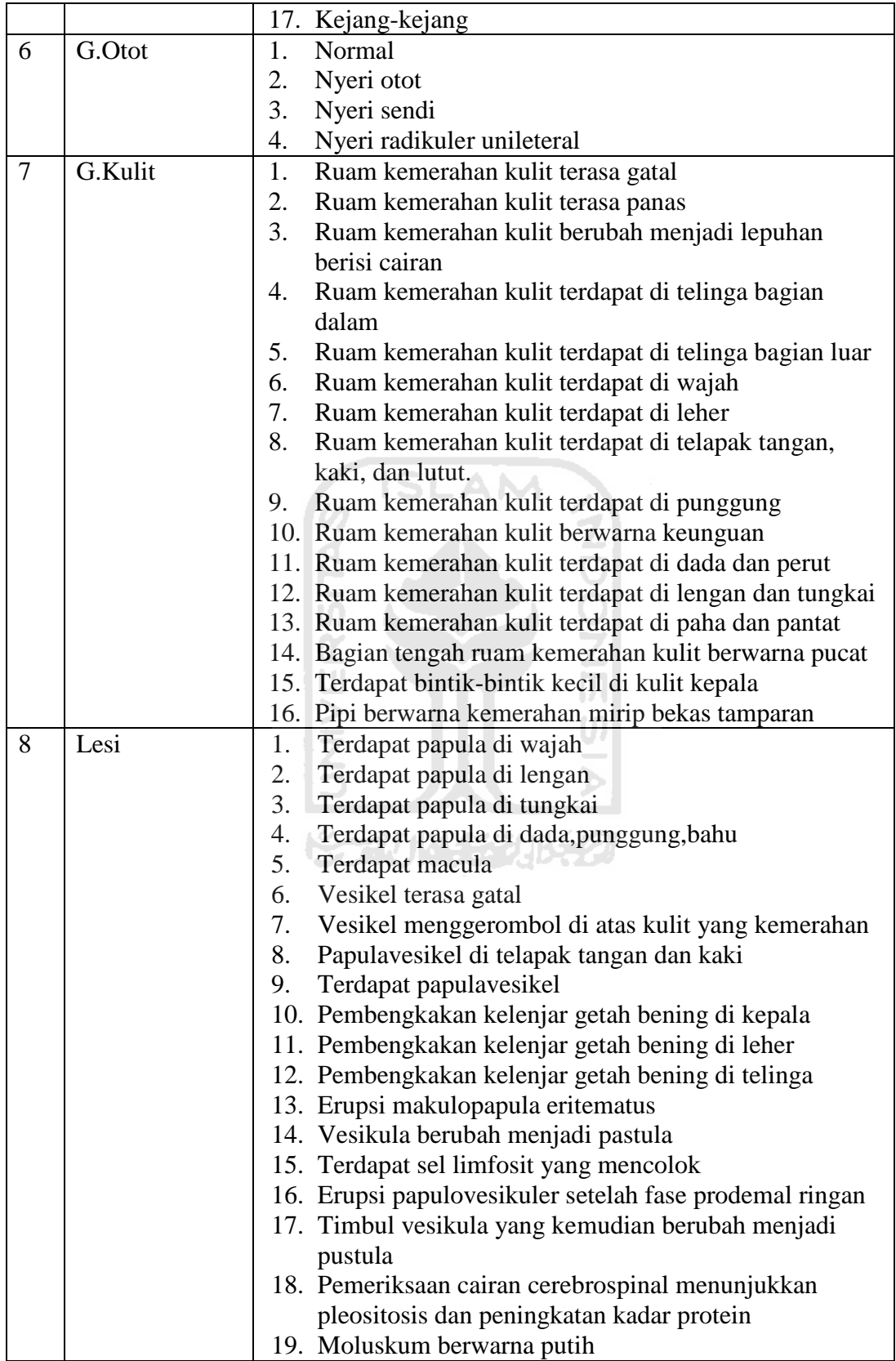
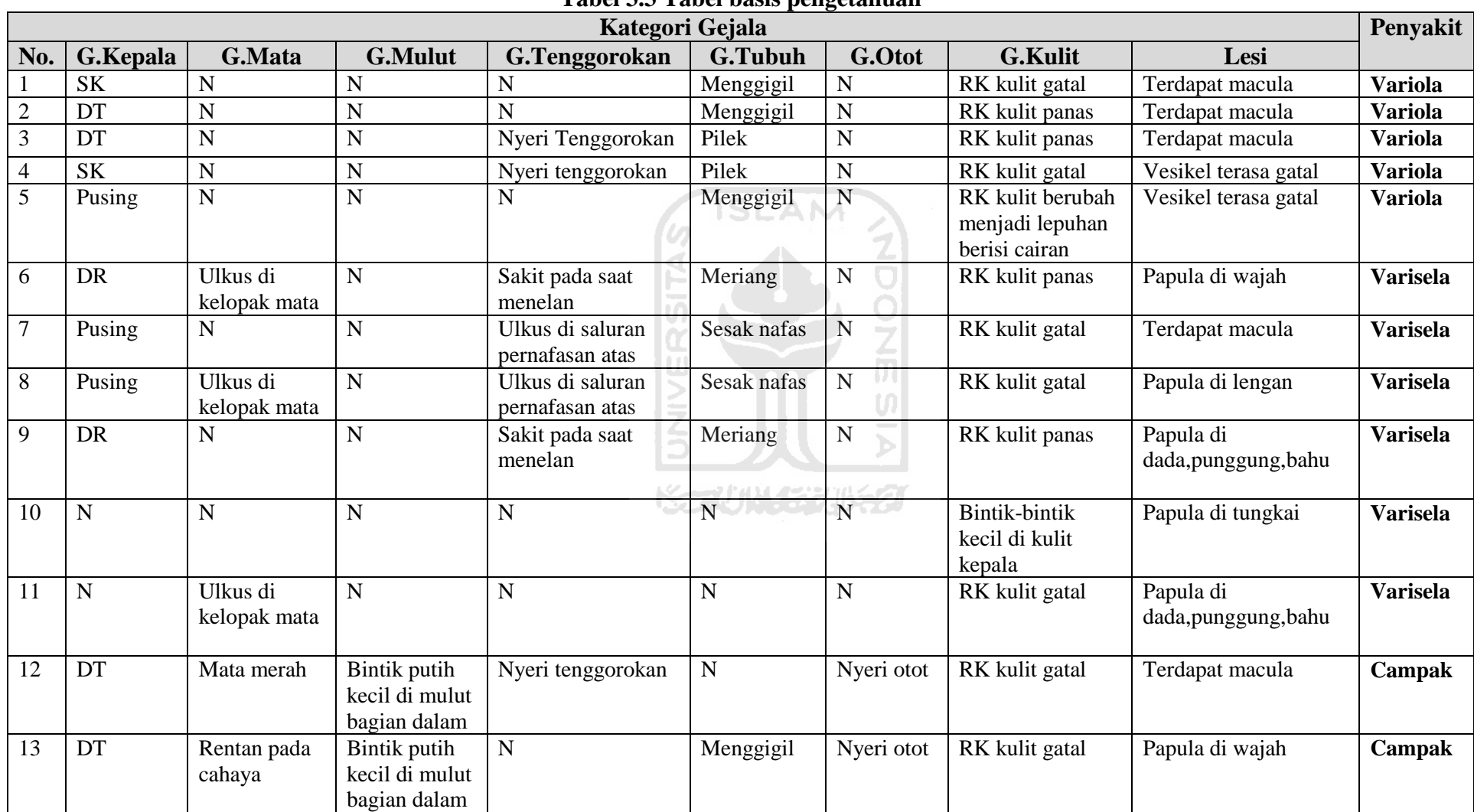

# **Tabel 3.3 Tabel basis pengetahuan**

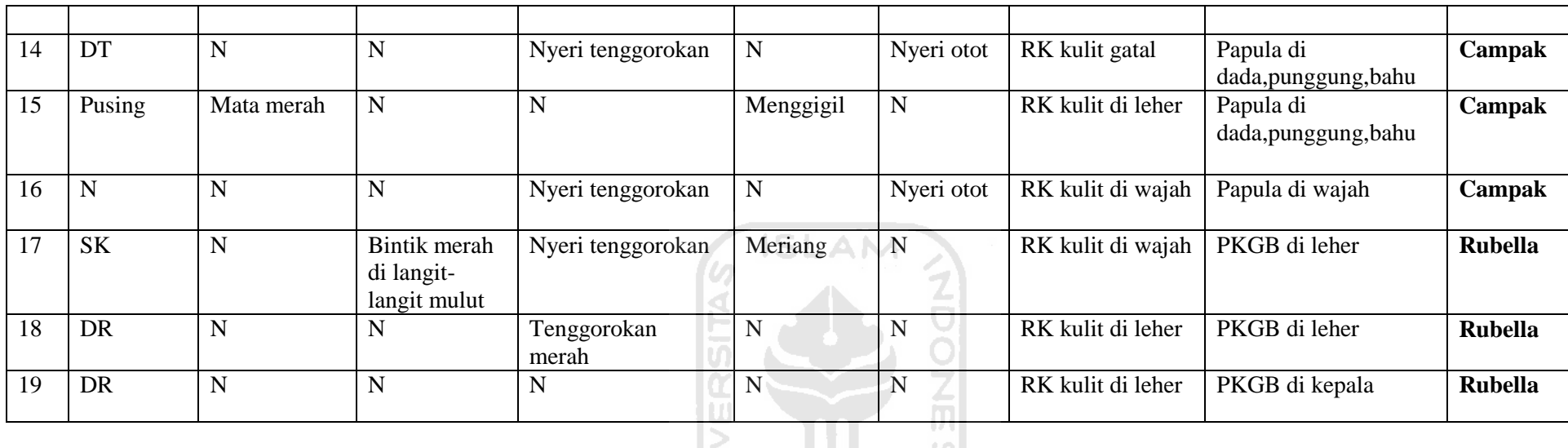

# **Contoh basis pengetahuan empat penyakit dari sembilan penyakit cacar yang ada**

Keterangan :

N : Normal

SK : Sakit kepala

- DT : Demam tinggi
- DR : Demam ringan

RK : Ruam kemerahan

PKGB : Pembengkakan kelenjar getah bening

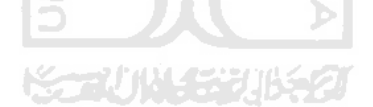

## **3.3 Analisis Kebutuhan Sistem**

Dari analisis yang dilakukan, maka dapat diketahui apa saja yang menjadi masukan sistem (input), proses dalam sistem, keluaran sistem (output), kebutuhan perangkat lunak, kebutuhan perangkat keras.

### **3.3.1 Analisis Kebutuhan Input**

Masukan sistem pakar yang dibangun dapat memenuhi kebutuhan, sebagai berikut :

**SLAM** 

a. Admin

Admin adalah user yang mempunyai hak akses untuk menambahkan pengguna sistem. Input admin adalah suatu masukan yang diberikan oleh admin berupa data pakar, data operator, dan data perawat.

1. Data pakar

Masukan data admin memuat *username*, *password*, nama, akses, alamat, nmr\_telp, dan email.

m

2. Data Dokter

Masukan data dokter memuat *username*, *password*, nama, akses, alamat, nmr\_telp, dan email.

3. Data Perawat

Masukan data perawat memuat *username*, *password*, nama, akses, alamat, nmr\_telp, dan email.

b. Pakar

Input pakar adalah suatu masukan yang diberikan oleh pakar berupa data gejala, data kategori gejala, data penyakit, dan data pengelolaan basis pengetahuan.

1. Data gejala

Masukan data gejala berupa nama gejala, dan pertanyaan.

2. Data kategori gejala

Masukan data kategori gejala berupa dan nama kategori.

.AM

3. Data penyakit

Masukan data penyakit berupa nama penyakit, deskripsi, dan pengobatan.

4. Data basis pengetahuan

Masukan data basis pengetahuan berupa gejala penyakit dan nama penyakit berdasarkan kategori penyakit yang telah dipilih sebelumnya.

c. Dokter

Input dokter adalah suatu masukan yang diberikan dokter berupa diagnosa penyakit. Masukan diagnosa penyakit berupa gejala penyakit yang sedang dialami oleh pasien.

d. Perawat

Input perawat adalah suatu masukan yang diberikan oleh operator berupa data pendaftaran pasien berupa nama pasien, tanggal lahir, jenis kelamin,

nomor telepon, alamat, kelurahan, kecamatan, kabupaten, propinsi dan pekerjaan.

# **3.3.2 Analisis Kebutuhan Proses**

Adapun aplikasi sistem pakar ini melakukan beberapa proses, sebagai berikut :

- 1. Proses login yaitu proses verifikasi pengguna (admin, pakar, dokter, dan perawat) untuk masuk ke dalam aplikasi sesuai dengan hak akses masingmasing pengguna sistem.
- 2. Proses pengolahan data pendaftaran user (pakar, dokter, dan operator) yaitu proses input, update, delete data pendaftaran atau data user yang dilakukan oleh admin.
- 3. Proses pengelolaan data pendaftaran pasien yaitu proses input, update, delete, data pendaftaran pasien yang dilakukan oleh perawat.
- 4. Proses pengolahan data gejala yaitu proses input, edit, dan delete gejala yang dilakukan oleh pakar.
- 5. Proses pengolahan data kategori gejala yaitu proses input, edit, dan delete kategori gejala yang dilakukan oleh pakar.
- 6. Proses pengolahan data penyakit yaitu proses input, edit, dan delete data penyakit yang dilakukan oleh pakar.
- 7. Proses pengelolaan basis pengetahuan yaitu proses cari, input, edit, dan delete basis pengetahuan yang dilakukan oleh pakar.
- 8. Proses Diagnosa yaitu proses input gejala yang sedang dialami oleh pasien atau penderita yang dilakukan oleh pakar atau dokter.

### **3.3.3 Analisis Kebutuhan Output**

*Output* atau keluaran dalam pembangunan sistem pakar untuk diagnosis penyakit cacar dengan menggunakan metode naive bayes ini adalah sebagai berikut :

- 1. Informasi nama penyakit.
- 2. Informasi deskripsi penyakit.
- 3. Informasi gejala penyakit.
- 4. Informasi cara pengobatan.
- 5. Informasi hasil probabilitas munculnya penyakit.

# **3.3.4 Kebutuhan Antar Muka**

Antar muka pengguna atau lebih dikenal dengan *user interface* adalah bagian penghubung antara aplikasi sistem pakar dengan pengguna atau *user*. Pada bagian ini akan terjadi komunikasi antar keduanya. Berikut merupakan kebutuhan antar muka dalam membangun Sistem Pendukung Keputusan untuk Diagnosis Penyakit Cacar dengan Metode Naive Bayesian Classification.

- 1. Antar muka halaman utama, digunakan sebagai antar muka pada saat pengguna membuka sistem.
- 2. Antar muka login, merupakan antar muka yang digunakan pengguna sistem untuk login ke dalam sistem.
- 3. Antar muka manajemen user, digunakan sebagai antar muka untuk mengelola data pengguna sistem meliputi data pakar, data dokter, dan data perawat.
- 4. Antar muka manajemen penyakit, digunakan sebagai antar muka dalam mengelola data penyakit.
- 5. Antar manajemen gejala, merupakan antar muka untuk mengelola data gejala penyakit berdasarkan kategori gejala.
- 6. Antar muka manajemen kategori, digunakan sebagai antar muka dalam mengelola data kategori gejala.
- 7. Antar muka manajemen basis pengetahuan, digunakan sebagai antar muka pengguna sistem untuk mengelola aturan atau basis pengetahuan.
- 8. Antar muka diagnosis, merupakan antar muka yang digunakan pakar atau dokter untuk melakukan proses diagnosis penyakit.
- 9. Antar muka rekamedik, merupakan antar muka untuk menampilkan data rekamedik pasien. Ш
- 10. Antar muka pendaftaran pasien, merupakan antar muka untuk melakukan registrasi pasien yang dilakukan oleh perawat.
- 11. Antarmuka edit profil, merupakan antar mua untuk melakukan edit profil yang dilakukan oleh pengguna sistem.
- 12. Antar muka ganti password, digunakan pengguna sistem untuk mengganti password login ke dalam sistem.

# **BAB IV**

# **PERANCANGAN SISTEM**

### **4.1 Use Case Diagram**

*Use case diagram* berisi gambaran fungsionalitas yang diharapkan dari sebuah sistem dengan fokus penekanan pada apa yang dilakukan oleh sistem, bukan bagaimana sistem melakukan sesuatu. Dalam *use case diagram,* terdapat dua pihak yang salaing berhubungan, yaitu actor dan use case yang berkaitan dengan actor. Dalam aplikasi Sistem Pendukung Keputusan untuk diagnosa Penyakit Cacar Menggunakan *Metode Naive Bayesian Classification* ini terdapat empat actor yaitu admin, pakar, dokter dan perawat.

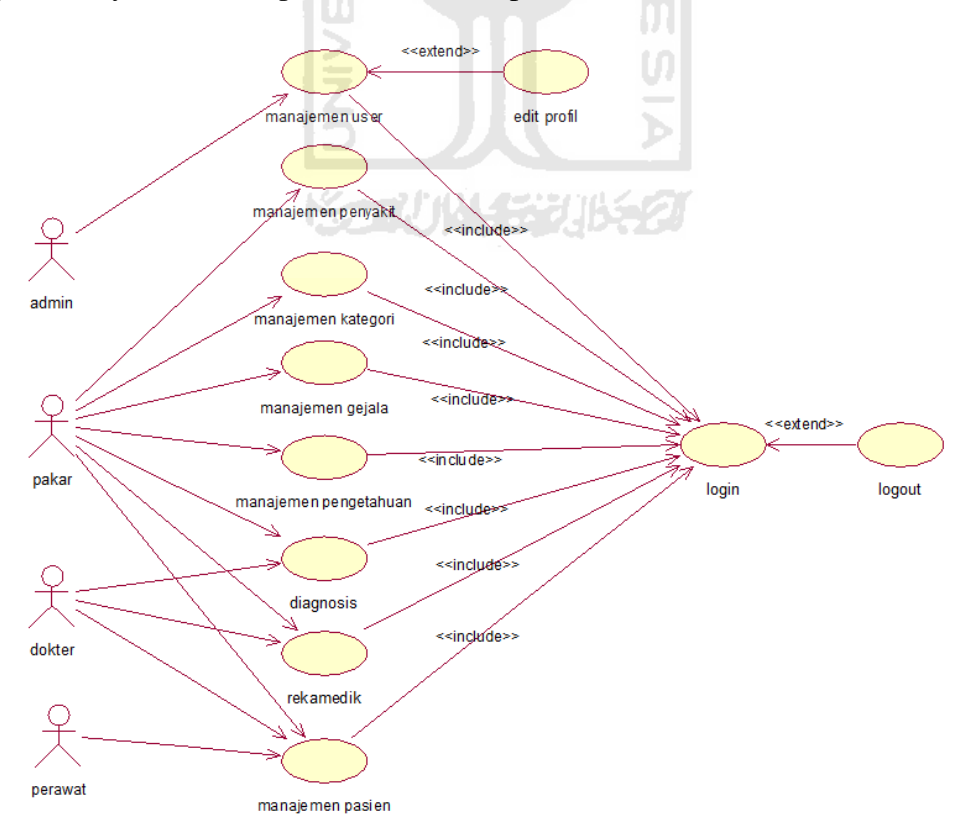

**Gambar 4.1 Use Case Diagram** 

# **4.2 Diagram Alir Sistem (Flowchart)**

Diagram alir sistem atau yang biasa disebut dengan flowchart ini akan menggambarkan aliran Aplikasi Sistem Pendukung Keputusan untuk Diagnosis Penyakit Cacar dengan Menggunakan Metode Naive Bayesian Classification. Berikut merupakan aliran sistem atau flowchart dari aplikasi yang dibangun.

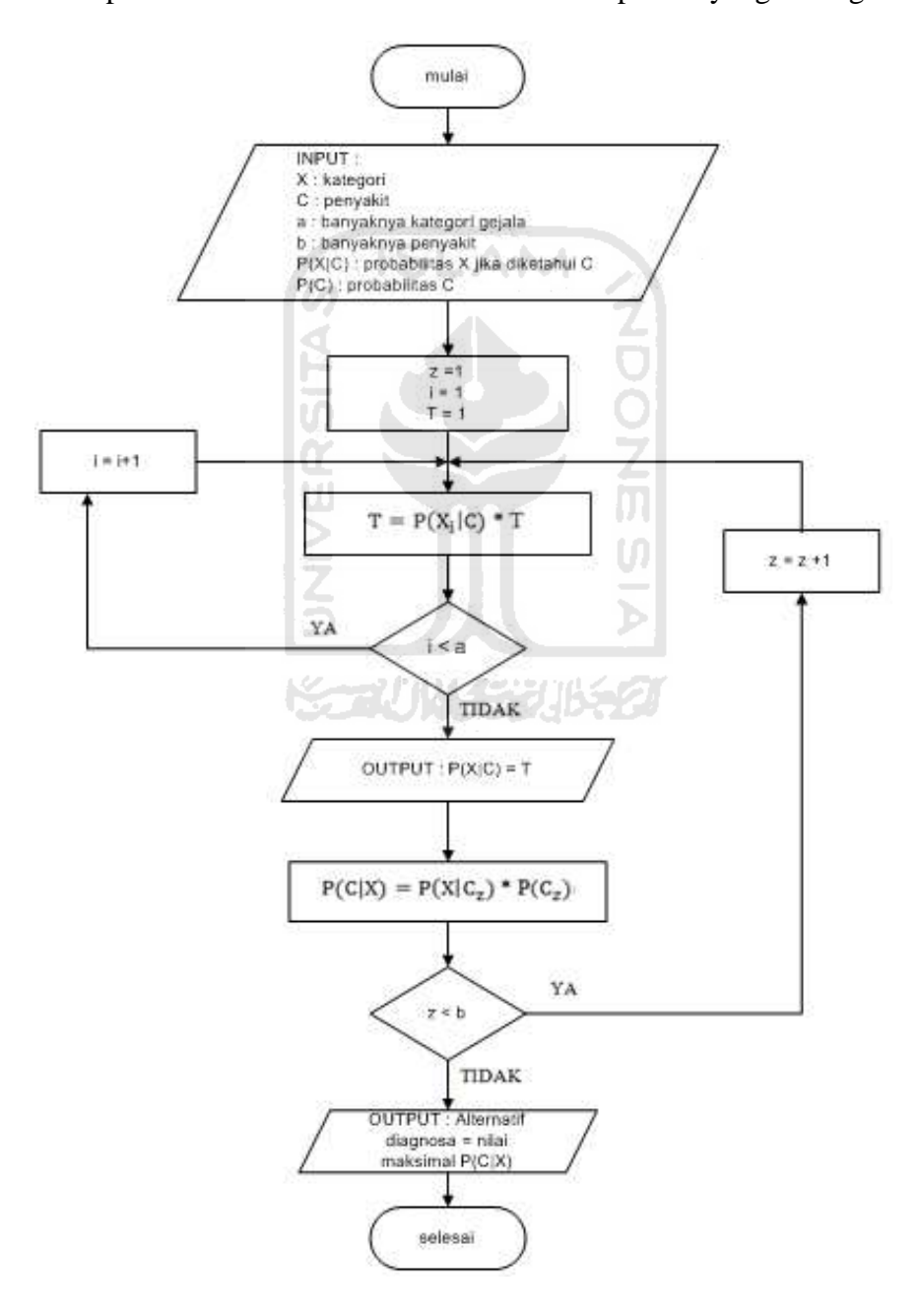

**Gambar 4.2** *Flowchart* 

### **4.3 Activity Diagram**

*Activity diagram* menggambarkan berbagai aliran aktifitas dalam sistem yang sedang dirancang, bagaimana aliran aktifitas dalam sistem yang sedang dirancang, bagaimana masing-masing aliran berawal, decision yang mungkin terjadi, dan bagaimana aktifitas itu berakhir. *Activity diagram* juga dapat menggambarkan proses paralel yang mungkin terjadi pada beberapa eksekusi.

Pada umumnya *activity diagram* tidak menampilkan secara detail urutan proses, namun hanya memberikan gambaran *global* bagaimana urutan prosesnya. Sehingga sering kali diagram ini digunakan untuk memodelkan aktivitas bisnis dalam *level* konseptual. Diagram ini sangat mirip dengan sebuah *flow chart*  karena dapat memodelkan sebuah alur kerja dari suatu aktivitas ke aktivitas lainnya atau dari suatu aktivitas ke dalam keadaan *state* (sesaat), akan tetapi perbedaannya dengan flowchart adalah *activity diagram* bisa mendukung perilaku paralel sedangkan flowchart tidak bisa. (Rahayu, et. Al., 2008). Berikut merupakan *activity diagram* sistem yang akan dibangun.

1. Activity Diagram Manajemen User

Activity diagram manajemen user akan menggambarkan aktifitas yang terjadi pada saat melakukan aktifitas manajemen user. Activity diagram manajemen user ditunjukan pada gambar 4.3.

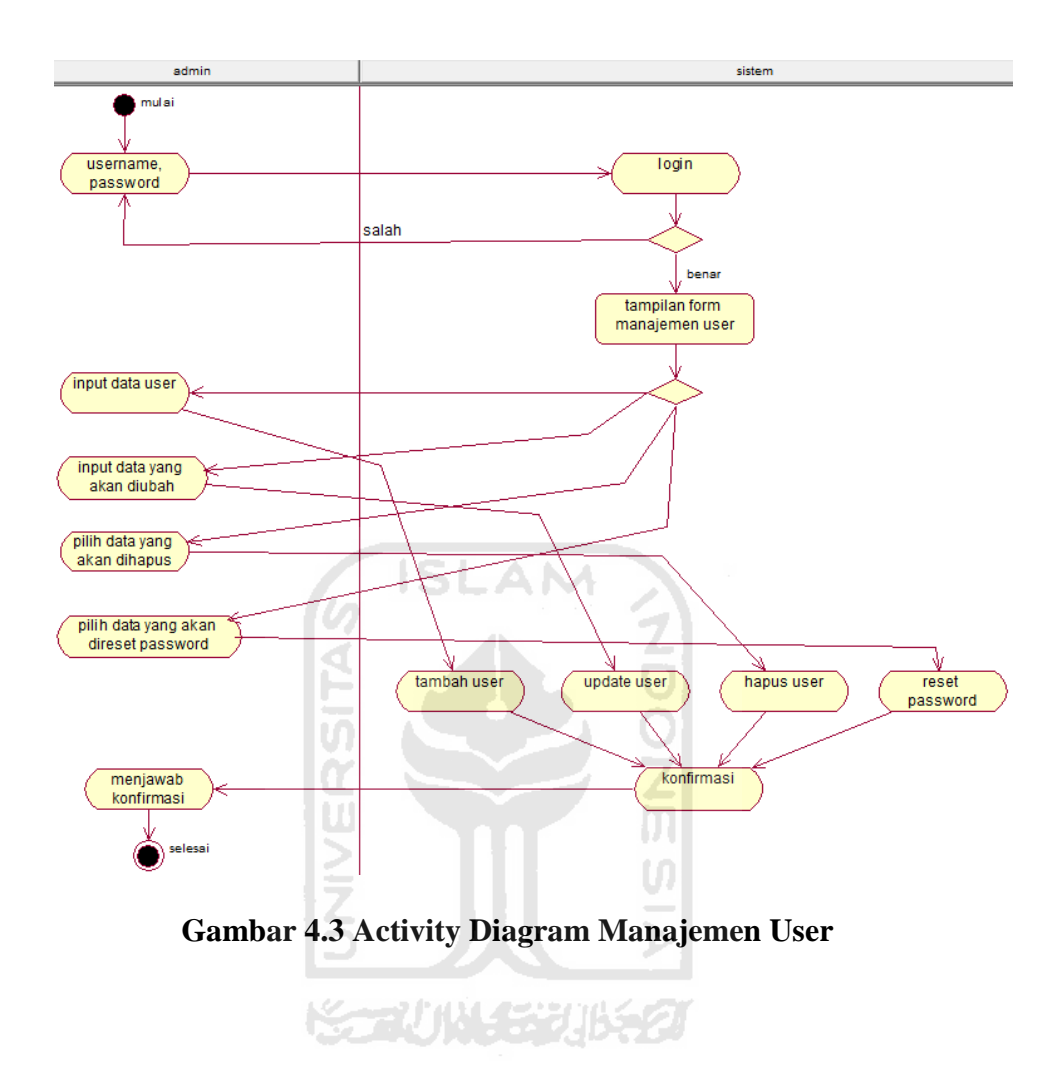

2. Activity Diagram Manajemen Penyakit

Activity diagram manajemen penyakit akan menggambarkan aktifitas yang terjadi pada saat melakukan aktifitas manajemen penyakit. Activity diagram manajemen penyakit ditunjukan pada gambar 4.4.

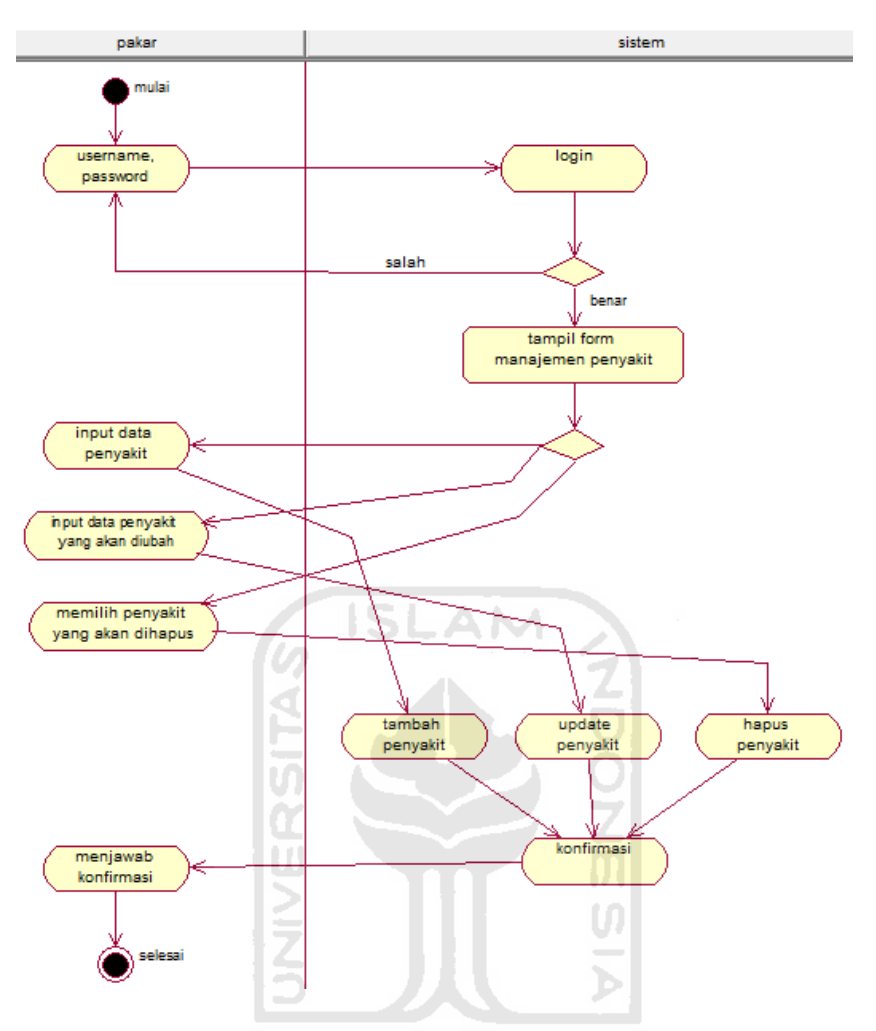

**Gambar 4.4 Activity Diagram Manajemen Penyakit** 

3. Activity Diagram Manajemen Kategori

Activity diagram manajemen kategori akan menggambarkan aktifitas yang terjadi pada saat melakukan aktifitas manajemen kategori. Activity diagram manajemen kategori ditunjukan pada gambar 4.5.

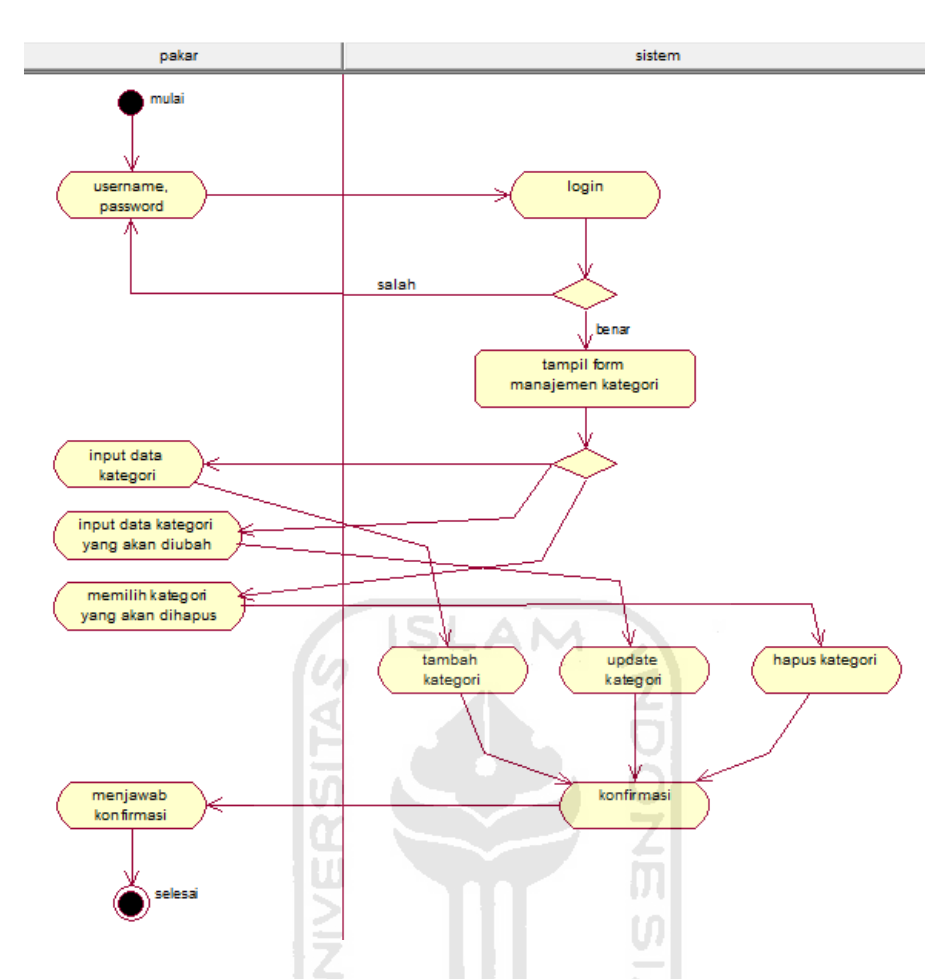

**Gambar 4.5 Activity Diagram Manajemen Kategori** 

4. Activity Diagram Manajemen Gejala

Activity diagram manajemen gejala akan menggambarkan aktifitas yang terjadi pada saat melakukan aktifitas manajemen gejala. Activity diagram manajemen gejala ditunjukan pada gambar 4.6.

改收包

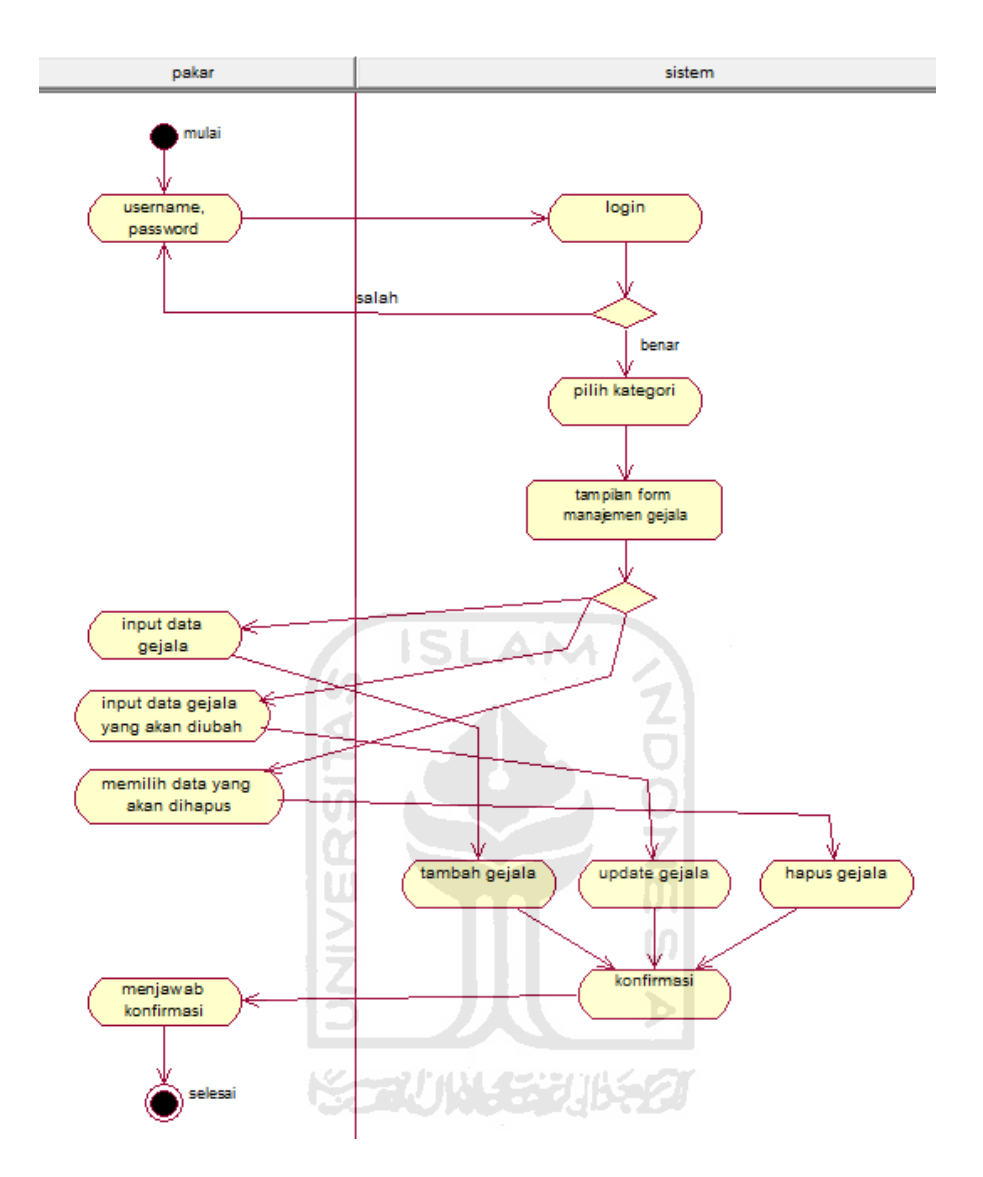

**Gambar 4.6 Activity Diagram Manajemen Gejala** 

5. Activity Diagram Manajemen Pengetahuan

Activity diagram manajemen pengetahuan akan menggambarkan aktifitas yang terjadi pada saat melakukan aktifitas manajemen pengetahuan. Activity diagram manajemen pengetahuan ditunjukan pada gambar 4.7.

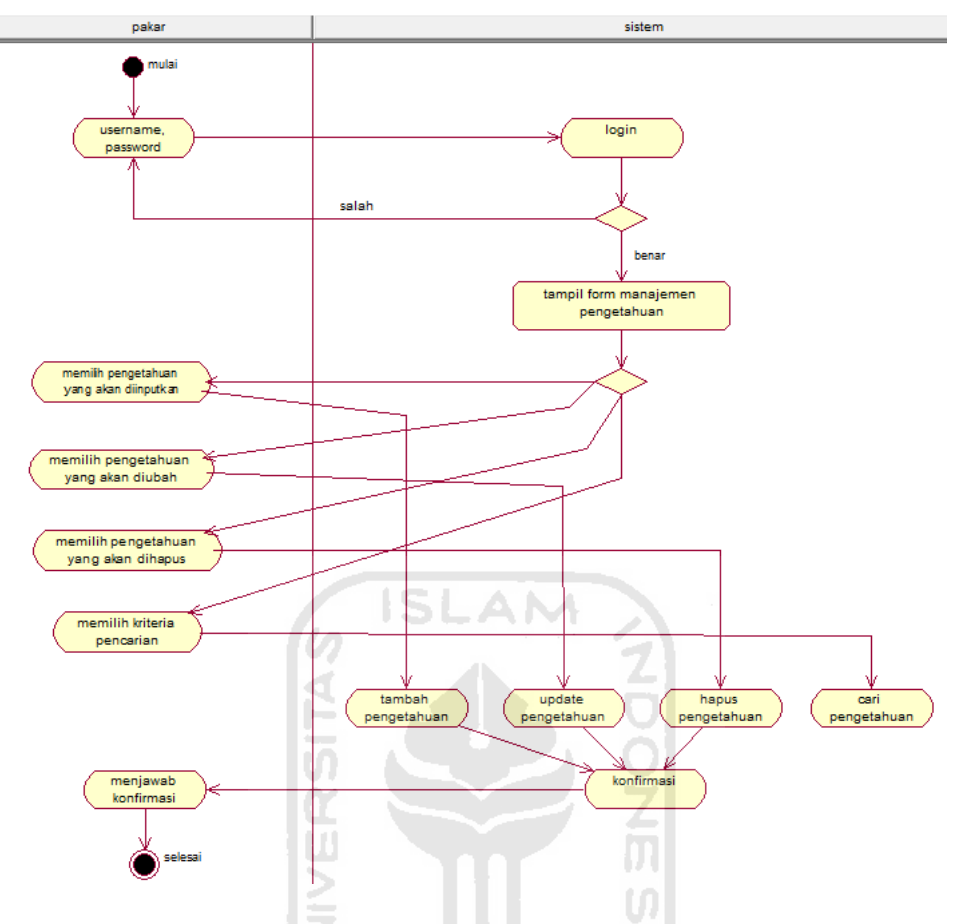

**Gambar 4.7 Activity Diagram Manajemen Pengetahuan** 

6. Activity Diagram Manajemen Pasien

Activity diagram manajemen pasien akan menggambarkan aktifitas yang terjadi pada saat melakukan aktifitas manajemen pasien. Activity diagram manajemen pasien ditunjukan pada gambar 4.8.

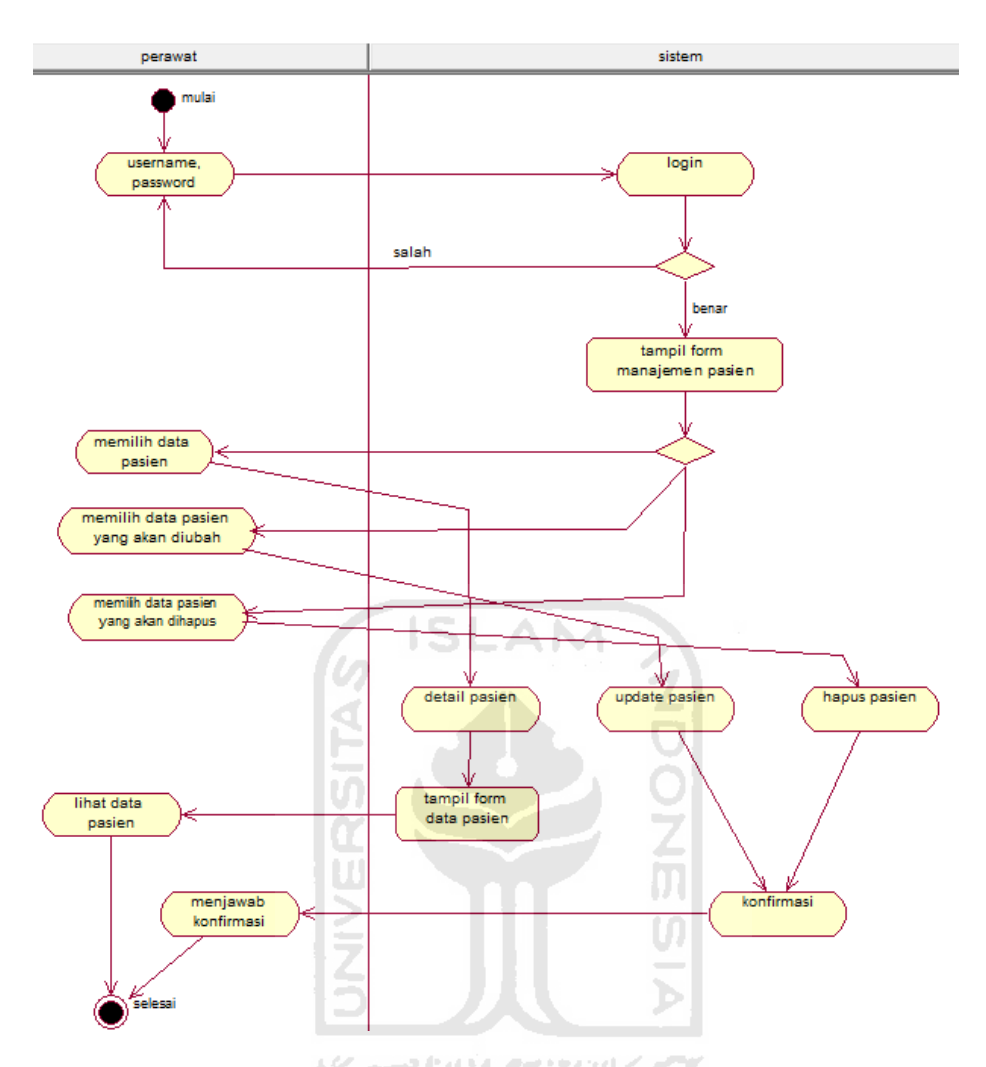

**Gambar 4.8 Activity Diagram Manajemen Pasien** 

7. Activity Diagram Diagnosa

Activity diagram diagnosa akan menggambarkan aktifitas yang terjadi pada saat melakukan aktifitas diagnosa penyakit. Activity diagram diagnosa penyakit ditunjukan pada gambar 4.9.

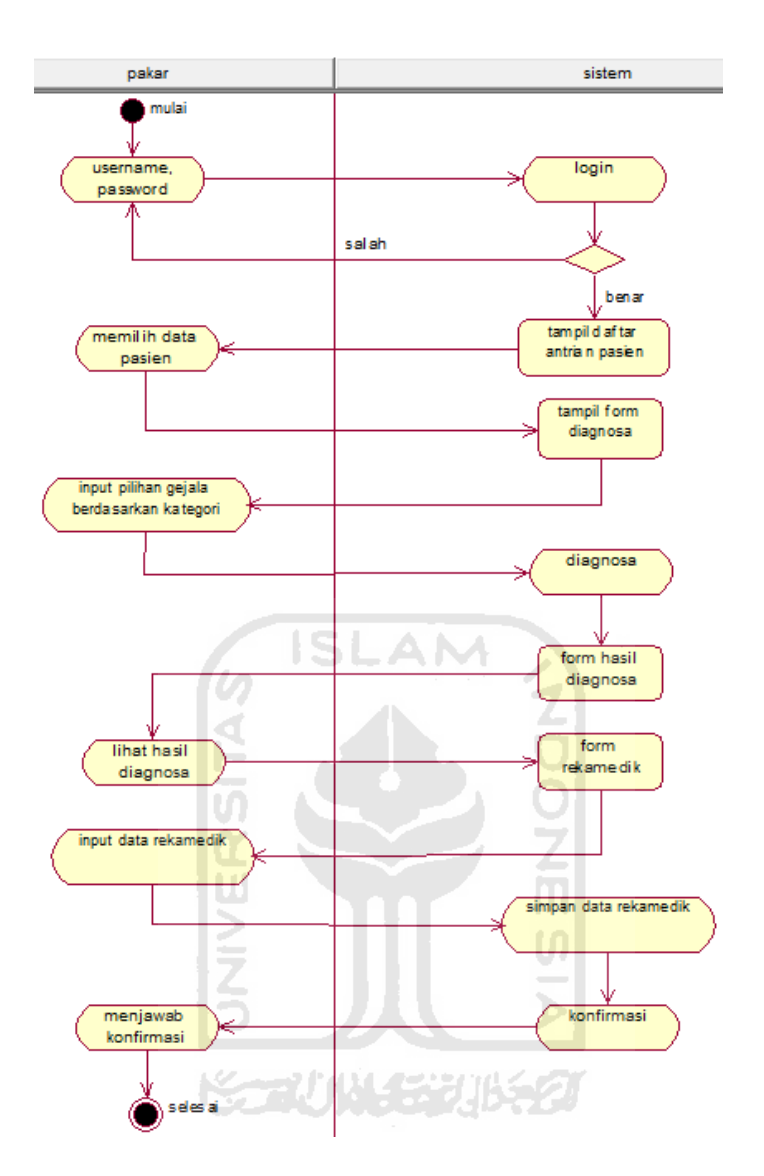

**Gambar 4.9 Activity Diagram Diagnosa** 

8. Activity Diagram Rekamedik

Activity diagram rekamedik akan menggambarkan aktifitas yang terjadi pada saat melakukan aktifitas melihat rekamedik. Activity diagram rekamedik ditunjukan pada gambar 4.10.

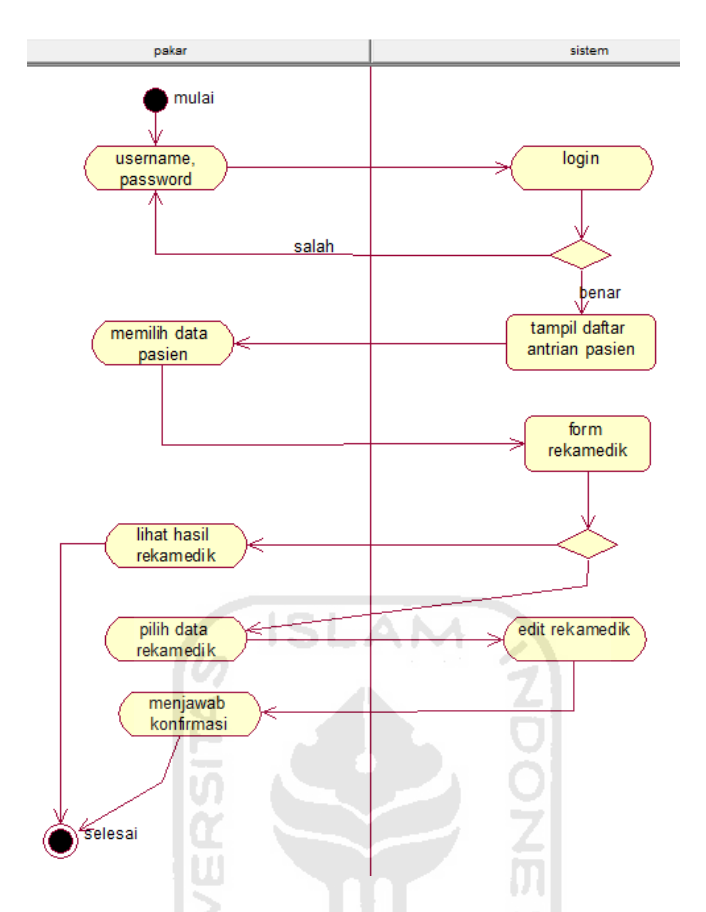

**Gambar 4.10 Activity Diagram Rekamedik** 

## **4.4 Perancangan Basis Data**

Basisdata merupakan salah satu komponen yang penting dalam sistem informasi, karena berfungsi sebagai penyedia informasi bagi penggunanya. Basisdata yang digunakan terdiri dari beberapa tabel. Rancangan basis data pada sistem ini terdiri dari enam tabel, yaitu :

# **1. Tabel User**

Tabel user digunakan untuk menyimpan data user. Data user antara lain id\_user, username, password, nama, akses, alamat, nmr\_telpon, dan email. Struktur Tabel Admin ditunjukkan pada tabel 4.1.

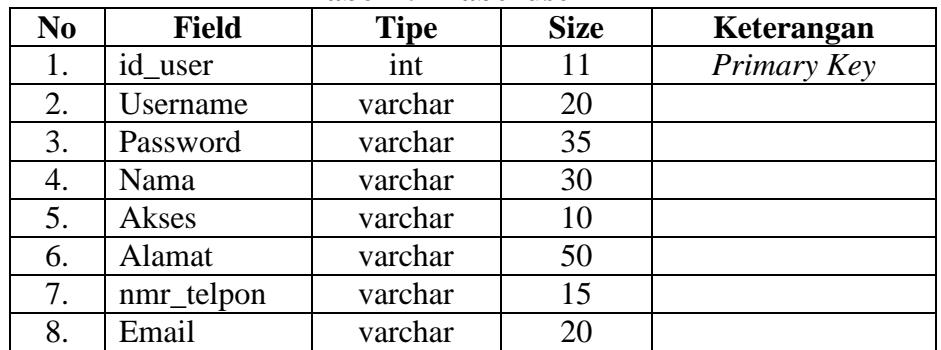

# **Tabel 4.1 Tabel user**

# **2. Tabel penyakit**

Tabel ini digunakan untuk menyimpan data penyakit yang terdiri dari id\_penyakit, nama\_penyakit, deskripsi, dan pengobatan. Struktur tabel penyakit ditunjukkan pada tabel 4.2.

**Tabel 4.2 Tabel penyakit** 

| No | <b>Field</b>  | <b>Tipe</b> | <b>Size</b> | Keterangan  |
|----|---------------|-------------|-------------|-------------|
|    | id_penyakit   |             |             | Primary Key |
| 2. | nama_penyakit | varchar     |             |             |
|    | Deskripsi     | text        |             |             |
|    | Pengobatan    | text        |             |             |

**KORUNA-5206** 

# **3. Tabel gejala**

Tabel ini berisi tentang gejala-gejala penyakit yang terdiri dari id\_gejala, nama\_gejala dan id\_kategori. Struktur tabel gejala ditunjukkan pada tabel

4.3.

![](_page_54_Picture_115.jpeg)

![](_page_54_Picture_116.jpeg)

# **4. Tabel kategori**

Tabel ini berisi tentang kategori per gejala penyakit yang terdiri dari id\_kategori dan nama\_kategori. Struktur tabel kategori ditunjukkan pada tabel 4.4.

|    | Tabel 7.7 Tabel Rategori |             |             |             |  |  |
|----|--------------------------|-------------|-------------|-------------|--|--|
| No | Field                    | <b>Tipe</b> | <b>Size</b> | Keterangan  |  |  |
|    | kategori                 | ınt         |             | Primary Key |  |  |
|    | nama kategori            | varchar     |             |             |  |  |

**Tabel 4.4 Tabel kategori** 

# **5. Tabel aturan**

Tabel ini digunakan untuk menyimpan basis pengetahuan yang telah dimasukkan oleh pakar. Tabel ini terdiri dari id\_aturan, id\_penyakit, id\_gejala, nmr\_kasus, id\_kategori. Struktur tabel aturan ditunjukkan pada tabel 4.5.

**Tabel 4.5 Tabel aturan** 

| No | <b>Field</b> | <b>Tipe</b> | <b>Size</b> | Keterangan  |
|----|--------------|-------------|-------------|-------------|
| Ī. | id_aturan    | int         |             | Primary Key |
| 2. | id_penyakit  | int         |             |             |
| 3. | id_gejala    | int         |             |             |
| 4. | nmr_kasus    | ınt         |             |             |
| 5. | id_kategori  | ınt         |             |             |

### **6. Tabel pasien**

Tabel pasien digunakan untuk menyimpan data pasien. Data pasien antara lain id\_pasien, nama, jns\_kelamin, tgl\_lahir, gol\_darah, alamat, kelurahan, kecamatan, kabupaten, propinsi, nmr\_telpon, dan pekerjaan. Struktur tabel pasien ditunjukkan pada Tabel 4.6.

| N <sub>0</sub> | <b>Field</b> | <b>Tipe</b> | <b>Size</b>    | Keterangan  |
|----------------|--------------|-------------|----------------|-------------|
| 1.             | id_pasien    | int         | 11             | Primary Key |
| 2.             | Nama         | varchar     | 30             |             |
| 2.             | jns_kelamin  | varchar     | 15             |             |
| 3.             | tgl_lahir    | varchar     | 11             |             |
| 4.             | gol_darah    | varchar     | $\overline{2}$ |             |
| 5.             | Alamat       | varchar     | 50             |             |
| 6.             | Kelurahan    | varchar     | 20             |             |
| 7.             | Kecamatan    | varchar     | 20             |             |
| 8.             | Kabupaten    | varchar     | 20             |             |
| 9.             | Propinsi     | varchar     | 20             |             |
| 10.            | nmr_telpon   | varchar     | 15             |             |
| 11.            | Pekerjaan    | varchar     | 20             |             |

**Tabel 4.6 Tabel pasien** 

# **7. Tabel antrian**

Tabel antrian digunakan untuk menyimpan data pasien yang telah didaftarkan untuk diagnosa. Data antrian antara lain id\_antrian, id\_pasien, dan id\_user. Struktur tabel antrian ditunjukkan pada Tabel 4.7.

|    | TADA 1977 TARAHIRI UMU |             |             |             |  |  |
|----|------------------------|-------------|-------------|-------------|--|--|
| No | Field                  | <b>Tipe</b> | <b>Size</b> | Keterangan  |  |  |
|    | id antrian             | ını         |             | Primary Key |  |  |
| ـ. | id pasien              | ınt         |             |             |  |  |
| ـ. | user                   | n۱          |             |             |  |  |

**Tabel 4.7 Tabel antrian** 

6 ISLAM

## **8. Tabel rekamedis**

Tabel ini digunakan untuk menyimpan data rekamedis pasien. Tabel ini terdiri dari id\_rekamedis, tgl\_periksa, id\_pasien, id\_penyakit, keterangan, probabilitas, id\_user. Struktur tabel rekamedis ditunjukkan pada tabel 4.8.

| No | <b>Field</b> | <b>Tipe</b> | <b>Size</b> | Keterangan  |
|----|--------------|-------------|-------------|-------------|
| 1. | id rekamedis | int         | 11          | Primary Key |
| 2. | tgl_periksa  | varchar     | 11          |             |
| 3. | id_pasien    | int         | 11          |             |
| 4. | id_penyakit  | int         | 11          |             |
| 5. | Keterangan   | text        |             |             |
| 6. | Probabilitas | varchar     | 15          |             |
| 7. | id user      | int         |             |             |

**Tabel 4.8 Tabel rekamedis** 

### **9. Tabel gjlrekamedis**

Tabel ini digunakan untuk menyimpan data gejala yang dialami pasien pada saat proses diagnosa penyakit. Tabel ini terdiri dari id\_gjlrekamedis, id\_rekamedis, id\_gejala. Struktur tabel gjlrekamedis ditunjukkan pada tabel 4.9.

**Tabel 4.9 Tabel gjlrekamedis** 

|    |                    | $\overline{\phantom{a}}$ |             |             |
|----|--------------------|--------------------------|-------------|-------------|
| No | Field              | <b>Tipe</b>              | <b>Size</b> | Keterangan  |
|    | id<br>gilrekamedis | ınt                      |             | Primary Key |
|    | id rekamedis       | ınt                      |             |             |
| ິ. | gejala<br>1d       | nt                       |             |             |

**KAZU 1814320163** 

# **4.5 Relasi Antar Tabel**

Dengan adanya relasi antar tabel diharapkan dapat mempermudah dalam pembuatan program berdasarkan tabel-tabel yang ada, dimana tabel tersebut saling berkaitan. Relasi tabel pada sistem ini dapat dilihat pada gambar 4.11 :

![](_page_58_Figure_0.jpeg)

**Gambar 4.11 Relasi Antar Table** 

#### **4.6 Perancangan Antar Muka**

Desain antarmuka (*interface*) merupakan hasil implementasi dari kebutuhan pengguna dengan komputer. Desain *interface* yang utama ditujukan kepada pengguna, dimana *interface* didesain sedemikian rupa untuk memudahkan penggunaan sistem. Berikut ini desain Sistem Pendukung Keputusan Untuk Diagnosa Penyakit Cacar Menggunakan *Metode Naive Bayesian Classification*.

1. Halaman Utama

Antar muka halaman utama merupakan interaksi pertama perangkat lunak yang dapat diakses oleh para pengguna. Pada halaman ini, user harus menginputkan username dan password untuk mengakses halaman berikutnya, yaitu halaman menu utama untuk masing-masing pengguna. Rancangan antarmuka halaman depan dapat dilihat pada Gambar 4.12.

![](_page_59_Figure_0.jpeg)

**Gambar 4.12 Rancangan Halaman Utama** 

₫

2. Home

Antar muka ini merupakan antar muka awal ketika admin berhasil melakukan login ke sistem. Rancangan tampilan antar muka ini dapat ditunjukkan pada ហ gambar 4.13. ζ

![](_page_59_Picture_51.jpeg)

**Gambar 4.13 Rancangan Halaman Home** 

3. Edit Profil

Antar muka edit profil merupakan antar muka yang digunakan user untuk mengubah data profil mereka masing-masing. Edit profil meliputi edit nama, edit alamat, edit telp, dan edit nama email. Rancangan tampilan antar muka ini dapat ditunjukkan pada gambar 4.14.

![](_page_60_Figure_2.jpeg)

**Gambar 4.14 Rancangan Halaman Edit Profil**

### 4. Ganti Password

Antar muka ini merupakan antar muka yang digunakan operator untuk mengganti passwordnya apabila operator ingin mengganti password lamanya dengan password yang baru. Rancangan antar muka halaman ini dapat ditunjukkan pada gambar 4.15.

![](_page_61_Picture_41.jpeg)

**Gambar 4.15 Ranca Rancangan Halaman Ganti Password assword**

5. Informasi Dokter

Antar muka ini merupakan antar muka untuk melihat informasi dokter beserta data profil masing-masing dokter. Rancangan tampilan antar muka informasi dokter ditunjukkan pada gambar 4.16.

![](_page_61_Picture_42.jpeg)

**Gambar 4.16 Rancangan Halaman Informasi Dokter okter**

6. Informasi Penyakit

Antar muka ini berisikan nama-nama penyakit beserta penjelasan mengenai penyakit dan solusi pengobatan terhadap penyakit tersebut. Rancangan tampilan antar muka info penyakit dapat ditunjukkan pada gambar 4.17 :

![](_page_62_Figure_2.jpeg)

**Gambar 4.17 Rancangan Halaman Informasi Penyakit**

7. Cari Pasien

Antar muka cari pasien merupakan antarmuka yang digunakan untuk mencari pasien yang telah terdaftar ke dalam sistem. Rancangan tampilan antar muka cari pasien ditunjukkan pada gambar 4.18.

![](_page_62_Picture_69.jpeg)

**Gambar 4.18 Rancangan Halaman Cari Pasien**

8. Diagnosa

Antar muka diagnosa digunakan untuk melakukan proses diagnosa penyakit yang dialami oleh pasien. Saat proses diagnosa terdapat beberapa macam kategori seperti kategori gangguan kepala, gangguan tubuh, gan gangguan kulit dan kategori lainnya. P Pada setiap kategori terdapat beberapa gejala yang digunakan untuk melakukan diagnosis penyakit cacar. Rancangan tampilan antar muka halaman diagnosa dapat ditunjukkan pada gambar ada setiap kategori terdapat beberapa ge<br>ukan diagnosis penyakit cacar. Rancangan<br>nosa dapat ditunjukkan pada gambar 4.19.

![](_page_63_Picture_77.jpeg)

**Gambar 4.19 Rancangan Halaman Diagnosa**

9. Rekam Medik

Antar muka halaman rekam medik digunakan untuk melihat data pasien yang telah didiagnosa oleh dokter atau pakar. Antar muka ini berisi mengenai tanggal periksa, data pasien, data gejala penyakit, hasil diagnosa, dan keterangan hasil diagnosa. Rancangan antar muka halaman ini dapat ditunjukkan pada gambar 4.20.

| <b>HEADER</b>                                                                                                    |                                                                                                    |  |  |
|----------------------------------------------------------------------------------------------------|----------------------------------------------------------------------------------------------------|--|--|
| Menu Utama:<br>Home<br><b>Edit Profil</b><br><b>Ubah Password</b><br>Manajemen Kategori<br>Manajemen Gejala<br>Manajemen Pengetahuan<br>Manajemen Penyakit<br><b>Diagnosis</b><br>Rekamedik<br>Logout | <b>Detail Rekamedik</b><br>Nama:<br>Jenis Kelamin :<br>Tgl Lahir:<br>Gol Darah:<br>Alamat:<br>Kelurahan :<br>Kabupaten:<br>Propinsi:<br>No.Telp:<br>Pekerjaan:<br>Tanggal Periksa:<br>Gejala<br>Nama Penyakit<br><b>Probabilitas</b><br>Keterangan:<br>Pemeriksa: |  |  |
|                                                                                                    | <b>FOOTER</b>                                                                                                    |  |  |

**Gambar 4.20 Rancangan Halaman Rekam Medik**

10. Manajemen Gejala

Antar muka manajemen gejala digunakan untuk menampilkan data gejala dan pertanyaan dari gejala yang dimasukkan. Pada antar muka ini pakar dapat melakukan tambah gejala, edit gejala, dan hapus gejala dengan cara menekan tombol tambah, edit, delete. Rancangan antar muka manajemen gejala dapat ditunjukkan pada gambar 4.21.

| en Gejala                                                                                                    |                                                                                                    |
|----------------------------------------------------------------------------------------------------|----------------------------------------------------------------------------------------------------|
|                                                                                                    |                                                                                                    |
| ka manajemen gejala digunakan untuk menampilkan d<br>n dari gejala yang dimasukkan. Pada antar muka in<br>n tambah gejala, edit gejala, dan hapus gejala dengan (                                     |                                                                                                    |
|                                                                                                    | an pada gambar 4.21.                                                                                                    |
|                                                                                                    | <b>HEADER</b>                                                                                                    |
| Menu Utama:<br>Home<br><b>Edit Profil</b><br><b>Ubah Password</b><br>Manajemen Kategori<br>Manajemen Gejala<br>Manajemen Pengetahuan<br>Manajemen Penyakit<br><b>Diagnosis</b><br>Rekamedik<br>Logout | <b>Manajemen Gejala</b><br>Silahkan pilih kategori terlebih dahulu<br>Kategori 1<br>2 Kategori 2<br>3 Kategori 3<br>4 Kategori 4 |
|                                                                                                    | <b>FOOTER</b>                                                                                                    |

**Gambar 4.21 Rancangan Halaman Pilih Kategori**

![](_page_65_Figure_0.jpeg)

**Gambar 4.22 Rancangan mbar Halaman Manajemen Gejala**

![](_page_65_Picture_66.jpeg)

**Gambar 4.23 Rancangan Halaman Tambah Gejala**

11. Manajemen Kategori

Antar muka manajemen kategori digunakan untuk menampilkan data kategori getala yang telah dimasukkan. Pada antar muka ini pakar dapat melakukan tambah kategori, edit kategori, dan hapus kategori. Rancangan manajemen kategori dapat ditunjukkan pada gambar 4.24.

![](_page_66_Figure_1.jpeg)

**Gambar 4.24 Rancangan Halaman Manajemen Kategori ategori**

U)

# 12. Manajemen Penyakit

Antar muka manajemen penyakit digunakan untuk menampilkan data penyakit berupa nama penyakit, deskripsi, dan pengobatan. Pada antar muka ini pakar dapat melakukan tambah penyakit, edit penyakit, dan hapus penyakit. Rancangan tampilan antar muka manajemen penyakit dan tambah penyakit dapat ditunjukkan pada gambar 4.25 dan 4 kit berupa nama penyakit, deskripsi, dan pengoba<br>akar dapat melakukan tambah penyakit, edit<br>kit. Rancangan tampilan antar muka manajemen<br>kit dapat ditunjukkan pada gambar 4.25 dan 4.26.

![](_page_67_Figure_0.jpeg)

**Gambar 4.25 Rancangan Halaman Manajemen Penyakit**

![](_page_67_Figure_2.jpeg)

**Gambar 4.26 Rancangan Halaman Tambah Penyakit**

### 13. Manajemen Pengetahuan

Antar muka manajemen pengetahuan digunakan untuk menampilkan data aturan gejala berdasarkan kategori dan pilihan penyakit yang telah ditambahkan. Pakar dapat menambah basis pengetahuan baru dengan memilih

gejala dan penyakit yang ada. Rancangan antar muka halaman manajemen pengetahuan dapat ditunjukkan pada gambar 4.27 dan 2.8.

| Kepala<br>Gejala | <b>Tubuh</b> | Kulit  |        |             |          |                   |
|------------------|--------------|--------|--------|-------------|----------|-------------------|
|                  |              |        | Mata   | Tenggorokan | Penyakit | Aksi              |
|                  | Gejala       | Gejala | Gejala | Gejala      | Penyakit | <b>Edit Hapus</b> |
| Gejala           | Gejala       | Gejala | Gejala | Gejala      | Penyakit | <b>Edit Hapus</b> |
| Gejala           | Gejala       | Gejala | Gejala | Gejala      | Penyakit | <b>Edit Hapus</b> |
| Gejala           | Gejala       | Gejala | Gejala | Gejala      | Penyakit | <b>Edit Hapus</b> |
| Gejala           | Gejala       | Gejala | Gejala | Gejala      | Penyakit | <b>Edit Hapus</b> |
| Gejala           | Gejala       | Gejala | Gejala | Gejala      | Penyakit | <b>Edit Hapus</b> |
| Gejala           | Gejala       | Gejala | Gejala | Gejala      | Penyakit | <b>Edit Hapus</b> |
|                  |              |        |        |             |          |                   |
|                  |              | a ka   |        |             |          |                   |
|                  |              |        |        |             |          |                   |

**Gambar 4.27 Rancangan Halaman Manajemen Pengetahuan**

![](_page_68_Figure_3.jpeg)

**Gambar 4.28 Rancangan Halaman Tambah Pengetahuan**

14. Registrasi Pasien

Antar muka ini merupakan antar muka halaman perawat untuk melakukan pendaftaran terhadap pasien. Inputan pendaftaran berupa nama pasien, umur, alamat, jenis kelamin, dan nomor telpon. Data pendaftaran pasien tersebut kemudian akan disimpan ke dalam database selanjutnya data tersebut akan digunakan oleh pakar atau dokter untuk melakukan diagnosa pasien. Rancangan antar muka halaman ini dapat ditunjukkan pada gambar 4.29.

![](_page_69_Picture_53.jpeg)

**Gambar 4.29 4.29 Rancangan Halaman Registrasi Pasien asien**

U)  $\bar{\bar{\mathbf{b}}}$ 

### 15. Manajemen Pasien

Antar muka ini merupakan antar muka manajemen pasien yang digunakan perawat atau operator untuk mengelola data pasien. Pengelolaan data pasien tersebut meliputi daftar antrian, detail, dan edit. Rancangan tampilan antar muka manajemen pasien dan pendaftaran antrian ini ditunjukkan pada gambar 4.30 dan 4.31.

![](_page_70_Figure_0.jpeg)

**Gambar 4.30 Rancangan Halaman Manajemen Pasien**

![](_page_70_Figure_2.jpeg)

**Gambar 4.31 Rancangan Halaman Pendaftaran Antrian**

### 16. Manajemen User

Antar muka ini merupakan antar muka manajemen pengguna yang terdapat di halaman admin. Pada antar muka ini admin dapat menambah pengguna dengan menekan tombol tambah pengguna yang terdapat pada halaman ini..

Rancangan antar muka halaman manajemen user dan tambah user dapat ditunjukkan pada gambar 4.32 dan 4.33.

![](_page_71_Figure_1.jpeg)

**Gambar 4.32 Rancangan Halaman Manajemen U User** 

![](_page_71_Figure_3.jpeg)

**Gambar 4.33 Rancangan Halaman Tambah User ser**
# **BAB V**

# **IMPLEMENTASI DAN PENGUJIAN**

#### **5.1 Implementasi**

### **5.1.1 Implementasi Antar Muka Halaman Naive Bayesian Classification**

A. Halaman Antrian Pasien

Halaman antrian pasien merupakan halaman yg berisi daftar namanama pasien yang telah terdaftar dalam antrian periksa yang didaftarkan oleh perawat. Pakar atau dokter harus memilih salah satu nama pasien dalam daftar antrian sebelum melakukan diagnosa. Implementasi halaman antrian pasien ditampilkan pada gambar berikut 5.1. 17 T

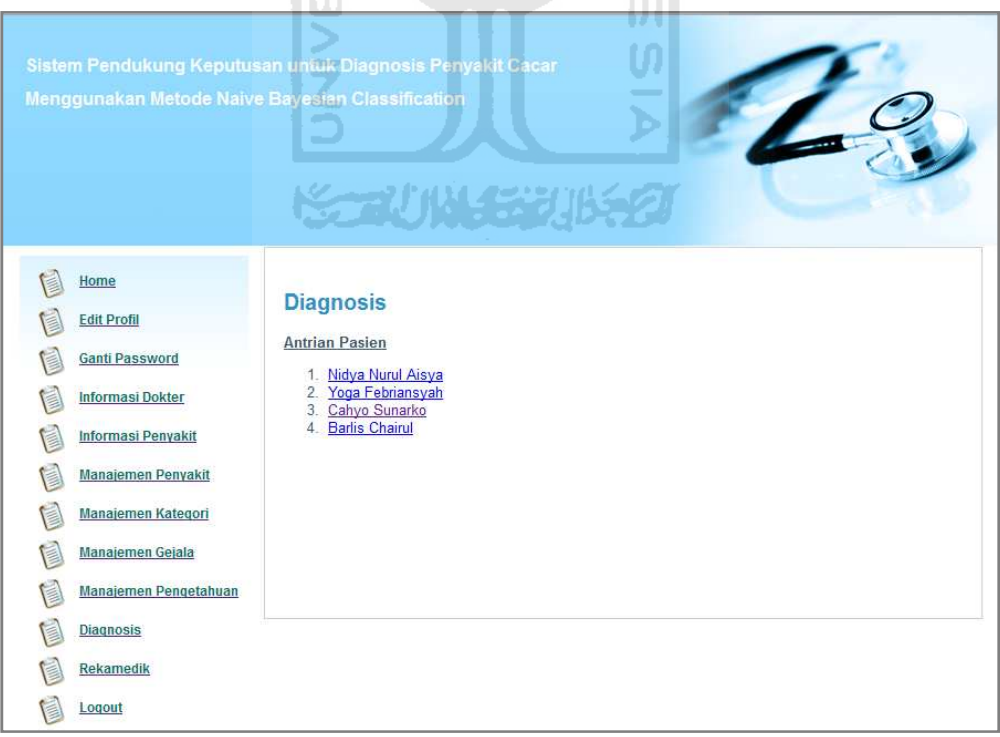

**Gambar 5.1 Halaman Antrian Pasien** 

B. Halaman Diagnosa

Halaman diagnosa pada sistem pendukung keputusan ini merupakan halaman untuk melakukan diagnosa berdasarkan dengan gejala yang dialami oleh pasien. Implementasi halaman diagnosa ditampilkan pada gambar berikut 5.2.

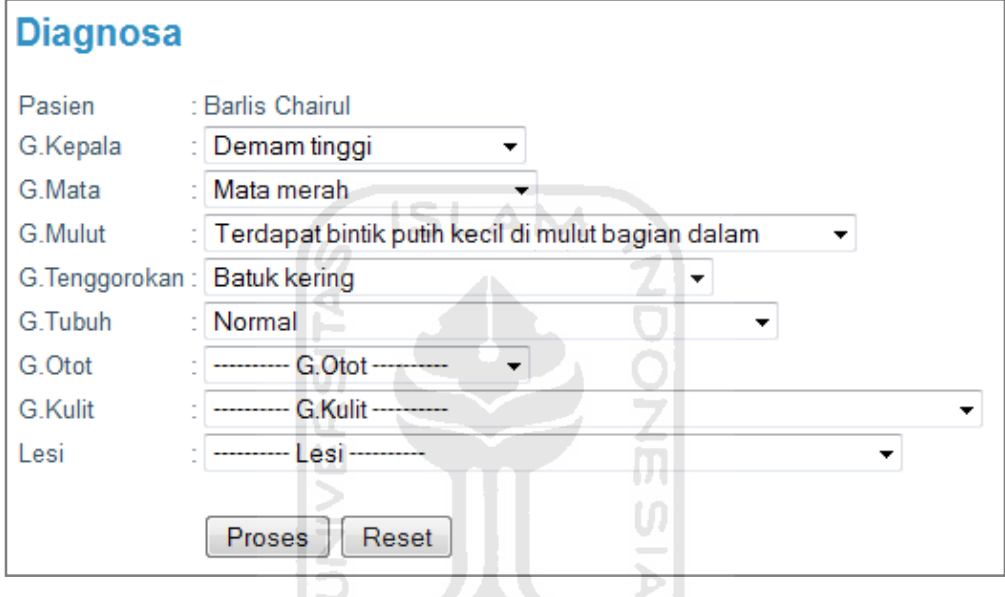

**Gambar 5.2 Halaman Diagnosa** 

C. Halaman Hasil Diagnosa

Halaman hasil diagnosa pada sistem pendukung keputusan ini adalah halaman yang berisi hasil diagnosa pasien setelah melakukan diagnosa. Isi dari hasil diagnosa berupa kemungkinan penyakit yang diderita oleh pasien. Implementasi halaman hasil diagnosa ditampilkan pada gambar berikut 5.3.

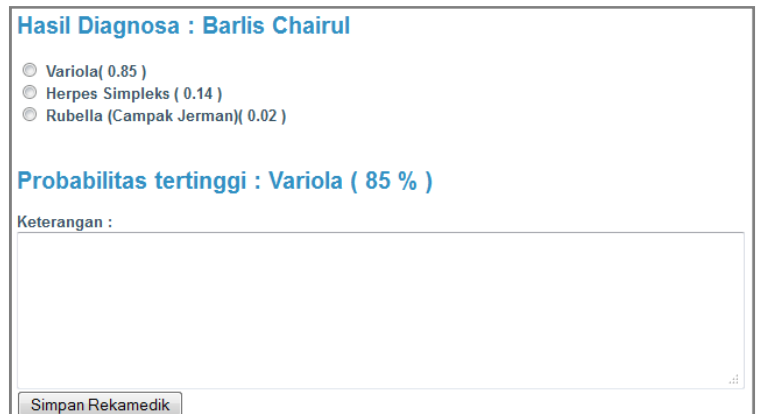

**Gambar 5.3 Halaman Hasil Diagnosa** 

D. Halaman Rekam Medik

Halaman rekam medik pada sistem pendukung keputusan ini digunakan untuk melihat data pasien yang telah didiagnosa oleh dokter atau pakar. Halaman rekamedik ini berisi mengenai tanggal periksa, data pasien, data gejala penyakit, hasil diagnosa, dan keterangan hasil diagnosa. H Implementasi halaman rekam medik ditampilkan pada gambar berikut 5.4.

| <b>Detail Rekamedik</b>    |                             |                                                     |  |  |  |  |  |  |
|----------------------------|-----------------------------|-----------------------------------------------------|--|--|--|--|--|--|
| <b>Data Pasien</b>         |                             |                                                     |  |  |  |  |  |  |
| Nama                       | : Barlis                    |                                                     |  |  |  |  |  |  |
| Jenis Kelamin              | : Laki-Laki                 |                                                     |  |  |  |  |  |  |
| <b>Tgl Lahir</b>           | $105 - 05 - 1989$           |                                                     |  |  |  |  |  |  |
| Gol Darah                  | ÷∩                          |                                                     |  |  |  |  |  |  |
| Alamat                     | : Rejosari                  |                                                     |  |  |  |  |  |  |
| Kelurahan                  | : Wukirsari                 |                                                     |  |  |  |  |  |  |
| Kecamatan                  | : Pakembinangun             |                                                     |  |  |  |  |  |  |
| Kabupaten                  | : Sleman                    |                                                     |  |  |  |  |  |  |
| Propinsi                   | : Yogyakarta                |                                                     |  |  |  |  |  |  |
| No.Telp                    | 085647766016                |                                                     |  |  |  |  |  |  |
| Pekerjaan                  | · Mahasiswa                 |                                                     |  |  |  |  |  |  |
| <b>Data Rekamedik</b>      |                             |                                                     |  |  |  |  |  |  |
| Tanggal Periksa 23-07-2011 |                             |                                                     |  |  |  |  |  |  |
| Gejala                     | : G.Kepala                  | : Demam tinggi                                      |  |  |  |  |  |  |
|                            | G Mata                      | · Mata merah                                        |  |  |  |  |  |  |
|                            | <b>G</b> Mulut              | : Terdapat bintik putih kecil di mulut bagian dalam |  |  |  |  |  |  |
|                            |                             | G. Tenggorokan : Nyeri tenggorokan                  |  |  |  |  |  |  |
|                            | G Tubuh                     | · Normal                                            |  |  |  |  |  |  |
|                            | G.Otot                      | : Nyeri otot                                        |  |  |  |  |  |  |
|                            | G Kulit                     | : Ruam kemerahan kulit terasa gatal                 |  |  |  |  |  |  |
|                            | Lesi                        | : Vesikel terasa gatal                              |  |  |  |  |  |  |
| Nama Penyakit              | : Herpes Simpleks           |                                                     |  |  |  |  |  |  |
| Probabilitas               | $: 14 \%$                   |                                                     |  |  |  |  |  |  |
| Keterangan                 | : sukses                    |                                                     |  |  |  |  |  |  |
| Pemeriksa                  | : Dr H. Tri Harjanta, Sp.KK |                                                     |  |  |  |  |  |  |
|                            |                             |                                                     |  |  |  |  |  |  |

**Gambar 5.4 Halaman Rekam Medik** 

E. Halaman Manajemen Pengetahuan

Halaman basis pengetahuan pada sistem pendukung keputusan ini merupakan halaman untuk menampilkan dan memanipulasi data pengetahuan seperti tambah, ganti, cari, dan hapus data pengetahuan. Implementasi halaman manajemen pengetahuan dan tambah pengetahuan ditampilkan pada gambar berikut 5.5 dan 5.6.

|     |                     |                           |                |                                            |                |        |                                                                                        |                                            | [HOME ] [CARI ] [TAMBAH ] |                                |
|-----|---------------------|---------------------------|----------------|--------------------------------------------|----------------|--------|----------------------------------------------------------------------------------------|--------------------------------------------|---------------------------|--------------------------------|
| Nol | <b>G.Kepala</b>     | G.Mata                    | <b>G.Mulut</b> | G.Tenggorokan                              | <b>G.Tubuh</b> | G.Otot | <b>G.Kulit</b>                                                                         | Lesi                                       | <b>PENVAKIT</b>           | <b>AKSI</b>                    |
|     | Sakit kepala Normal |                           | Normal         | Normal                                     | Nyeri punggung | Normal | Ruam kemerahan kulit<br>terasa gatal                                                   | Terdapat macula                            | <b>Variola</b>            | <b>EDITI</b><br>[HAPUS]        |
|     | Demam<br>tinggi     | Normal                    | Normal         | Normal                                     | Menggigil      | Normal | Ruam kemerahan kulit<br>terasa panas                                                   | Terdapat macula                            | <b>Variola</b>            | <b>EDIT</b><br>[HAPUS]         |
|     | Demam<br>tinggi     | Normal                    | Normal         | Nveri tenggorokan                          | Pilek          | Normal | Ruam kemerahan kulit<br>terasa panas                                                   | Terdapat macula                            | <b>Variola</b>            | <b>EDITI</b><br>[HAPUS]        |
|     | Sakit kepala        | Normal                    | Normal         | Nyeri tenggorokan                          | Pilek          | Normal | Ruam kemerahan kulit.<br>terasa gatal                                                  | Vesikel terasa gatal                       | <b>Variola</b>            | [EDIT]  <br><b>THAPUST</b>     |
|     | Pusing              | Normal                    | Normal         | Normal                                     | Menggigil      | Normal | Ruam kemerahan kulit.<br>berubah menjadi lepuhan Vesikel terasa gatal<br>berisi cairan |                                            | <b>Variola</b>            | <b>EDIT</b><br>[HAPUS]         |
|     | Demam<br>ringan     | Ulkus di<br>kelopak mata  | Normal         | Sakit pada saat<br>menelan                 | Meriang        | Normal | Ruam kemerahan kulit<br>terasa panas                                                   | Terdapat papula di wajah                   | <b>Varisela</b>           | <b>EDITI</b><br><b>THAPUST</b> |
|     | Pusing              | Normal                    | Normal         | Ulkus di sahran<br>pernafasan bagian atas  | Sesak nafas    | Normal | Ruam kemerahan kulit<br>terasa gatal                                                   | Terdapat macula                            | <b>Varisela</b>           | [EDIT]  <br>[HAPUS]            |
|     | Pusing              | Ulleus di<br>kelopak mata | Normal         | Ullous di sahran<br>pernafasan bagian atas | Sesak nafas    | Normal | Ruam kemerahan kulit<br>terasa gatal                                                   | Terdapat papula di lengan                  | <b>Varisela</b>           | <b>EDITI</b><br>[HAPUS]        |
|     | Demam<br>ringan     | Normal                    | Normal         | Sakit pada saat<br>menelan                 | Meriang        | Normal | Ruam kemerahan kulit<br>terasa panas                                                   | Terdapat papula di<br>dada, punggung, bahu | <b>Varisela</b>           | <b>EDITI</b><br><b>IHAPUS</b>  |
| 10  | Normal              | Normal                    | Normal         | Normal                                     | Normal         | Normal | Terdapat bintik-bintik<br>kecil di kulit kepala                                        | Terdapat papula di<br>dada, punggung, bahu | <b>Varisela</b>           | <b>EDITI</b><br>[HAPUS]        |
|     |                     |                           |                |                                            |                |        |                                                                                        |                                            |                           |                                |

**Gambar 5.5 Halaman Manajemen Pengetahuan** 

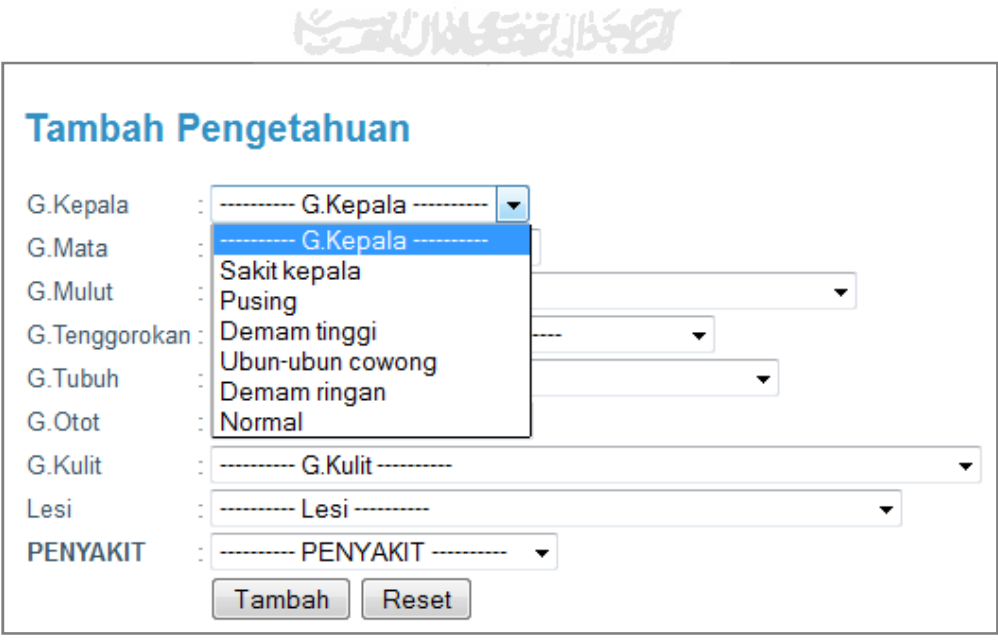

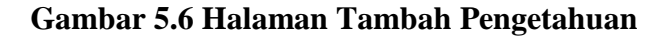

#### F. Halaman Tambah Kategori

Halaman tambah kategori merupakan halaman yang berguna untuk menambah kategori gejala. Pada saat menambah kategori, pakar harus mengisikan default gejala untuk kategori tersebut. Implementasi halaman tambah kategori ditampilkan pada gambar 5.7.

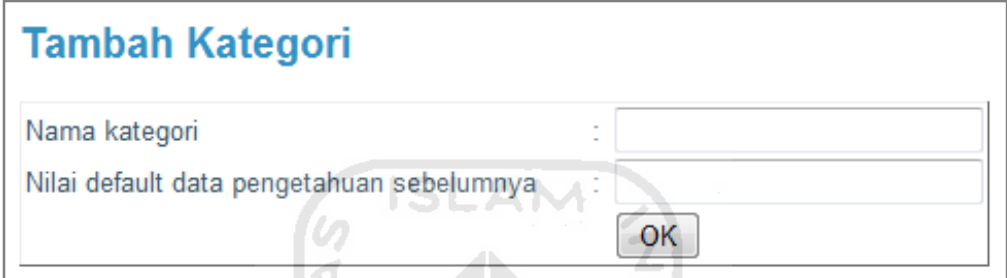

## **Gambar 5.7 Halaman Tambah Kategori**

m

G. Halaman Tambah Gejala

Halaman tambah gejala merupakan halaman yang berguna untuk menambah data gejala. Sebelum menambahkan gejala, user harus memilih kategori mana yang akan ditambahkan gejalanya. Implementasi halaman tambah gejala ditampilkan pada gambar berikut 5.8.

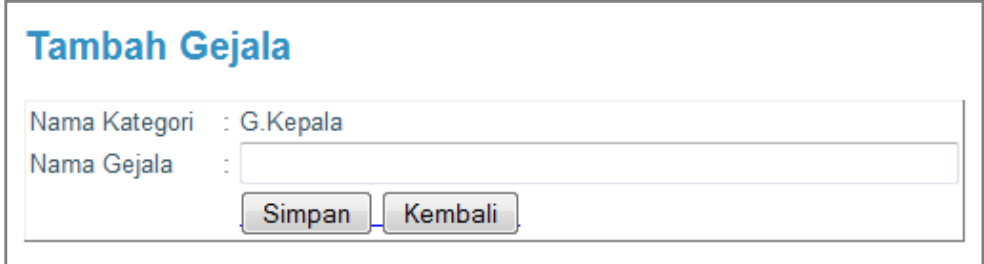

**Gambar 5.8 Halaman Tambah Gejala** 

# H. Halaman Tambah Penyakit

Halaman tambah penyakit merupakan halaman yang berguna untuk melakukan proses tambah penyakit. Data penyakit cacar tersebut meliputi nama penyakit, deskripsi penyakit, serta pengobatan. Implementasi halaman tambah penyakit ditampilkan pada gambar berikut 5.9.

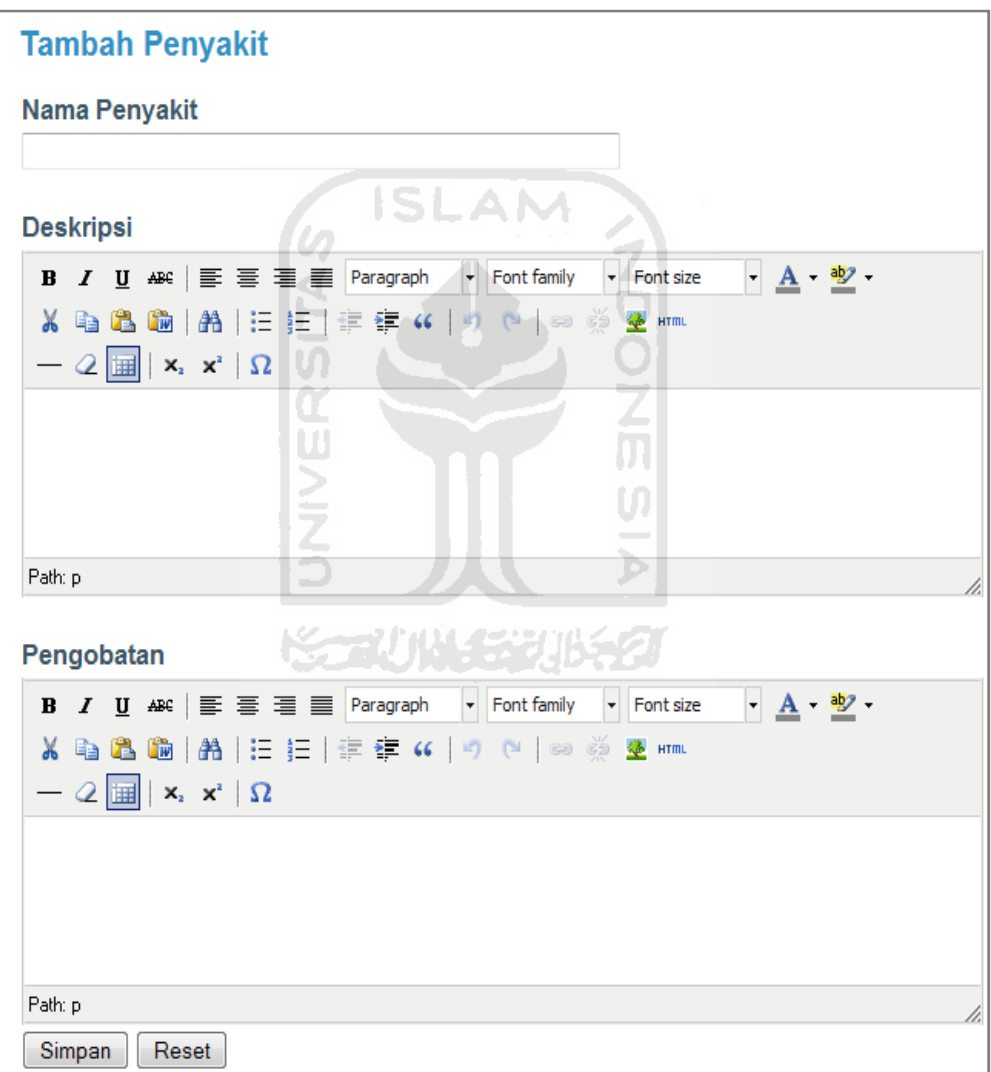

## **Gambar 5.9 Halaman Tambah Penyakit**

#### **5.1.2 Implementasi Antar Muka Halaman Pendukung**

A. Halaman Login Sistem

Halaman ini merupakan halaman login sistem yang digunakan untuk masuk ke dalam sistem yang telah dibuat. *Username* dan *password* yang dimasukkan adalah *username* dan *password* yang telah diinputkan oleh admin ke dalam database sistem. Implementasi halaman login sistem ditampilkan pada gambar 5.10.

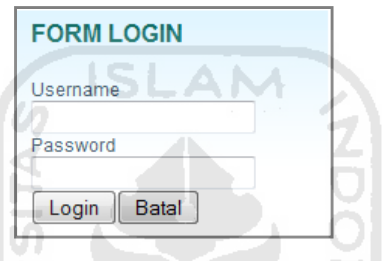

**Gambar 5.10 Halaman Login Sistem** 

#### B. Halaman Utama

Halaman utama merupakan halaman yang diakses oleh user setelah melakukan *login* ke sistem. Halaman ini berisikan tentang data user yang sedang login berupa nama, akses, alamat, nomor telpon, dan email. Implementasi halaman utama user ditampilkan pada gambar 5.11.

m

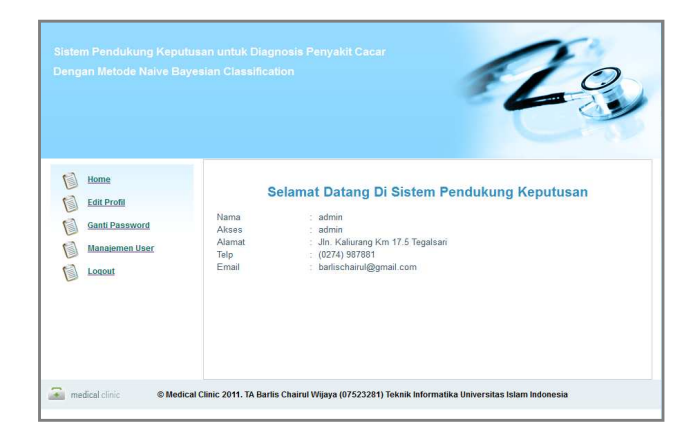

**Gambar 5.11 Halaman Utama User** 

C. Halaman Edit Profil

Halaman edit profil merupakan halaman yang digunakan untuk mengubah data profil user. Setiap user memiliki fasilitas untuk mengubah data profilnya melalui halaman edit profil. Edit profil memuat nama, alamat, nomor telpon, dan email. Implementasi halaman edit profil ditampilkan pada gambar 5.12.

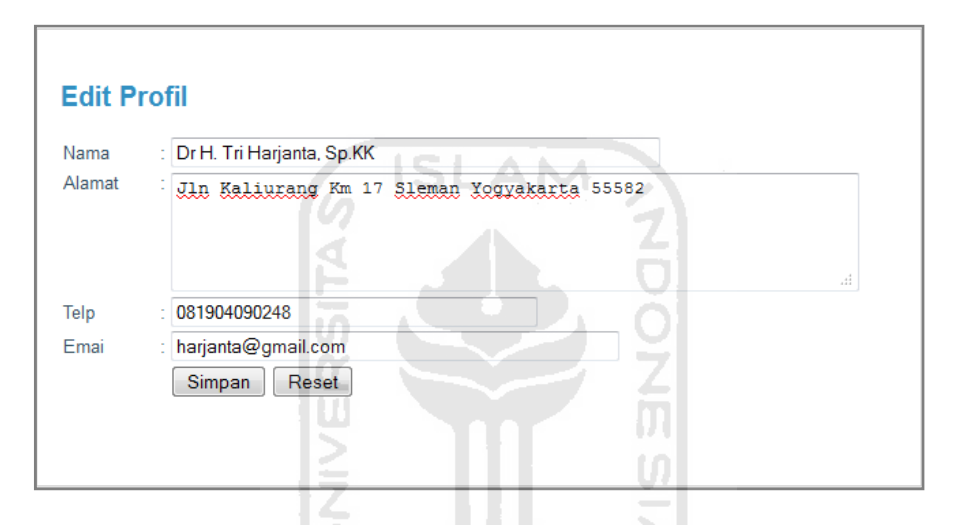

**Gambar 5.12 Halaman Edit Profil** 

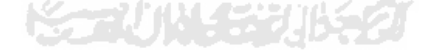

D. Halaman Ganti Password

Halaman ganti pasword merupakan halaman digunakan untuk mengganti password user. Setiap user atau pengguna memiliki fasilitas untuk mengubah passwordnya. Implementasi halaman ganti password ditampilkan pada gambar berikut 5.13.

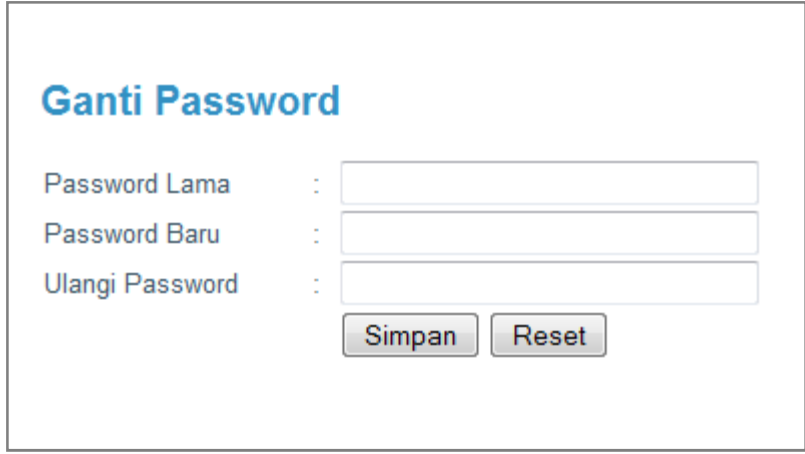

**Gambar 5.13 Halaman Ganti Password** 

**ISLAM** 

E. Halaman Cari Pasien

Halaman ini digunakan mencari pasien berdasarkan kriteria-kriteria tertentu yang selanjutnya data pasien tersebut akan digunakan untuk manajemen pasien. Halaman cari pasien juga digunakan untuk melihat data rekamedik pasien. Implementasi halaman cari pasien ditampilkan pada gambar berikut 5.14.

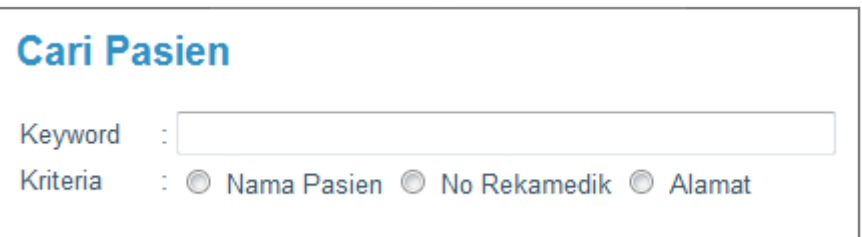

التوازل المستر

**Gambar 5.14 Halaman Cari Pasien** 

## F. Halaman Manajemen User

Halaman ini merupakan halaman manajemen pengguna yang terdapat di halaman admin. Pada halaman ini admin dapat menambah pengguna dengan

menekan tombol tambah pengguna yang terdapat pada halaman ini. Pada saat menambahkan pengguna admin dapat menentukan hak akses yang akan diberikan kepada pengguna. Selain itu admin juga dapat melakukan edit data pengguna dan juga hapus data pengguna dengan menekan tombol edit maupun hapus. Implementasi halaman manajemen user dan tambah user ditampilkan pada gambar berikut 5.15 dan 5.16.

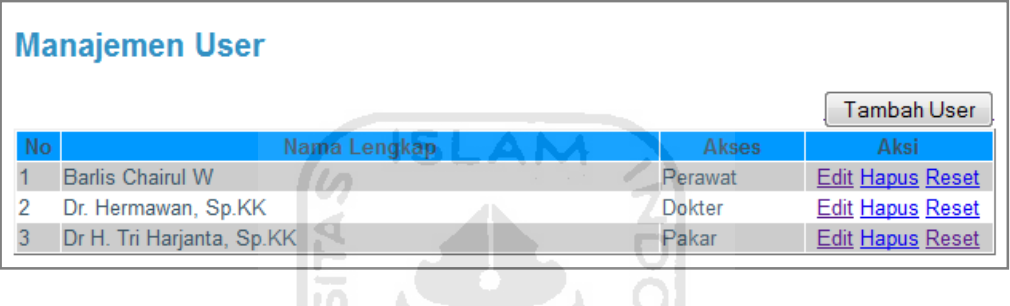

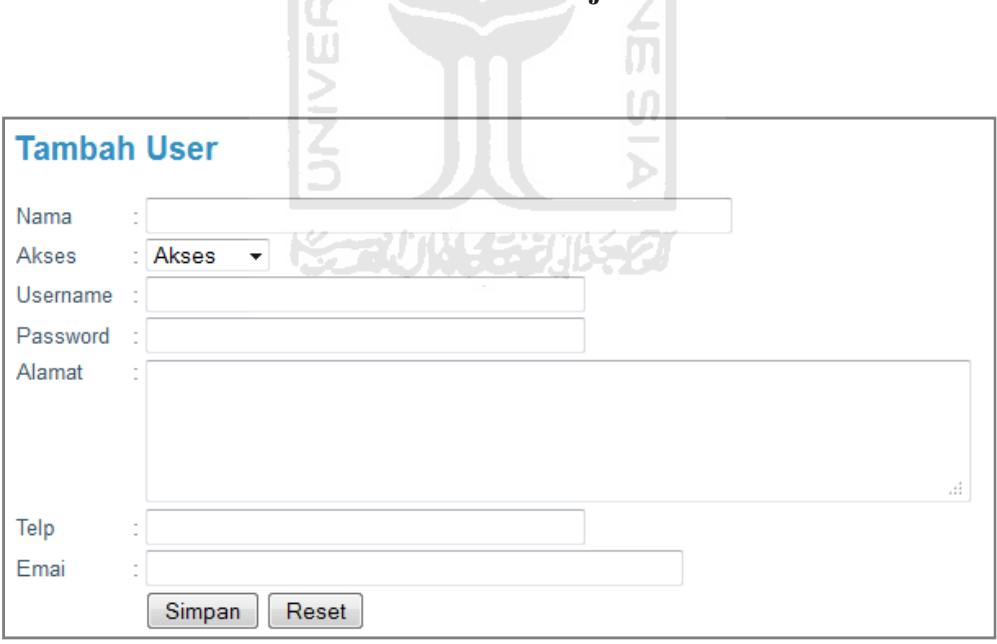

# **Gambar 5.15 Halaman Manajemen User**

## **Gambar 5.16 Halaman Tambah User**

G. Halaman Registrasi Pasien

Halaman registrasi pasien merupakan halaman yang berguna untuk melakukan pendaftaran pasien. Data-data yang dimasukkan pada saat melakukan pendaftaran pasien antara lain nama pasien, jenis kelamin, tanggal lahir, golongan darah, alamat, kelurahan, kecamatan, kabupaten, provinsi, nomor telpon, dan pekerjaan. Implementasi halaman registrasi pasien ditampilkan pada gambar berikut 5.17.

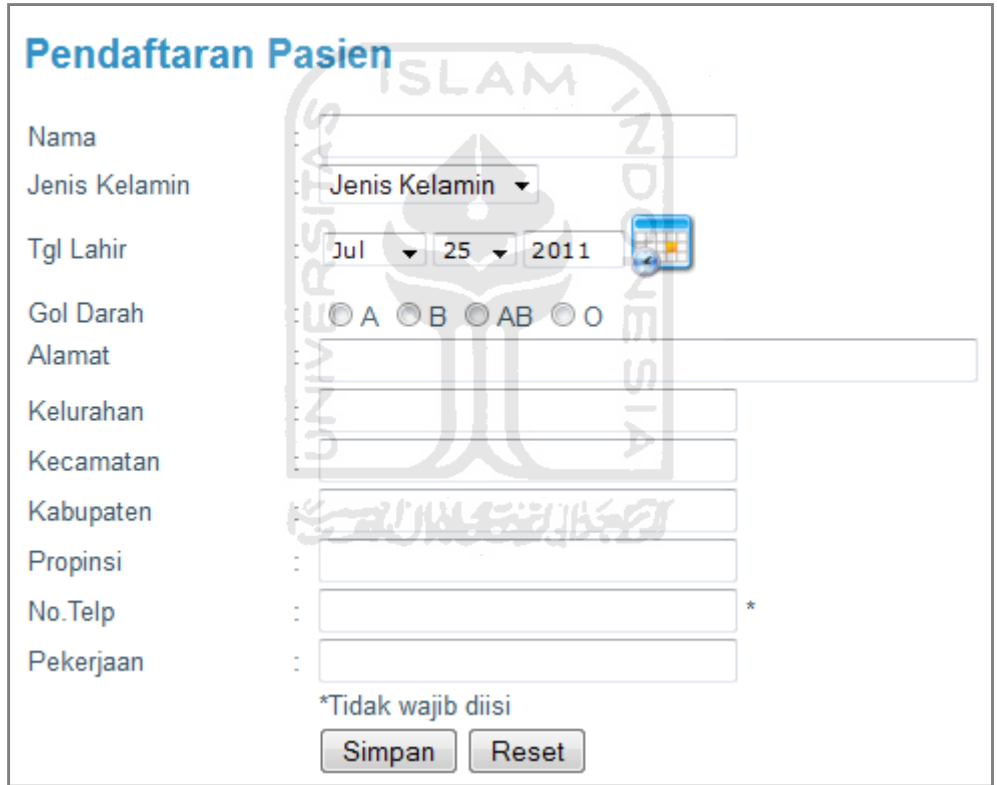

**Gambar 5.17 Halaman Pendaftaran Pasien** 

## H. Halaman Manajemen Pasien

Halaman manajemen pasien merupakan halaman yang diakses oleh perawat yang berguna untuk melihat data detail pasien, mengedit data pasien, serta menghapus pasien. Implementasi halaman manajemen pasien dan pendaftaran antrian ditampilkan pada gambar berikut 5.18 dan 5.19.

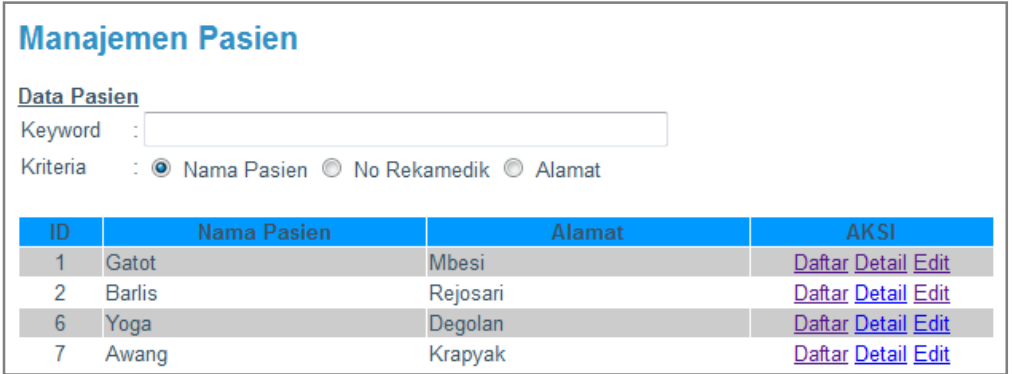

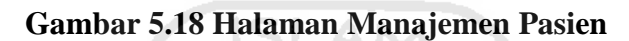

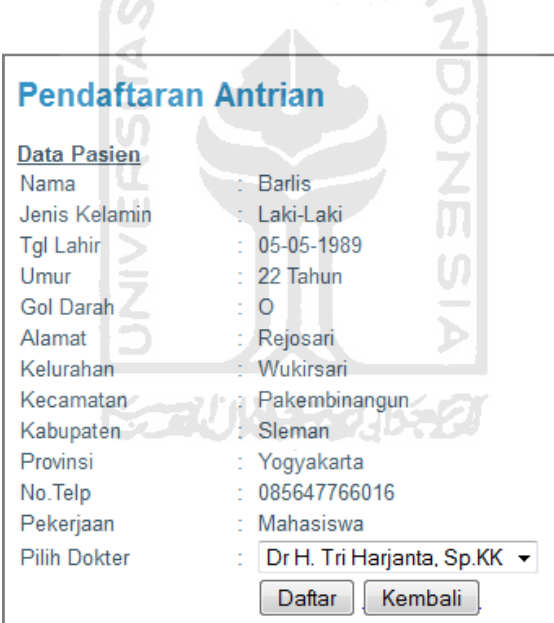

**Gambar 5.19 Halaman Pendaftaran Antrian** 

## **5.1.3 Implementasi Penanganan Kesalahan**

Suatu sistem yang dibuat harus komunikatif dimana jika terdapat kesalahan-kesalahan pemasukan data ataupun kesalahan proses yang dilakukan, maka sistem akan memberikan informasi berupa pesan kesalahan kepada pengguna atau *user*. Ada beberapa tipe penanganan kesalahan yaitu :

A. Kesalahan Proses Login

Pada proses *login*, jika user tidak memasukkan *username* atau *password*  maka akan muncul pesan seperti pada gambar 5.20.

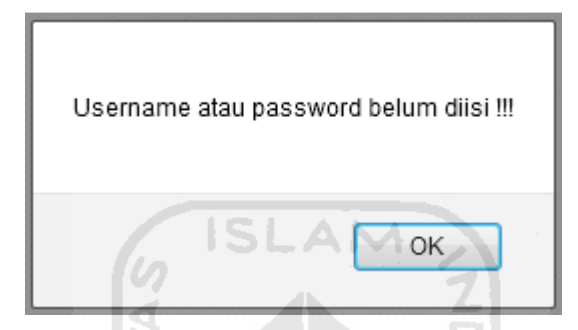

**Gambar 5.20 Kesalahan Username Dan Password Kosong** 

Dan jika *user* salah memasukkan *username* atau *password login,* maka akan muncul pesan seperti pada gambar 5.21.

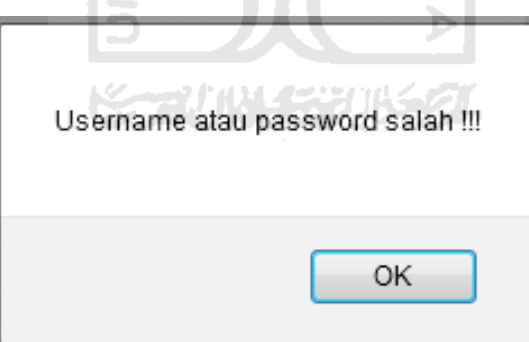

**Gambar 5.21 Kesalahan Username Dan Password Tidak Cocok** 

B. Kesalahan Masukkan Data Kosong

Pada proses penyimpanan data atau pengubahan data, jika user melakukan kesalahan masukkan yaitu kesalahan masukkan data kosong maka akan muncul pesan kesalahan pada gambar 5.22.

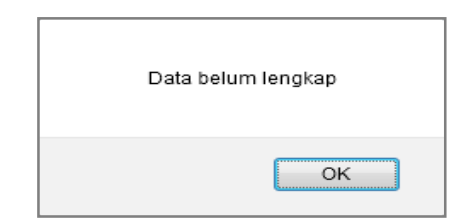

## **Gambar 5.22 Kesalahan Input Data Tidak Lengkap**

# **5.2 Pengujian Sistem**

## **5.2.1 Kasus 1 (Probabilitas 1)**

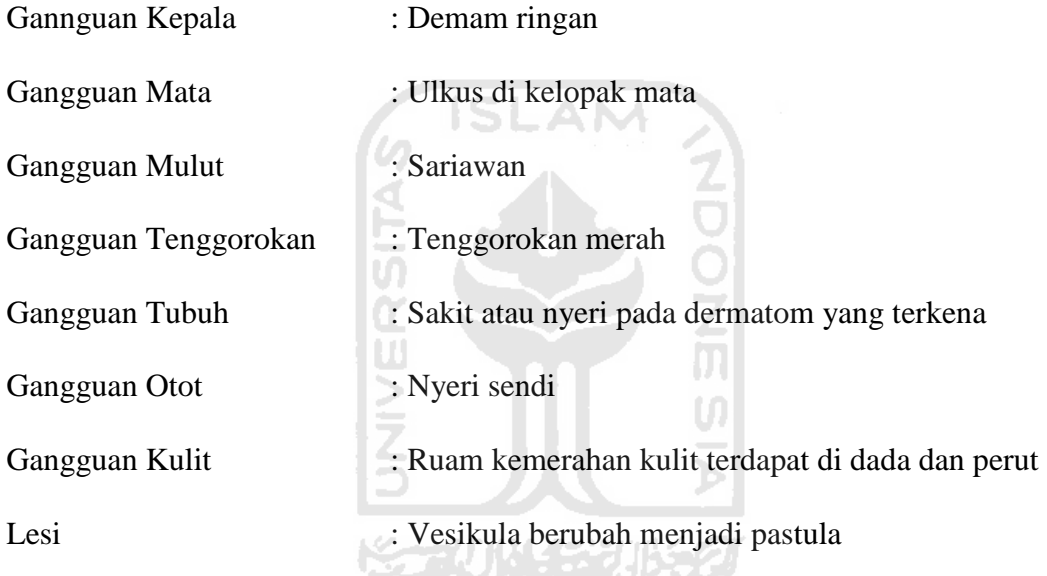

Pengujian sistem pendukung keputusan, dimasukan data gejala yang dapat

dilihat pada gambar 5.23.

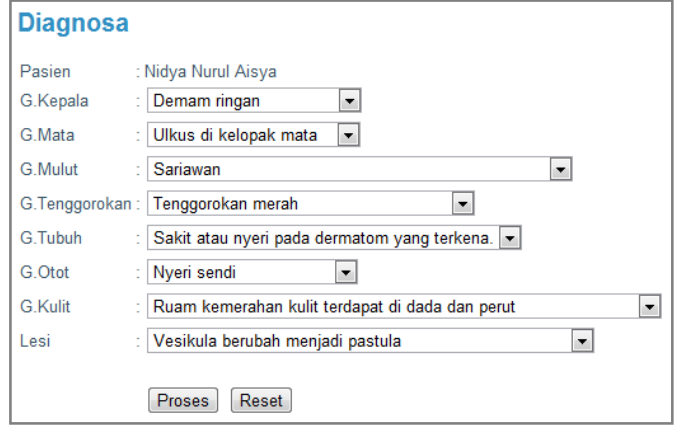

**Gambar 5.23 Diagnosa Kasus Probabilitas 1** 

Setelah diklik tombol proses maka sistem akan melakukan perhitungan berdasarkan masukan user dan nilai probabilitas pada dugaan yang terbesar yang ditampilkan pada gambar 5.24.

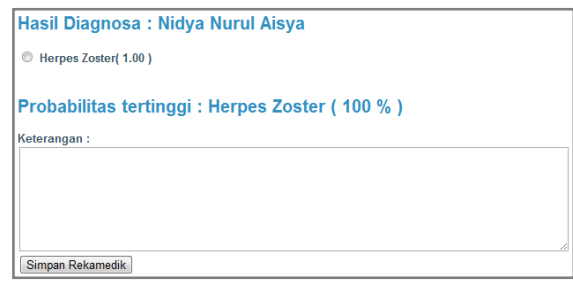

#### **Gambar 5.24 Hasil Diagnosa Kasus Probabilitas 1**

 $Maka : P(C|X) = P(X|C) \cdot P(C)$ 

• Variola : P(Demam ringan |variola) \* P(Ulkus di kelopak mata |variola) \* P(Sariawan|variola) \* P(Tenggorokan merah|variola) \* P(Sakit atau nyeri pada dermatom yang terkena|variola) \* P(Nyeri sendi|variola) \* P(Ruam kemerahan kulit terdapat di dada dan perut|variola) \* P(Vesikula berubah menjadi pastula|variola) \* P(C)

**Variola : 0/15 \* 1/15 \* 0/15 \* 2/15 \* 0/15 \* 1/15 \* 1/15 \* 0/15 \* 15/131 = 0** 

• Varisela : P(Demam ringan | Varisela) \* P(Ulkus di kelopak mata | Varisela) \* P(Sariawan| Varisela) \* P(Tenggorokan merah| Varisela) \* P(Sakit atau nyeri pada dermatom yang terkena| Varisela) \* P(Nyeri sendi| Varisela) \* P(Ruam kemerahan kulit terdapat di dada dan perut| Varisela) \* P(Vesikula berubah menjadi pastula| Varisela) \* P(C)

**Varisela : 4/13 \* 4/13 \* 0/13 \* 1/13 \* 1/13 \* 2/13 \* 1/13 \* 2/13 \* 13/131 = 0** 

• Rubeola : P(Demam ringan | Rubeola) \* P(Ulkus di kelopak mata | Rubeola) \* P(Sariawan| Rubeola) \* P(Tenggorokan merah| Rubeola) \* P(Sakit atau nyeri pada dermatom yang terkena| Rubeola) \* P(Nyeri sendi| Rubeola) \* P(Ruam kemerahan kulit terdapat di dada dan perut| Rubeola) \* P(Vesikula berubah menjadi pastula| Rubeola) \* P(C)

**Rubeola : 0/14 \* 1/14 \* 0/14 \* 2/14 \* 0/14 \* 2/14 \* 2/14 \* 0/14 \* 14/131 = 0** 

• Rubella : P(Demam ringan | Rubella) \* P(Ulkus di kelopak mata | Rubella) \* P(Sariawan| Rubella) \* P(Tenggorokan merah| Rubella) \* P(Sakit atau nyeri pada dermatom yang terkena| Rubella) \* P(Nyeri sendi| Rubella) \* P(Ruam kemerahan kulit terdapat di dada dan perut| Rubella) \* P(Vesikula berubah menjadi pastula| Rubella) \* P(C)

**Rubella : 4/18 \* 0/18 \* 2/18 \* 4/18 \* 2/18 \* 4/18 \* 2/18 \* 1/18 \* 18/131 = 0** 

• Herpes Zoster : P(Demam ringan | Herpes Zoster) \* P(Ulkus di kelopak mata | Herpes Zoster) \* P(Sariawan| Herpes Zoster) \* P(Tenggorokan merah| Herpes Zoster) \* P(Sakit atau nyeri pada dermatom yang terkena| Herpes Zoster) \* P(Nyeri sendi| Herpes Zoster) \* P(Ruam kemerahan kulit terdapat di dada dan perut| Herpes Zoster) \* P(Vesikula berubah menjadi pastula| Herpes Zoster) \* P(C)

**Herpes Zoster : 1/12 \* 2/12 \* 1/12 \* 4/12 \* 1/12 \* 3/12 \* 1/12 \* 1/12 \* 12/131 = 0,00000000511294620886** 

- Herpes Simpleks : P(Demam ringan | Herpes Simpleks) \* P(Ulkus di kelopak mata | Herpes Simpleks) \* P(Sariawan| Herpes Simpleks) \* P(Tenggorokan merah| Herpes Simpleks) \* P(Sakit atau nyeri pada dermatom yang terkena| Herpes Simpleks) \* P(Nyeri sendi| Herpes Simpleks) \* P(Ruam kemerahan kulit terdapat di dada dan perut| Herpes Simpleks) \* P(Vesikula berubah menjadi pastula| Herpes Simpleks) \* P(C) **Herpes Simpleks : 1/14 \* 0/14 \* 2/14 \* 2/14 \* 3/14 \* 4/14 \* 2/14 \* 0/14 \***   $14/131 = 0$
- Moluskum Kontagiosum : P(Demam ringan | Moluskum Kontagiosum) \* P(Ulkus di kelopak mata | Moluskum Kontagiosum) \* P(Sariawan| Moluskum Kontagiosum) \* P(Tenggorokan merah| Moluskum Kontagiosum) \* P(Sakit atau nyeri pada dermatom yang terkena| Moluskum Kontagiosum) \* P(Nyeri sendi| Moluskum Kontagiosum) \* P(Ruam kemerahan kulit terdapat di dada dan perut| Moluskum Kontagiosum) \* P(Vesikula berubah menjadi pastula| Moluskum Kontagiosum)  $* P(C)$

**Moluskum Kontagiosum : 3/18 \* 1/18 \* 0/18 \* 6/18 \* 0/18 \* 0/18 \* 1/18**   $*$  0/18  $*$  18/131 = 0

• Kondiloma Akuminata : P(Demam ringan | Kondiloma Akuminata) \* P(Ulkus di kelopak mata | Kondiloma Akuminata) \* P(Sariawan| Kondiloma Akuminata) \* P(Tenggorokan merah| Kondiloma Akuminata) \* P(Sakit atau nyeri pada dermatom yang terkena| Kondiloma Akuminata) \* P(Nyeri sendi| Kondiloma Akuminata) \* P(Ruam kemerahan kulit

terdapat di dada dan perut| Kondiloma Akuminata) \* P(Vesikula berubah menjadi pastula| Kondiloma Akuminata) \* P(C)

**Kondiloma Akuminata : 3/17 \* 5/17 \* 0/17 \* 1/17 \* 2/17 \* 2/17 \* 1/17 \***   $1/17 * 17/131 = 0$ 

• Veruka : P(Demam ringan | Veruka) \* P(Ulkus di kelopak mata | Veruka) \* P(Sariawan| Veruka) \* P(Tenggorokan merah| Veruka) \* P(Sakit atau nyeri pada dermatom yang terkena| Veruka) \* P(Nyeri sendi| Veruka) \* P(Ruam kemerahan kulit terdapat di dada dan perut| Veruka) \* P(Vesikula berubah menjadi pastula| Veruka) \* P(C)

**Veruka :**  $0/10 * 4/10 * 2/10 * 0/10 * 0/10 * 0/10 * 0/10 * 3/10 * 10/131 =$ 

**0** 

Jadi :

Probabilitas Herpes Zoster :  $\frac{0.00000000511294620886}{0.0000000511294620886}$ 0,00000000511294620886  $= 1$ 

# **5.2.2 Kasus 2 (Probabilitas bukan 1)**

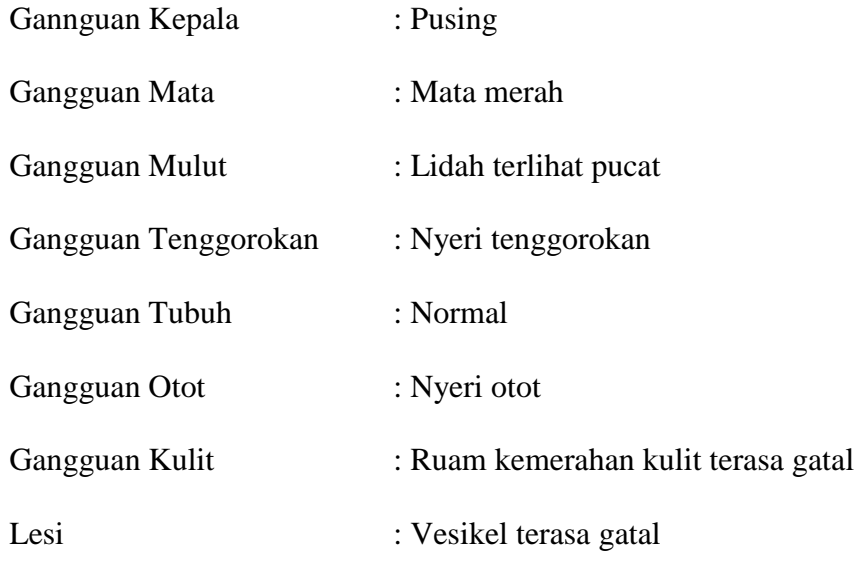

Pengujian sistem pendukung keputusan, dimasukan data gejala yang dapat dilihat pada gambar 5.25.

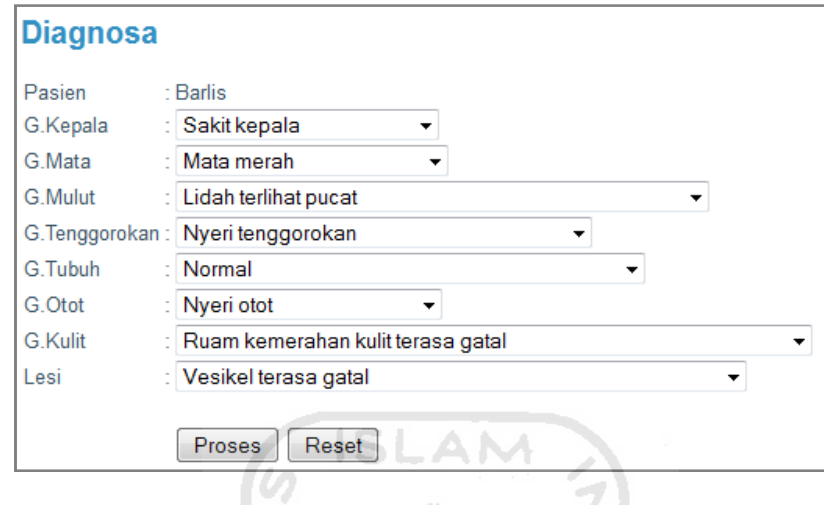

**Gambar 5.25 Diagnosa Kasus Probabilitas Bukan 1** 

Setelah diklik tombol proses maka sistem akan melakukan perhitungan berdasarkan masukan user dan nilai probabilitas pada dugaan yang terbesar yang ditampilkan pada gambar 5.26.

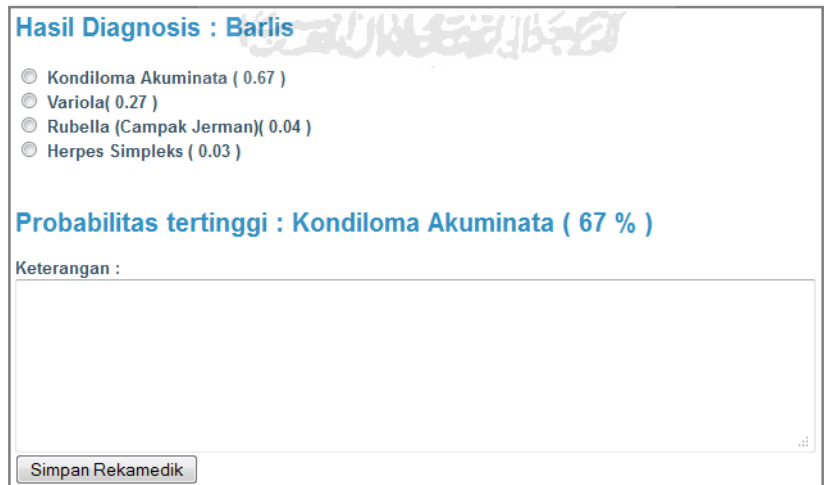

**Gambar 5.26 Hasil Diagnosa Kasus Probabilitas Bukan 1** 

 $Maka : P(C|X) = P(X|C) \cdot P(C)$ 

• Variola : P(Pusing|variola) \* P(Mata merah|variola) \* P(Lidah terlihat pucat|variola) \* P(Nyeri tenggorokan|variola) \* PNormal|variola) \* P(Nyeri otot|variola) \* P(Ruam kemerahan kulit terasa gatal|variola) \* P(Vesikel terasa gatal|variola) \* P(C)

**Variola : 2/15 \* 5/15 \* 3/15 \* 4/15 \* 1/15 \* 4/15 \* 5/15 \* 3/15 \* 15/131 = 0,000000321678761034** 

• Varisela : P(Pusing| Varisela) \* P(Mata merah| Varisela) \* P(Lidah terlihat pucat| Varisela) \* P(Nyeri tenggorokan| Varisela) \* PNormal| Varisela) \* P(Nyeri otot| Varisela) \* P(Ruam kemerahan kulit terasa gatal| Varisela) \* P(Vesikel terasa gatal| Varisela) \* P(C)

**Varisela : 2/13 \* 0/13 \* 2/13 \* 0/13 \* 2/13 \* 2/13 \* 3/13 \* 1/13 \* 13/131 = 0** 

• Rubeola : P(Pusing| Rubeola) \* P(Mata merah| Rubeola) \* P(Lidah terlihat pucat| Rubeola) \* P(Nyeri tenggorokan| Rubeola) \* PNormal| Rubeola) \* P(Nyeri otot| Rubeola) \* P(Ruam kemerahan kulit terasa gatal| Rubeola) \* P(Vesikel terasa gatal| Rubeola) \* P(C)

**Rubeola : 4/14 \* 8/14 \* 1/14 \* 4/14 \* 5/14 \* 7/14 \* 6/14 \* 0/14 \* 14/131 = 0** 

• Rubella : P(Pusing| Rubella) \* P(Mata merah| Rubella) \* P(Lidah terlihat pucat| Rubella) \* P(Nyeri tenggorokan| Rubella) \* PNormal| Rubella) \* P(Nyeri otot| Rubella) \* P(Ruam kemerahan kulit terasa gatal| Rubella) \* P(Vesikel terasa gatal| Rubella) \* P(C)

**Rubella : 3/18 \* 7/18 \* 5/18 \* 2/18 \* 3/18 \* 6/18 \* 1/18 \* 1/18 \* 18/131 = 0,0000000471316852175** 

• Herpes Zoster : P(Pusing| Herpes Zoster) \* P(Mata merah| Herpes Zoster) \* P(Lidah terlihat pucat| Herpes Zoster) \* P(Nyeri tenggorokan| Herpes Zoster) \* PNormal| Herpes Zoster) \* P(Nyeri otot| Herpes Zoster) \* P(Ruam kemerahan kulit terasa gatal| Herpes Zoster) \* P(Vesikel terasa gatal| Herpes Zoster) \* P(C)

**Herpes Zoster : 0/12 \* 6/12 \* 7/12 \* 0/12 \* 2/12 \* 2/12 \* 0/12 \* 1/12 \***  6 ISLAM  $12/131 = 0$ 

• Herpes Simpleks : P(Pusing| Herpes Simpleks) \* P(Mata merah| Herpes Simpleks) \* P(Lidah terlihat pucat| Herpes Simpleks) \* P(Nyeri tenggorokan| Herpes Simpleks) \* PNormal| Herpes Simpleks) \* P(Nyeri otot| Herpes Simpleks) \* P(Ruam kemerahan kulit terasa gatal| Herpes Simpleks) \* P(Vesikel terasa gatal| Herpes Simpleks) \* P(C)

**Herpes Simpleks : 3/14 \* 4/14 \* 1/14 \* 2/14 \* 1/14 \* 6/14 \* 1/14 \* 3/14 \* 14/131 = 0,0000000312835623381** 

• Moluskum Kontagiosum : P(Pusing| Moluskum Kontagiosum) \* P(Mata merah| Moluskum Kontagiosum) \* P(Lidah terlihat pucat| Moluskum Kontagiosum) \* P(Nyeri tenggorokan| Moluskum Kontagiosum) \* PNormal| Moluskum Kontagiosum) \* P(Nyeri otot| Moluskum Kontagiosum) \* P(Ruam kemerahan kulit terasa gatal| Moluskum Kontagiosum) \* P(Vesikel terasa gatal| Moluskum Kontagiosum) \* P(C)

**Moluskum Kontagiosum : 6/18 \* 6/18 \* 7/18 \* 1/18 \* 2/18 \* 5/18 \* 1/18**   $*$  0/18  $*$  18/131 = 0

• Kondiloma Akuminata : P(Pusing| Kondiloma Akuminata) \* P(Mata merah| Kondiloma Akuminata) \* P(Lidah terlihat pucat| Kondiloma Akuminata) \* P(Nyeri tenggorokan| Kondiloma Akuminata) \* PNormal| Kondiloma Akuminata) \* P(Nyeri otot| Kondiloma Akuminata) \* P(Ruam kemerahan kulit terasa gatal| Kondiloma Akuminata) \* P(Vesikel terasa gatal| Kondiloma Akuminata) \* P(C)

**Kondiloma Akuminata : 4/17 \* 5/17 \* 10/17 \* 3/17 \* 1/17 \* 12/17 \* 2/17 \* 3/17 \* 17/131 = 0,000000803655648529** 

• Veruka : P(Pusing| Veruka) \* P(Mata merah| Veruka) \* P(Lidah terlihat pucat| Veruka) \* P(Nyeri tenggorokan| Veruka) \* PNormal| Veruka) \* P(Nyeri otot| Veruka) \* P(Ruam kemerahan kulit terasa gatal| Veruka) \* P(Vesikel terasa gatal| Veruka) \* P(C)

**Veruka : 0/10 \* 1/10 \* 2/10 \* 1/10 \* 3/10 \* 1/10 \* 2/10 \* 4/10 \* 10/131 = 0** 

Jadi :

Probabilitas Variola : 
$$
\frac{0,000000321678761034}{0,0000012037496571186} = 0,27
$$

Probabilitas Rubella :  $\frac{0.0000000471316852175}{0.0000012037496571186} = 0.04$ 

Probabilitas Herpes Simpleks : 
$$
\frac{0,0000000312835623381}{0,0000012037496571186} = 0,03
$$

Probabilitas Kondiloma Akuminata :  $\frac{0.000000803655648529}{0.0000012037496571186} = 0.67$ 

# **5.2.3 Kasus 3 (Probabilitas 0)**

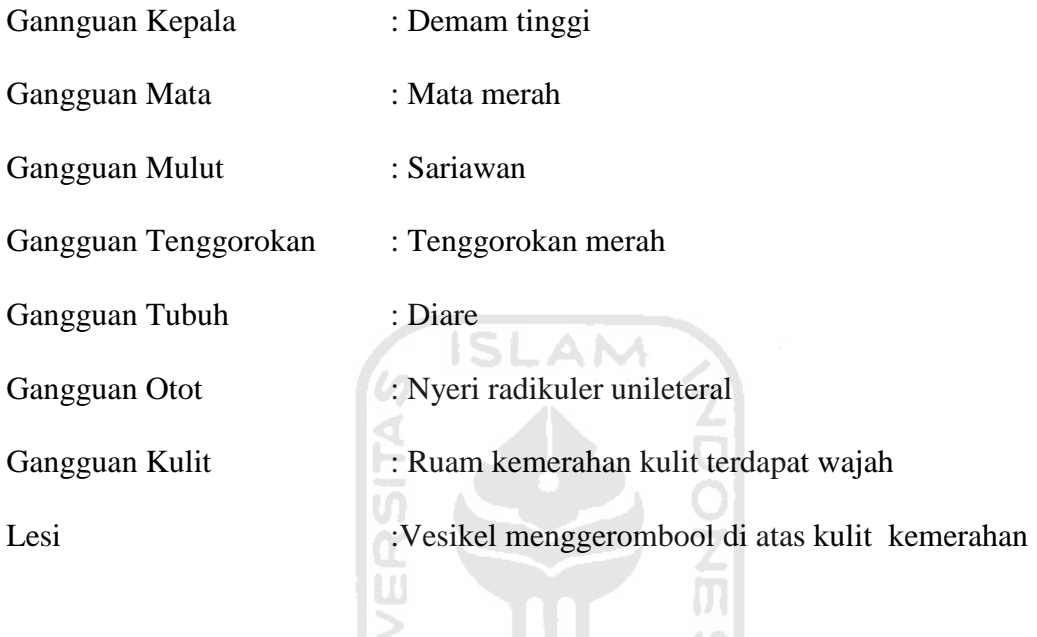

Pengujian sistem pendukung keputusan, dimasukan data gejala yang dapat

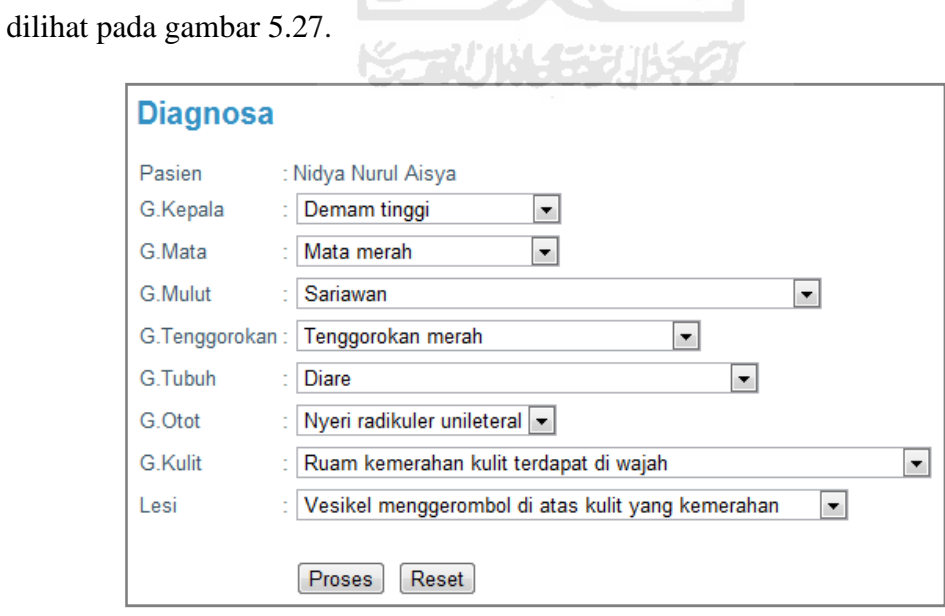

**Gambar 5.27 Diagnosa Kasus Probabilitas Bukan 0** 

Setelah diklik tombol proses maka sistem akan melakukan perhitungan berdasarkan masukan user dan nilai probabilitas pada dugaan yang terbesar yang ditampilkan pada gambar 5.28.

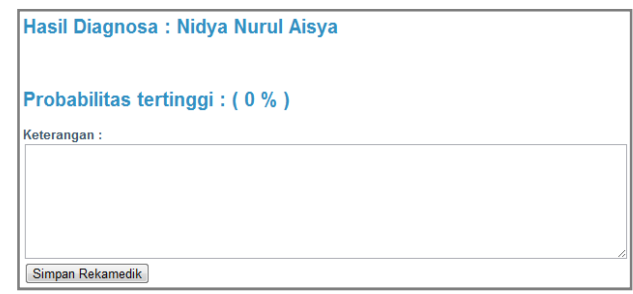

## **Gambar 5.28 Hasil Diagnosa Kasus Probabilitas Bukan 0**

 $Maka : P(C|X) = P(X|C) \cdot P(C)$ 

• Variola : P(Demam tinggi |variola) \* P(Mata merah|variola) \* P(Sariawan|variola) \* P(Tenggorokan merah|variola) \* P(Diare|variola) \* P(Nyeri radikuler unileteral|variola) \* P(Ruam kemerahan kulit terdapat wajah|variola) \* P(Vesikel menggerombool di atas kulit yang kemerahan|variola) \*  $P(C)$  /  $\left| \left| \right|$  /  $\left| \right|$ 

**Variola : 8/15 \* 5/15 \* 0/15 \* 2/15 \* 0/15 \* 0/15 \* 1/15 \* 0/15 \* 15/131 = 0** 

• Varisela : P(Demam tinggi | Varisela) \* P(Mata merah| Varisela) \* P(Sariawan| Varisela) \* P(Tenggorokan merah| Varisela) \* P(Diare| Varisela) \* P(Nyeri radikuler unileteral| Varisela) \* P(Ruam kemerahan kulit terdapat wajah| Varisela) \* P(Vesikel menggerombool di atas kulit yang kemerahan| Varisela) \* P(C)

**Varisela : 1/13 \* 0/13 \* 0/13 \* 1/13 \* 0/13 \* 2/13 \* 0/13 \* 0/13 \* 13/131 = 0** 

• Rubeola : P(Demam tinggi | Rubeola) \* P(Mata merah| Rubeola) \* P(Sariawan| Rubeola) \* P(Tenggorokan merah| Rubeola) \* P(Diare| Rubeola) \* P(Nyeri radikuler unileteral| Rubeola) \* P(Ruam kemerahan kulit terdapat wajah| Rubeola) \* P(Vesikel menggerombool di atas kulit yang kemerahan| Rubeola) \* P(C)

**Rubeola : 3/14 \* 8/14 \* 0/14 \* 2/14 \* 0/14 \* 2/14 \* 2/14 \* 0/14 \* 14/131 = 0** 

• Rubella : P(Demam tinggi | Rubella) \* P(Mata merah| Rubella) \* P(Sariawan| Rubella) \* P(Tenggorokan merah| Rubella) \* P(Diare| Rubella) \* P(Nyeri radikuler unileteral| Rubella) \* P(Ruam kemerahan kulit terdapat wajah| Rubella) \* P(Vesikel menggerombool di atas kulit yang kemerahan| Rubella) \* P(C)

**Rubella : 2/18 \* 7/18 \* 2/18 \* 4/18 \* 1/18 \* 3/18 \* 1/18 \* 0/18 \* 18/131 = 0** 

• Herpes Zoster : P(Demam tinggi | Herpes Zoster) \* P(Mata merah| Herpes Zoster) \* P(Sariawan| Herpes Zoster) \* P(Tenggorokan merah| Herpes Zoster) \* P(Diare| Herpes Zoster) \* P(Nyeri radikuler unileteral| Herpes Zoster) \* P(Ruam kemerahan kulit terdapat wajah| Herpes Zoster) \* P(Vesikel menggerombool di atas kulit yang kemerahan| Herpes Zoster) \*  $P(C)$ 

**Herpes Zoster : 3/12 \* 6/12 \* 1/12 \* 4/12 \* 0/12 \* 1/12 \* 2/12 \* 1/12 \***   $12/131 = 0$ 

• Herpes Simpleks : P(Demam tinggi | Herpes Simpleks) \* P(Mata merah| Herpes Simpleks) \* P(Sariawan| Herpes Simpleks) \* P(Tenggorokan merah| Herpes Simpleks) \* P(Diare| Herpes Simpleks) \* P(Nyeri radikuler unileteral| Herpes Simpleks) \* P(Ruam kemerahan kulit terdapat wajah| Herpes Simpleks) \* P(Vesikel menggerombool di atas kulit yang kemerahan| Herpes Simpleks) \* P(C)

**Herpes Simpleks : 5/14 \* 4/14 \* 2/14 \* 2/14 \* 0/14 \* 0/14 \* 5/14 \* 1/14 \***   $14/131 = 0$ 

• Moluskum Kontagiosum : P(Demam tinggi | Moluskum Kontagiosum) \* P(Mata merah| Moluskum Kontagiosum) \* P(Sariawan| Moluskum Kontagiosum) \* P(Tenggorokan merah| Moluskum Kontagiosum) \* P(Diare| Moluskum Kontagiosum) \* P(Nyeri radikuler unileteral| Moluskum Kontagiosum) \* P(Ruam kemerahan kulit terdapat wajah| Moluskum Kontagiosum) \* P(Vesikel menggerombool di atas kulit yang kemerahan| Moluskum Kontagiosum) \* P(C)

**Moluskum Kontagiosum : 0/18 \* 6/18 \* 0/18 \* 6/18 \* 0/18 \* 0/18 \* 1/18**   $*$  2/18  $*$  18/131 = 0

• Kondiloma Akuminata : P(Demam tinggi | Kondiloma Akuminata) \* P(Mata merah| Kondiloma Akuminata) \* P(Sariawan| Kondiloma Akuminata) \* P(Tenggorokan merah| Kondiloma Akuminata) \* P(Diare| Kondiloma Akuminata) \* P(Nyeri radikuler unileteral| Kondiloma Akuminata) \* P(Ruam kemerahan kulit terdapat wajah| Kondiloma

Akuminata) \* P(Vesikel menggerombool di atas kulit yang kemerahan| Kondiloma Akuminata) \* P(C)

**Kondiloma Akuminata : 0/17 \* 5/17 \* 0/17 \* 1/17 \* 4/17 \* 0/17 \* 1/17 \***   $1/17 * 17/131 = 0$ 

• Veruka : P(Demam tinggi | Veruka) \* P(Mata merah| Veruka) \* P(Sariawan| Veruka) \* P(Tenggorokan merah| Veruka) \* P(Diare| Veruka) \* P(Nyeri radikuler unileteral| Veruka) \* P(Ruam kemerahan kulit terdapat wajah| Veruka) \* P(Vesikel menggerombool di atas kulit yang kemerahan| Veruka)  $* P(C)$ 

**Veruka :**  $0/10 * 1/10 * 2/10 * 0/10 * 0/10 * 5/10 * 0/10 * 0/10 * 10/131 =$ 

**0** 

Jadi :

Probabilitas  $= 0$ 

Dari hasil pengujian yang telah dilakukan, Sistem Pendukung Keputusan Untuk Diagnosa Penyakit Cacar Menggunakan Metode *Naive Bayesian Classification* ini telah terbukti benar dalam melakukan pengujian karena telah dibuktikan juga tentang kecocokan nilai probabilitas berdasarkan perhitungan manual. Namun untuk beberapa kasus, sistem ini masih menunjukkan kekurangan yaitu adanya hasil perhitungan probabilitas 0. Hal tersebut disebabkan masih kurangnya jumlah basis pengetahuan yang diinputkan oleh pakar atau dokter spesialis. Karena pada perhitungan dengan menggunakan metode *Naive Bayesian Classification* ini jika ada salah satu nilai P(X|C) yang bernilai 0 maka nilai perhitungan P(C|X) akan langsung bernilai 0.

## **BAB VI**

## **PENUTUP**

#### **6.1 Kesimpulan**

Berdasarkan hasil penelitian, analisis, perancangan sistem, pembuatan program, sampai tahap penyelesaian program maka penulis dapat mengambil kesimpulan sebagai berikut :

- 1. Sistem pendukung keputusan ini dapat digunakan untuk membantu mengambil keputusan dalam diagnosa penyakit cacar dengan metode *Naive Bayesian Classification.*
- 2. *Metode Naive Bayesian Classification* dapat digunakan untuk menentukan probabilitas penyakit cacar dan menentukan alternatif jenis penyakit cacar yang diderita.

**K-2UN-52UK52** 

#### **6.2 Saran**

Berdasarkan pada pengujian terhadap program dan keterbatasan kemampuan yang dimiliki oleh penulis, masih terdapat kekurangan yang dapat dikembangkan atau diperbaiki. Oleh karena itu disarankan :

1. Data-data pengetahuan yang sudah terdapat dalam sistem ini supaya dapat ditambah dan diperbanyak lagi.

## **DAFTAR PUSTAKA**

- [DJU05] Djuanda, Adhi. 2005. *Ilmu Penyakit Kulit dan Kelamin*. Jakarta: Balai Penerbit FKUI.
- [HAR98] Harahap, Marwali. 1998. *Ilmu Penyakit Kulit*. Jakarta: Hipokrates
- [KUS08] Kusumadewi, Sri. 2008. *Matakuliah Sistem Pendukung Keputusan, tidak diterbitkan.* Yogyakarta: Fakultas Teknologi Industri UII.
- [KUS09] Kusumadewi, Sri. 2009. *Matakuliah Informatika Kedokteran*, *tidak diterbitkan.* Yogyakarta: Fakultas Teknologi Industri UII.
- [RAH08] Rahayu, Nur Wijayaning, Dkk. 2008. *Modul Praktikum Rekayasa Perangkat Lunak.* Yogyakarta: Laboratorium Sistem Informasi dan Rekayasa Perangkat Lunak. Jurusan Teknik Informatika UII.
- [TUR05] Turban, Efraim, Jay E, Aronson, dan Liang. 2005. *Sistem Pendukung Keputusan dan Sistem Cerdas.* Alih Bahasa: Dwi Prabantini. Yogyakarta: Andi